# **SISTEM INFORMASI ADMINISTRASI DI RUMAH SAKIT**

# **MAHYUZAHRA INDRALAYA BERBASIS** *WEB*

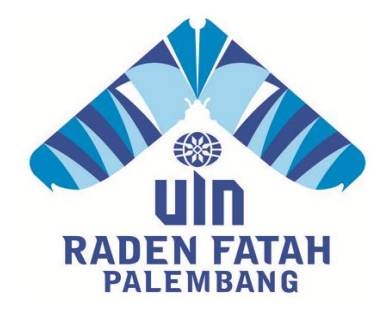

## **SKRIPSI**

**Diajukan Untuk Memenuhi Salah Satu Syarat Guna Memperoleh Gelar Sarjana Komputer (S.Kom) Pada Fakultas Dakwah dan Komunikasi Jurusan Sistem Informasi** 

**OLEH :**

**RESA APRIANI NIM : 11540089**

# **FAKULTAS DAKWAH DAN KOMUNIKASI UNIVERSITAS ISLAM NEGERI RADEN FATAH PALEMBANG**

**2016**

#### **NOTA PEMBIMBING**

Hal : Pengajuan Ujian Munaqosah Kepada Yth.

Dekan Fak. Dakwah dan Komunikasi UIN Raden Fatah Di Palembang

### **Assalamualaikum Wr.Wb.**

Setelah kami mengadakan bimbingan dengan sungguh-sungguh, maka kami berpendapat bahwa skripsi saudara: Resa Apriani, NIM: 11540089 yang berjudul "SISTEM INFORMASI ADMINISTRASI DI RUMAH SAKIT MAHYUZAHRA INDRALAYA BERBASIS *WEB*", sudah dapat diajukan dalam Ujian Munaqosyah di Fakultas Dakwah dan Komunikasi UIN Raden Fatah Palembang.

Demikianlah Terimakasih.

**Wassalamualaikum Wr.Wb**

Palembang, 22 September 2016

Pembimbing I Pembimbing II

Timur Dali Purwanto, M. Kom Muhamad Kadafi, M. Kom NIP. 140 501 10 013 NIP. 140 501 1011 062

# **PENGESAHAN SKRIPSI MAHASISWA**

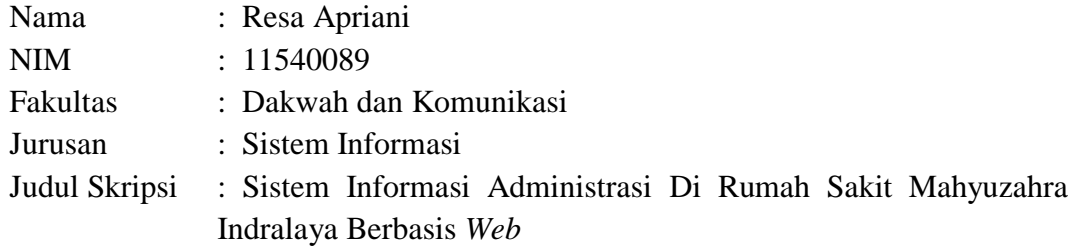

Telah dimunaqasyah dalam sidang terbuka Fakultas Dakwah dan Komunikasi Universitas Islam Negeri Raden Fatah Palembang pada :

Hari/Tanggal : Selasa / 04 Oktober 2016

Tempat : Ruang Munaqasyah Fakultas Dakwah dan Komunikasi UIN Raden Fatah Palembang.

Dan telah diterima sebagai salah satu syarat untuk memperoleh gelar Sarjana Komputer (S.Kom) Program Strata (S-1) pada Jurusan Sistem Informasi di Fakultas Dakwah dan Komunikasi UIN Raden Fatah Palembang.

> **Palembang, 19 Juli 2017 DEKAN**

**DR. Kusnadi, M.A NIP. 19710819 200003 1 002**

#### **TIM PENGUJI**

**Ketua** Sekretaris

**Dra. Dalinur M Nur, MM Henny Yusalia, M.Hum NIP. 19570412 198603 2 003 NIP. 19820116 200901 2 009**

**Gusmelia Testiana, M.Kom Fenando, M.Kom NIP. 19750801 200912 2 001 NIDN. 0214118701** 

 **Penguji I Penguji II**

## **LEMBAR PERNYATAAN**

Yang bertanda tangan di bawah ini :

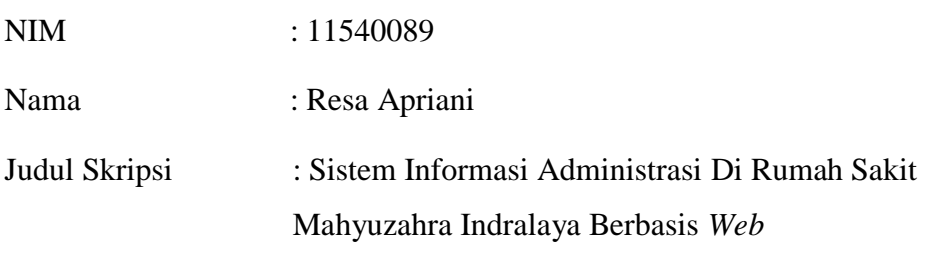

Menyatakan bahwa Laporan skripsi saya adalah hasil karya sendiri dan bukan plagiat. Apabila ternyata ditemukan didalam laporan skripsi saya terdapat unsur plagiat, maka saya siap untuk mendapatkan sanksi akademik yang terkait dengan hal tersebut.

Palembang, 2017

Resa Apriani

# Motto:

- Man jadda wajada ( siapa bersungguh-sungguh pasti berhasil )
- Man shabara zhafira ( siapa yang bersabar pasti beruntung )
- Man sara ala darbi washala ( siapa menapaki jalan-Nya akan sampai ke tujuan )
- Ingatlah bahwa Kesuksesan selalu disertai kegagalan, maka belajar lah dari kegagalan .

# Ku persembahkan Skripsi ini untuk :

- Allah SWT atas ridho, rahmat dan karunia-Nya
- Ibu, Bapak dan Saudara-saudara ku, terutama ibu yang selalu merestui dan mendoakan ku dalam kebaikan, Resa cinta, kasih dan sayang dengan Ibu, love you Mom.
- Sahabat-sahabat ku wewek (ima), reni, riani, dan oktarina. Terima kasih untuk waktu kebersamaan yang telah kita lalui selama proses perkuliahan sampai akhir penyusunan skripsi ini. Kalian teman dalam suka dan duka ku.
- Teman teman seperjuanganku sistem informasi kelas SI.C khususnya dan seluruh anak SI angkatan 2011.
- MRS. Ridho Satria yang selalu membantu dalam dukungan moril dan jasanya utuk menyelesaikan skripsi ini, terima kasih sudah menjadi tempat berbagi cerita suka dan duka ku dalam menjadikan buku tebal hasil belajar ku selama kuliah ….
- Aditya & chiko sikecil pemberi cahaya harapan baru, dikala bik icha lelah kalian menjadi penyemangat untuk ku berusaha kembali.

### **KATA PENGANTAR**

Segala puji hanya bagi Allah SWT, Tuhan semesta alam. Meski syukur terbata, cinta kepada-Nya yang masih mengeja, namun nikmat-Nya tetap melebihi semesta. Karena atas limpahan nikmat, pertolongan dan rahmat Allah SWT saya dapat menyelesaikan laporan skripsi ini yang merupakan salah satu syarat untuk menyelesaikan studi strata satu (S1) pada Program Studi Sistem Informasi Fakultas Dakwah dan Komunikasi Universitas Islam Negeri Raden Fatah Palembang.

Tak ada manusia yang sempurna, maka dari itu penulis menyadari sekali skrispi ini masih sangat jauh dari kata sempurna. Karena oleh itu itu, kritik dan saran yang membangun sangat penulis butuhkan.Selain itu, penulis juga menyadari laporan ini juga tidak mungkin bisa selesai tanpa pertolongan, bimbingan, dan dorongan, serta doa dari berbagai pihak yang selalu mengasihi penulis dalam proses penyusunan skripsi ini.Dengan segala kerendahan hati, penulis menyampaikan ucapan terima kasih kepada:

- 1. Bapak Prof. Drs. H. M. Sirozi, M.A. Ph.Dselaku Rektor UIN Raden Fatah Palembang.
- 2. Kedua orang tua ku yang tercinta dan terkasih.
- 3. Bapak DR. Kusnadi, MA., selaku Dekan Fakultas Dakwah dan Komunikasi.
- 4. Bapak Ruliansyah, M. Kom selaku Ketua Jurusan Sistem Informasi.
- 5. Bapak Timur Dali Purwanto, M. Kom selaku Dosen Pembimbing I.
- 6. Bapak M. Kadafi, M.Kom selaku Dosen Pembimbing II.
- 7. Dosen-dosen Pengajar di Fakultas Dakwah dan Komunikasi.

Palembang, 20 Juli 2017

#### Penulis

# **DAFTAR ISI**

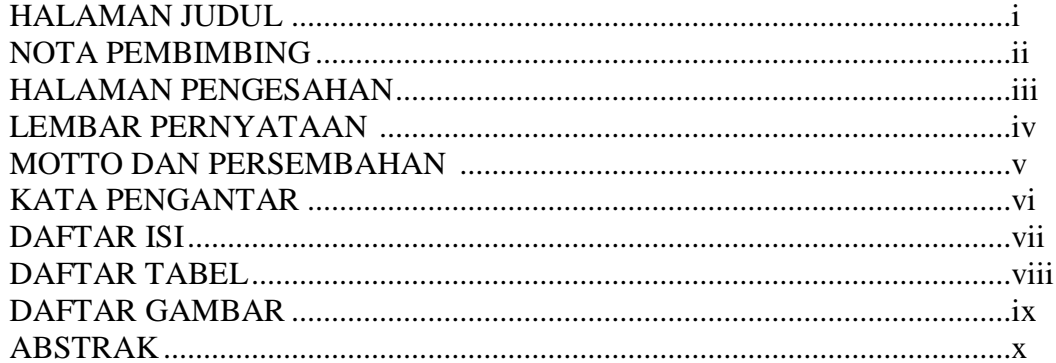

# **BAB I PENDAHULUAN**

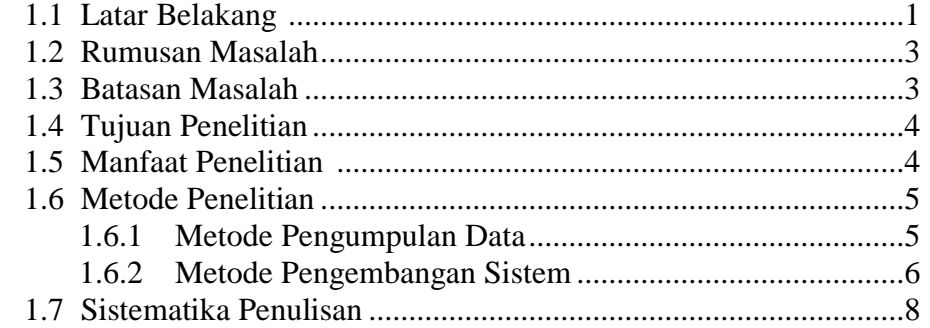

# **BAB II LANDASAN TEORI**

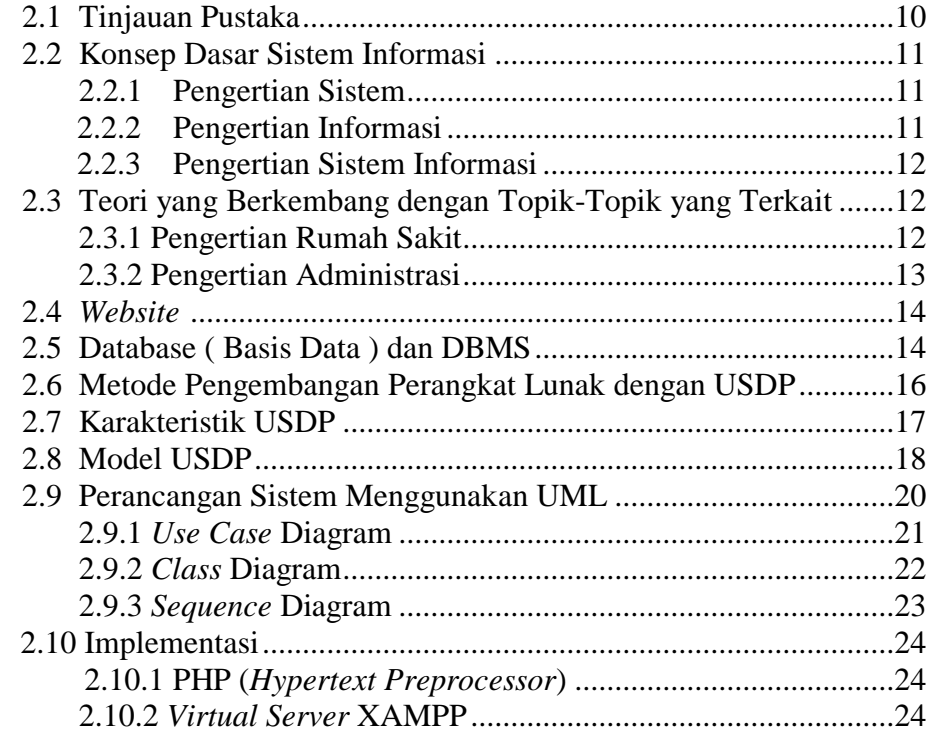

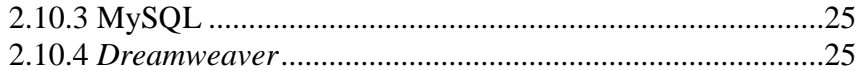

## **BAB III ANALISIS DAN PERANCANGAN**

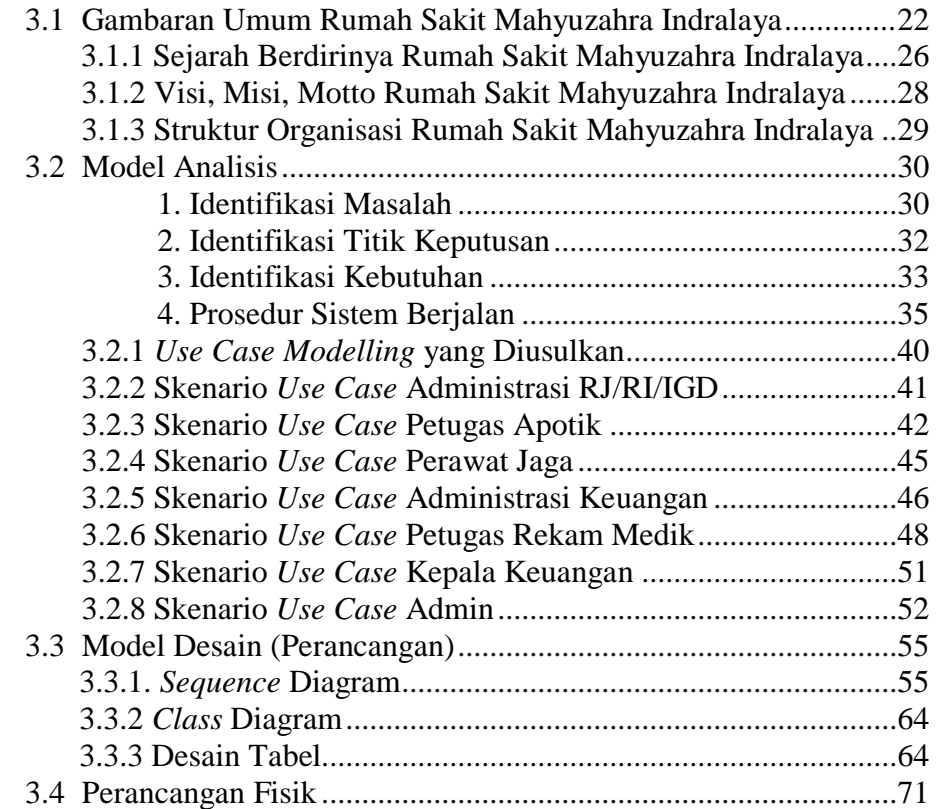

# **BAB IV HASIL DAN PEMBAHASAN**

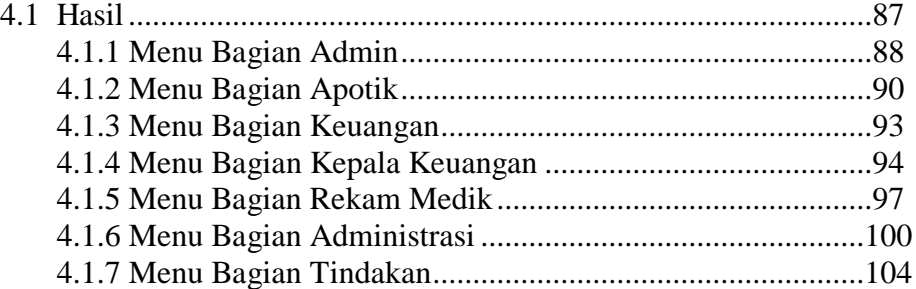

# **BAB V PENGUJIAN SISTEM**

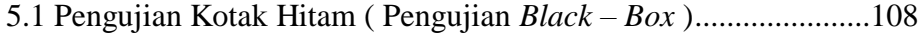

### **BAB VI PENUTUP**

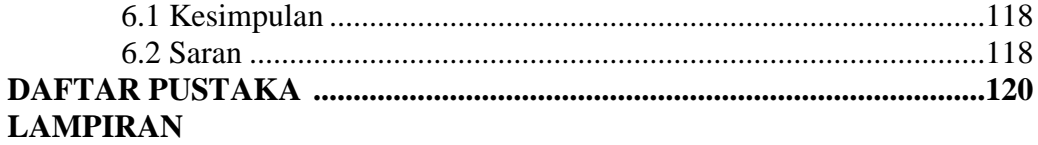

# **DAFTAR TABEL**

# **Halaman**

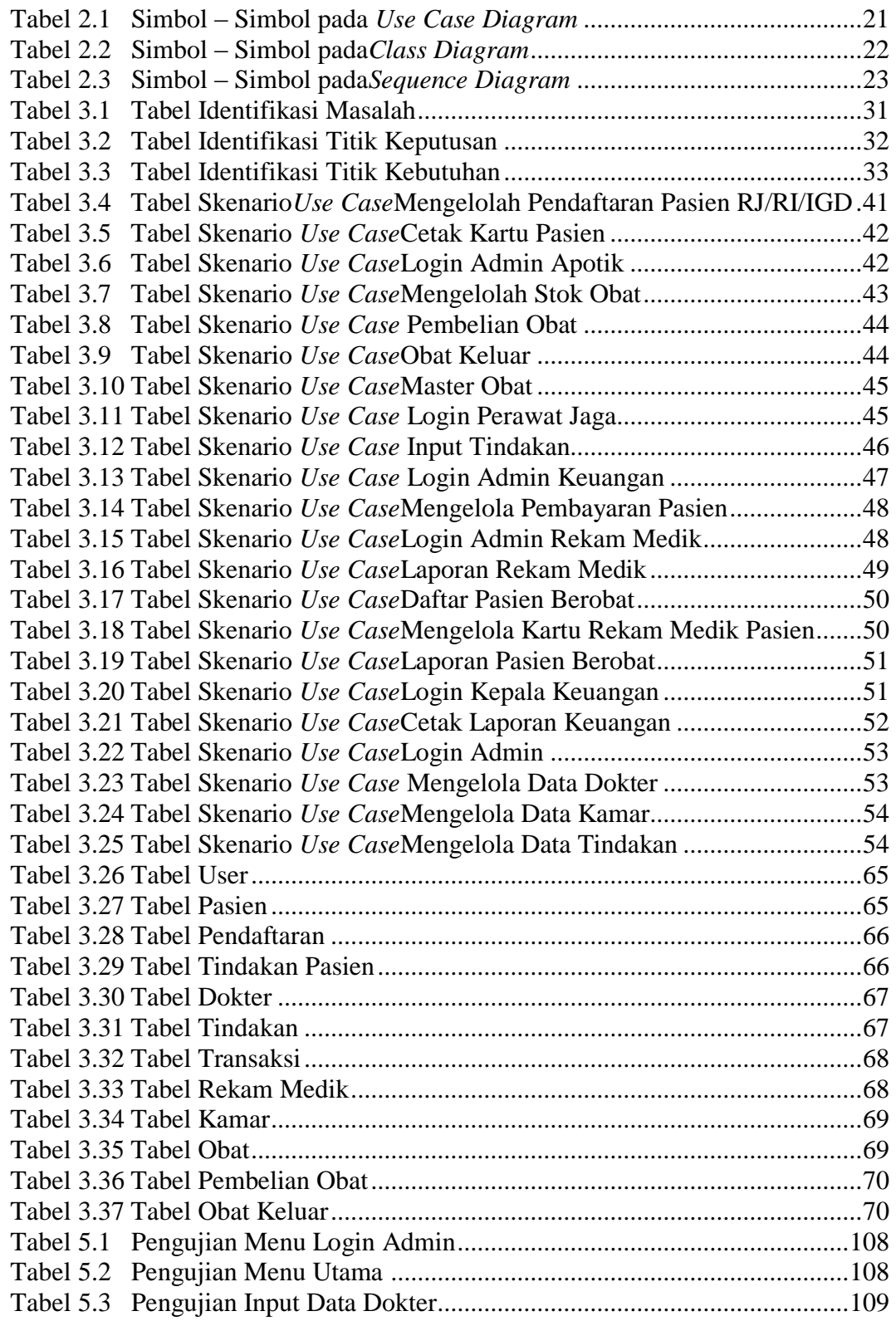

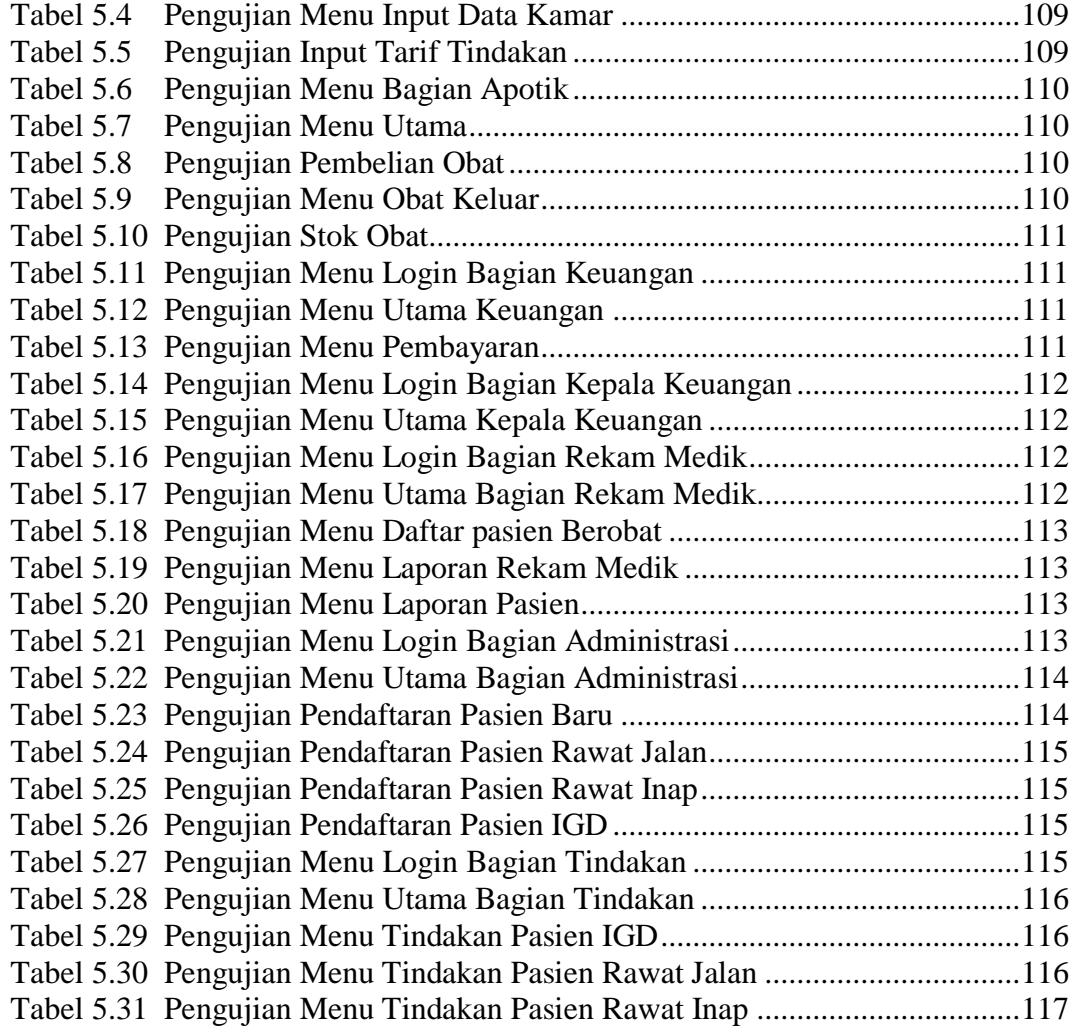

# **DAFTAR GAMBAR**

#### **Halaman**

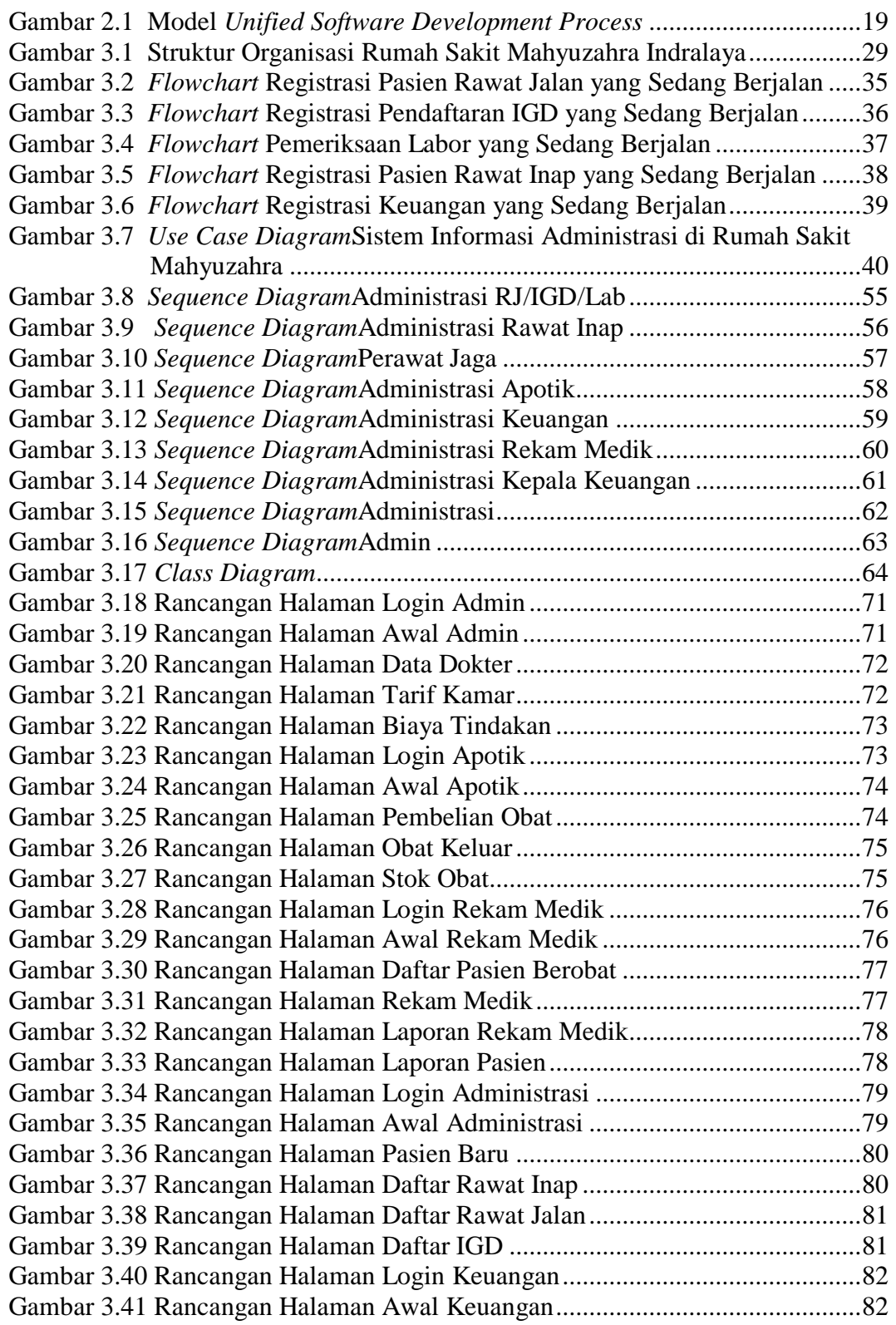

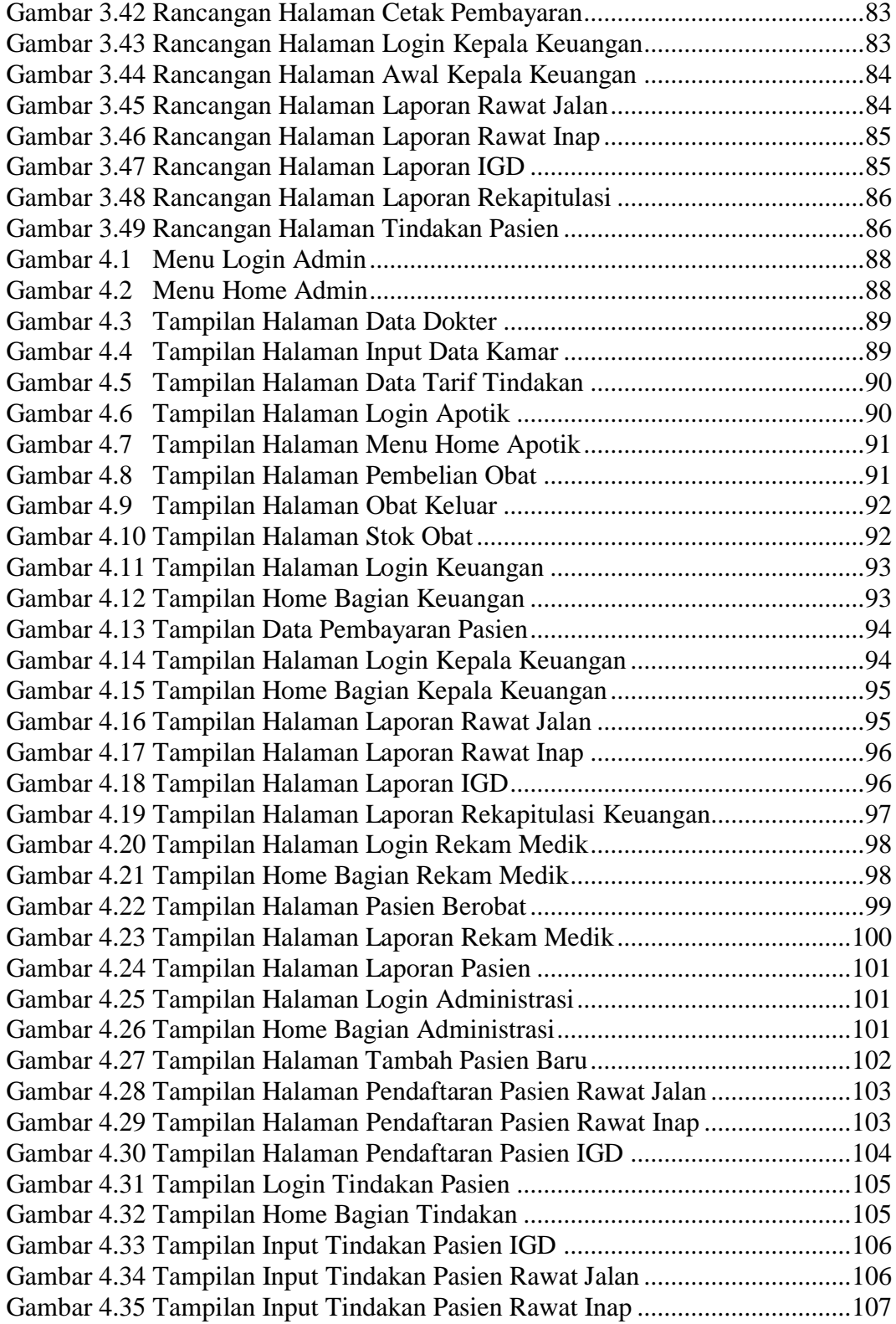

#### *ABSTRACT*

*This research resulted in a hospital information system that aims to replace manual data recording and management system to computerization, in order to overcome the obstacles that have often occurred related to inability to provide information needed quickly, accurately and on time. Now with the information system the required reports can be available instantaneously, such as: financial statements, patient medical reports, and print patient medical record card. Administration Information System at Web Based Mahulizahra Indralaya Hospital is built using PHP and MySQL as its database and PHPMyAdmin tools and methods used are Unified Software Development Process (USDP) model method.*

*Keywords: Information systems, admins, hospitals, USDP.*

#### **ABSTRAK**

Penelitian ini menghasilkan sebuah sistem informasi rumah sakit yang bertujuan untuk menggantikan sistem pencatatan dan pengelolaan data yang dilakukan secara manual ke komputerisasi, guna untuk mengatasi hambatan yang sudah kerapkali terjadi terkait ketidak-mampuan untuk menyediakan informasi yang dibutuhkan secara cepat, akurat dan tepat waktu. Kini dengan sistem informasi tersebut laporan yang dibutuhkan dapat tersedia seketika, seperti: laporan keuangan, laporan pasien berobat, dan cetak kartu rekam medik pasien. Sistem Informasi Administrasi di Rumah Sakit Mahyuzahra Indralaya Berbasis *Web* dibangun dengan menggunakan PHP dan MySQL sebagai databasenya dan tools PHPMyAdmin serta metode yang dipakai adalah metode model *Unified Software Development Process* ( USDP ).

**Kata kunci : Sistem informasi, admintrasi, rumah sakit, USDP.**

# **BAB I**

# **PENDAHULUAN**

#### **1.1 Latar Belakang Masalah**

Memasuki abad ke-21, bidang teknologi informasi dan komunikasi berkembang pesat. Perkembangan ini dirasakan juga dalam persaingan di dunia usaha, instansi-instansi maupun di bidang usaha lainnya. Setiap badan usaha selalu berusaha meningkatkan kuantitas dan kualitas dari berbagai aspek, tidak terkecuali aspek sistem informasi yang sangat berperan penting dalam mendukung perkembangan sebuah institusi. Ketersediaan informasi yang cepat, akurat dan tepat waktu akan sangat membantu manajemen untuk menjalankan kegiatan operasional, terutama ketika hendak mengambil keputusan-keputusan penting dengan memilih sejumlah alternatif yang ada. Manusia memenuhi kebutuhannya dengan menciptakan program-program atau *software* sebagai aplikasi pengganti kinerja manusia, hal yang menjadi pertimbangan manusia untuk memanfaatkan teknologi informasi yang ada.

Rumah sakit sebagai salah satu instansi pelayanan umum keberadaan suatu sistem informasi yang akurat dan andal, serta cukup memadai untuk meningkatkan pelayanannya kepada para pasien serta lingkungan yang terkait lainnya. Dengan lingkup pelayanan yang begitu luas, tentunya banyak sekali permasalahan kompleks yang terjadi dalam proses pelayanan di rumah sakit.

Saat ini belum ada penerapan sistem informasi administrasi di Rumah Sakit Mahyuzahra Indralaya yang bisa membantu kinerja petugas dalam mengolah data, maupun memberikan layanan untuk pasien ataupun menyajikan

1

informasi. Misalnya pelayanan pembayaran pasien rawat inap yang masih menggunakan nota rincian biaya pelayanan rawat inap, dimana setiap hari pasien akan diberikan nota tersebut, dan akan di isi oleh petugas sesuai jenis pelayanan yang telah dilakukan untuk pasien.

Selain itu adapun data yang dari hasil pengamatan dan dokumentasi peneliti, untuk proses pendaftaran pasien rawat inap dilakukan terlebih dahulu pendaftaran di unit IGD (Instalasi Gawat Darurat), kemudian jika pasien butuh penanganan lebih maka pasien akan di rawat. Sedangkan untuk pasien rawat jalan dilakukan pendaftaran di tempat yang berbeda dengan cara mendaftarkan diri ke admin dan data pasien akan dicatat.

Sistem informasi administrasi digunakan untuk memberikan kepuasan pelayaan terhadap pasien, baik pasien yang rawat inap maupun pasien yang rawat jalan. Bagi pasien rawat jalan akan membahas alur proses dari pendaftaran, pemilihan poli berobat, memilih kamar inap, dan proses pembayaran.

Sedangkan untuk pasien rawat jalan akan memproses dari pendaftaran, pengobatan dan pembayaran. Selain itu, pembuatan kartu rekam medik pasien yang diproses dari dokter kemudian admin yang mengelolah data untuk disimpan, yang dapat memberikan informasi mengenai riwayat kesehatan pasien sebagai salah satu pendukung dokter untuk melakukan tindakan dan memutuskan diagnosa pasien, serta sistem pembayaran yang ada di rumah sakit Mahyuzahra Indralaya.

Berdasarkan pembahasan di atas, maka dari itu penulis akan melakukan penelitian mengenai permasalahan yang menjadi latar belakang masalah di atas

dengan membangun sebuah **"Sistem Informasi Administrasi Di Rumah Sakit Mahyuzahra Indralaya Bebasis Web".**

#### **1.2 Rumusan Masalah**

Berdasarkan latar belakang yang telah diuraikan di atas maka penulis dapat merumuskan permasalahan yang dijadikan objek penelitian dan pengembangan sebagai berikut :

- a. Bagaimana membangun sistem informasi administrasi di Rumah Sakit Mahyuzahra
- b. Bagaimana proses pendaftaran pasien yang belum terkomputerisasi sehingga pencarian data pasien lambat.
- c. Pembayaran pasien untuk rawat inap susah dilakukan karena setiap hari petugas memberikan nota rincian biaya, kekurangannya jika nota tersebut hilang maka untuk proses akumulasi pembayaran akan sulit.
- d. Penyajian informasi administrasi rumah sakit pun lama dan terkadang kurang akurat.

#### **1.3 Batasan Masalah**

Dalam pembuatan sistem ini penulis membatasi hanya pada kajian prosesproses berikut ini :

a. Sistem ini dibuat dengan proses pendaftaran pasien secara umum atau tidak melayani kartu berobat apapun dan membuat laporan data penyakit pasien.

- b. Pembuatan kartu rekam medik pasien, yang diproses dari dokter kemudian admin rekam medikyang akan mengelolah untuk di simpan dan dapat di cetak bila digunakan.
- c. Laporan keuangan yang mencakupi pendapatan dari proses kegiatan medis yaitu dari IGD, rawat inap, rawat jalan dan laporan pengeluaran dari proses pembelian obat.
- d. Bagian apotik hanya membahas tentang stok obat, pembelian obat, dan obat keluar yang digunakan dalam proses pengobatan pasien rumah sakit Mahyuzahra.
- e. Pengklasifikasian kamar rawat inap.

#### **1.4 Tujuan Penelitian**

Tujuan dari penelitian ini adalah membuat sistem informasi administrasi di rumah sakit Mahyuzahra Indralaya.

# **1.5 Manfaat Penelitian**

Diharapkan dari penelitian ini bermanfaat untuk semua yang membutuhkan sistem informasi ini.

a. Manfaat Bagi Penulis

Diharapkan dapat memberikan wawasan atau pelajaran untuk mengetahui pentingnya peranan sistem informasi dalam berbagai aspek kehidupan, khususnya untuk sistem informasi administrasi di rumah sakit Mahyuzahra ini.

- b. Manfaat Bagi Pihak Rumah Sakit
	- 1) Memberikan kemudahan bagi petugas pendaftaran pasien dalam registrasi pasien rawat inap dan pasien rawat jalan serta mempermudah dalam pembuatan laporan.
	- 2) Memberikan kemudahan bagi pihak rumah sakit dalam meningkatkan pelayanan serta mempermudah pengambilan keputusan manajerial.
- c. Manfaat Bagi Akademik

Diharapakan dapat menjadi pembelajaran untuk peserta akademik dalam melakukan pengembangan sistem kedepannya.

#### **1.6 Metode Penelitian**

#### **1.6.1 Metode Pengumpulan Data**

Untuk memenuhi kebutuhan data yang akan menunjang proses pembuatan sistem ini maka penulis menggunaka beberapa metode pengumpulan data yaitu :

a. Observasi

Observasi merupakan teknik mendapatkan data primer dengan cara mengamati langsung obyek datanya (Jogiyanto. 2008:89). Penulis melakukan pengamatan langsung ke lapangan di rumah sakit Mahyuzahra Indralaya. Seperti mengamati sistem yang sedang berjalan disana.

b. Wawancara

Wawancara adalah teknik pengumpulan data yang digunakan peneliti untuk mendapatkan keterangan-keterangan lisan melalui bercakapcakap dan berhadapan muka dengan orang yang dapat memberikan keterangan pada sipeneliti. (Mardalis. 2006:63) misalnya mewawancarai pihak rumah sakit dan pasien. Menurut (Jogiyanto. 2008:111) dalam bukunya, wawancara adalah komunikasi dua arah untuk mendapatkan data dari responden.

c. Studi Kepustakaan

Yaitu mempelajari teori-teori dan pendapat para ahli, serta bahan tulisan lain yang ada kaitannya dengan penelitian ini. Sumber yang diperoleh baik dari buku-buku pelajaran maupum browsing di internet.

#### **1.6.2 Metode Pengembangan Sistem**

Metode pengembangan sistem yang digunakan yaitu model *Unified Software Development Process* ( USDP ) seperti yang dikemukakan oleh (Graddy Booch, Ivar Jacobson, Serta DR. James Rumbaugh ) yang juga merupakan para perancang kakas (*tool)* UML. Dimana diagram *use case* yang bersifat sentral, karena sistem perangkat lunak kita berusaha memenuhi kebutuhan dan harapan pengguna yang dipandu oleh diagram *use case.* Adapun model-model dari metode ini yaitu :

- a. Model Analisis. Model ini memiliki 2 kegunaan, yaitu memperhalus dan merinci definisi–definisi masing-masing *use case.*
- b. Model Perancangan. Model perancangan memdefinisikan struktur statis sistem seperti subsistem, kelas-kelas, antarmuka dan hubungannya masing-masing dalam kerangka sistem atau perangkat lunak yang sedang dikembangkan.
- c. Model Implementasi. Model implementasi memuat komponenkomponen (merepresentasikan kode-kode dalam bahasa pemograman tertentu yang dipilih) dan melakukan pemetaan kelas-kelas ke setiap komponen-komponen.
- d. Model Deployment. Model deployment mendefinisikan simpul-simpul komputer secara fisik dan melakukan pemetaan masing-masing komponen ke setiap simpul komputer yang ada.
- e. Model Pengujian. Model pengujian mendeskripsikan kasus-kasus dan prosedur-prosedur pengujian yang tujuannya adalah melakukan verifikasi terhadap perangkat lunak yang dihasilkan dengan cara melihat *use case* telah diimplementasikan dengan cara yang sesuai dengan fungsionalitas utama yang tercakup di dalamnya. ( Adi Nugroho. 2010:80 )

# **1.7 Sistematika Penulisan**

Dalam proses pembuatan skripsi ini penulis akan membagi menjadi lima bab sistematika penulisan, dimana setiap babnya akan membahas isi permasalahan yang saling berhubungan satu sama lainnya. Adapun bagian-bagian dari sistematika penulisan tersebut yaitu :

### **BAB I PENDAHULUAN**

Pada bab ini membahas latar belakang masalah, rumusan masalah, batasan masalah, tujuan dan manfaat penelitian, metode penelitian, tinjauan pustaka dan sistematika penulisan.

#### **BAB II LANDASAN TEORI**

Pada bab ini membahas tentang struktur organisasi yang ada pada Rumah Sakit Mahyuzahra Indralaya, sejarah singkat berdirinya Rumah Sakit Mahyuzahra Indralaya dan landasan teori yang meliputi pengertian sistem, informasi, sistem informasi, rumah sakit, pasien, administrasi, basis data, website, *Dreamweaver, DBMS*, *PHP*, *MySQL*.

#### **BAB III ANALISIS DAN DESAIN**

Pada bab ini akan menjelaskan tentang analisis kebutuhan sistem yang akan dibangun, yakni tentang rumah sakit Mahyuzahra dan rancangan desain dari *Unified Modelling Language, Database*, desain tampilan *interface* sistem.

#### **BAB IV IMPLEMENTASI DAN PEMBAHASAN SISTEM**

Pada bab ini membahas tentang hasil dan pembahasan yang terdapat dalam penyusunan skripsi, dalam hal ini tentang sistem informasi administrasi rumah sakit.

## **BAB V PENUTUP**

Bab ini merupakan bab terakhir dalam penulisan skripsi yang berisi tentang hasil dari kesimpulan berdasarkan analisa dan desain sistem yang telah dilakukan. Bab ini juga berisikan saran dan kesimpulan secara keseluruhan dari sistem yang telah dibuat sehinnga bisa dikembangkan menjadi sistem yang lebih baik.

## **BAB II**

# **LANDASAN TEORI**

#### **2.1 Tinjauan Pustaka**

Sebagai bahan acuan penulis untuk melakukan penelitian sistem informasi pasien ini, sebelumnya pernah dikemukakan oleh Susi Japit (2008) dalam jurnalnya yang berjudul Perancangan Sistem Informasi Rawat Jalan Dan Rawat Inap Klinik Dewi Seri. Dalam jurnal ini membahas perancangan laporan rawat inap, laporan rawat jalan, laporan data obat, laporan data dokter, laporan data pasien dan slip biaya perawatan. Sistem Informasi dirancang dengan mempergunakan Data Flow Diagram (DFD) dan dicoding dengan mempergunakan bahasa pemrograman Visual Basic 6.0 dengan akses single user.

Penelitian selanjutnya dikemukakan oleh Lidya Andriani ( 2009 ) dalam jurnalnya yang berjudul Sistem Informasi Pendaftaran Pasien Rawat Jalan Di RumahSakit Dengan Menggunakan Program Komputer. Yang membahas tentang sistem informasi pasien rawat jalan yang bertujaun untuk membuat laporan kunjungan pasien rawat jalan per hari berdasarkan jenis pasien. Membuat laporan kunjungan pasien rawat inap per hari berdasarkan poli tujuan. Membuat laporan kunjungan pasien rawat jalan per bulan berdasarkan jenis pasien. Membuat laporan kunjungan pasien rawat inap per bulan berdasarkan poli.

Dari beberapa bahan acuan di atas penulis akan membuat sistem informasi administrasi di Rumah sakit Mahyuzahra Indralaya, yang akan membahas proses

pendaftaran, rekam medik pasien, laporan keuangan, laporan rawat inap, laporan rawat jalan, laporan data obat, laporan data dokter, dan laporan data pasien.

## **2.2 Konsep Dasar Sistem Informasi**

#### **2.2.1 Pengertian Sistem**

Menurut Sutarbi (2012: 6) Mendefinisikan sistem adalah sekelompok unsur yang erat hubungannya satu dengan yang lain, yang berfungsi bersamasama untuk mencapai tujuan tertentu.

Menurut Gordon B. Davis dalam bukunya menyatakan bahwa sistem bisa berupa abstrak atau fisik. Sistem yang abstrak adalah susunan gagasan – gagasan atau konsepsi yang teratur yang saling bergantung. Sedangkan sistem yang bersifat fisik adalah serangkaian unsur yang bekerja sama untuk mencapai suatu tujuan. ( Sutarbi  $2012:6$  )

Berdasarkan beberapa pengertian di atas, maka penulis menyimpulkan definisi sistem adalah suatu komponen, variabel atau elemen-elemen yang secara bersama saling berhubungan atau berinteraksi satu sama lain untuk mencapai suatu tujuan tertentu.

#### **2.2.2 Pengertian Informasi**

Berikut beberapa pengertian-pengertian informasi:

a. Menurut Sutarbi (2012 : 22) "Informasi adalah sebagai data yang telah diklasifikasikan atau diolah atau diinterpretasikan untuk digunakan dalam proses pengambilan keputusan."

b. Menurut Sutarbi ( 2012 : 28) "Informasi adalah sebuah istilah yang tepat dalam pemakaian umum. Informasi dapat mengenai data mentah, data tersusun, kapasitas sebuah saluran komunkasi, dan lain sebagainya."

Berdasarkan pengertian-pengertian informasi di atas maka penulis menyimpulkan definisi informasi adalah data – data yang diproses, diolah sedemikian rupa untuk menghasilkan suatu informasi yang muda dipahami oleh penggunanya sehingga bermanfaat untuk mengambil keputusan.

#### **2.2.3 Pengertian Sistem Informasi**

Sutarbi dalam bukunya (2012 : 46) mendefinisikan sistem informasi adalah suatu sistem di dalam suatu organisasi yang mempertemukan kebutuhan pengolahan transaksi harian yang mendukung fungsi operasi organisasi yang bersifat manajerial dengan kegiatan strategi dari suatu organisasi untuk dapat menyediakan kapada pihak luar tertentu dengan laporan – laporan yang diperlukan. Menurut Turban, McLean, dkk (dalam Sutarbi 2012: 38) "Sistem Infomasi adalah sebuah sistem informasi mengumpulkan, memproses, menyimpan, menganalisis, dan menyebarkan informasi untuk tujuaan yang spesifik".

Dari beberapa pengertian di atas maka penulis dapat menyimpulkan sistem informasi adalah sebuah sistem dimana membutuhkan sumber daya (manusia dan komputer) untuk melakukan suatu prosedur organisasi untuk mencapai satu tujaun yang sama.

## **2.3 Teori yang Berkembang dengan Topik-Topik yang Terkait**

#### **2.3.1 Pengartian Rumah Sakit**

Secara etimologi atau menurut bahasa Rumah sakit dalam bahasa Inggris disebut *hospital.* Kata *hospita* berasal dari kata dalam bahasa Latin yang berarti tamu. (Bambang Hartono 2010: 57). Menurut peraturan Menteri Kesehatan Nomor 159b/Menkes/Per/II/1988 (Departemen Kesehatan 1998) "Rumah Sakit adalah sarana kesehatan yang menyelenggarakan pelayanan kesehatan secara merata, dengan mengutamakan upaya penyembuhan penyakit dan pemulihan kesehatan, yang dilaksanakan secara serasi dan terpadu dengan upaya peningkatan kesehatan dan pencegahan penyakit dalam suatu tatanan rujukan, serta dapat dimanfaatkan untuk pendidikan tenaga dan penelitian".

Sedangkan Undang-Undang (UU) Nomor 44 tahun 2009 tentang Rumah Sakit menyebutkan bahwa rumah sakit adalah institusi pelayanan kesehatan yang menyelenggarakan pelayanan kesehatan perorangan secara paripurna ( meliputi promotif, preventif, kuratif, dan rehabilitatif).

Menurut Muhammad Topan dkk dalam jurnalnya (2015), Undang-Undang (UU) Nomor 44 tahun 2009 tentang Rumah Sakit, rumah sakit diklasifikasikan menjadi 4. Salah satunya rumah sakit umum kelas D yaitu rumah sakit yang mempunyai fasilitas dan kemampuan pelayanan medik paling sedikit 2 spesialis dasar.

#### **2.3.2 Pengertian Administrasi**

Menurut Shiddiq Susilo dkk (2013) dalam jurnalnya, pengertian administrasi dapat dibedakan menjadi dua pengertian yaitu :

a. Pengertian Administrasi dalam Arti Sempit

"Administrasi secara sempit berasal dari kata *Administratie* (bahasa Belanda) yaitu meliputi kegiatan cata-mencatat, surat-menyurat, pembu-kuan ringan, ketik-mengetik, agenda dan seba-gainya yang bersifat teknis ketatausahaan". Dari definisi tersebut dapat disimpulkan administrasi dalam arti sempit merupakan kegiatan ketata usahaan yang mliputi kegiatan cata-mencatat, surat-menyurat, pembukuan dan pengarsipan surat serta hal-hal lainnya yang dimaksudkan untuk menyediakan informasi serta mempermudah memperoleh informasi kembali jika dibutuhkan.

b. Pengertian Administrasi dalam Arti Luas

"Administrasi secara luas adalah serangkaian kegiatan yang dilakukan oleh sekelompok orang dalam suatu kerjasama untuk mencapai tujuan ter-tentu". Administrasi secara luas dapat disimpulkan pada dasarnya semua mengandung unsur pokok yang sama yaitu adanya kegiatan tertentu, adanya manusia yang melakukan kerja-sama serta mencapai tujuan yang telah diten-tukan sebelumnya.

#### **2.4 Website**

Madcoms (2011: 1) "Website adalah sebutan bagi sekelompok halaman web (*web page*), dan umumnya merupakan bagian dari suatu nama domain ataua sub domain dalam *World Wide Web* (WWW) di internet. Budi Raharjo (2011: 2) "*World Wide Web*(WWW) adalah suatu layanan di dalam jaringan internet yang berupa ruang informasi". Budi Raharjo (2011: 7) "*Web Browser*adalah *software*  yang berfungsi untuk menampilkan dan melakukan interaksi dengan dokumendokumen yang tersimpan dalam suatu *web server".* Contohnya *Firefox, Internet Explorer, Netscape, Opera,* dan lain-lain.

#### **2.5 Database (Basis Data) dan DBMS**

Riyanto (2014: 61) "Basis Data (*datbase*) adalah sebagai kumpulan dari item data (file atau tabel) yang saling berhubungan satu dengan lainnya yang diorganisasikan berdasarkan sebuah skema atau struktur tertentu, tersimpan dalam perangkat keras komputer, dan digunakan perangkat lunak untuk memanipulasinya". Madcoms (2011: 12) "*Database* (basis data) adalah sekumpulan informasi yang disimpan dalam komputer secara sistematik dan merupakan sumber informasi yang dapat diperiksa menggunakan suatu program komputer".

Menurut Rossa A.S Shalahuddin (2013: 43) "Basis data adalah sistem yang terkomputerisasi yang tujuan utamanya adalah memelihara data yang sudah diolah atau informasi dan membuat informasi tersedia saat dibutuhkan". Menurut Rossa A.S Shalahuddin (2013: 44) "DBMS (*Database Management System*) ataua dalam bahasa Indonesia sering disebut sebagai Sistem Manajemen Basis Data adalah suatu sistem aplikasi yang digunakan untuk menyimpan, mengelolah, dan menampilkan data".

Suatu sistem aplikasi disebut DBMS jika memenuhi persyaratan minimal sebagai berikut:

- a. Menyediakan fasilitas untuk mengelola akses data
- b. Mampu menangani integrasi data
- c. Mampu menangani akses data
- d. Mampu manangani *backup* data

Menurut Riyanto (2014 : 63) " MySQL merupakan sistem basis data relasional dimana item data diorganisasikan dalam bentuk tabel." Menurut Tim EMS (2014 : 129) "MySQL adalah suatu program RDBMS yang sangat terkenal. MySQL adalah sistem database yang lazim digunakan di lingkungan web.

# **2.6 Metode Pengembangan Perangkat Lunak dengan USDP (***Unified Software Development Process***)**

USDP (*Unifed Software Development Process)* sesungguhnya merupakansalah satu metode rekayasa perangkat lunak berorientasi objek yang secarakonsisten mencoba beradaptasi dengan semakin besar dan semakin kompleksnyasistem-sistem / perangkat lunak di seluruh dunia. Tentu saja kompleksitasperangkat lunak ini juga sangat dipengaruhi oleh maraknyapenggunaan/pemanfaatanteknologi internet di seluruh dunia. Selain itu, dengansemakin tingginya persaingan antarvendor perangkat lunak di seluruh dunia,masing-masing vendor berusaha agar perangkatperangkat lunak ciptaannyasemakin cepat masuk ke pasar yang untuk hal inidiperlukan metodemetode danteknik-teknik rekayasa perangkat lunak yang lebih efektif dan efisien.

Meski saat ini para vendor di seluruh dunia (terutama yang menggunakan bahasa pemrograman berorientasi objek semua sepakat menggunakan UMLsebagai sarana untuk melakukan analisis dan perancangan perangkat lunak,berbagai metode yang berbeda mereka gunakan untuk mengimplementasikannya.Dengan menggunakan metode USDP sebagai pemandu para manajer proyek (sertapara analisis sistem) untuk melakukan analisis dan perancangan perangkat lunakyang melakukannya dengan menggunakan diagramdiagram UML. (UML tentusaja hanya sekedar kumpulam sejumlah diagram; UML hanya sekedar kakas(*tool*). Para analis sistem memerlukan metode yang sesuai untukmengimplementasikannya dalam melakukan analisis dan perancangan sistem.)

USDP, seperti tersirat dari namanya, merupakan suatu proses pengembangan perangkat lunak. Dalam hal ini perlu dipahami bahwa "proses"pengembangan/rekayasa perangkat lunak sesungguhnya merupakan aktivitasyang diperlukan untuk menerjemahkan "kebutuhan dan harapanpengguna" menjadi sebuah sistem perangkat lunak. Tentu saja, USDP bukanhanya merupakan suatu aktivitas tunggal. USDP merupakan sejumlah aktivitasyang terkhususkan yang menghasilkan bagian tertentu dari sebuah sistemsistem/perangkat lunak-perangkat lunak yang berukuran besar dan kompleks.

USDP merupakan metode pengembangan/rekayasa lunak yangberbasiskan komponen (*component based software engineering*), yang berartisistem perangkat lunak yang kelak dihasilkan akan terdiri atas komponen-komponenperangkat lunak yang saling terhubung melalui antamuka yangterdefinisi dengan baik.

Dalam hal ini USDP, seperti telah kita singgung di atas,menggunakan UML sebagai kakas bantu utama analisis dan perancangan sistemperangkat lunak. Dalam hal ini, USDP juga merupakan pengembangan sistem/perangkat lunakyang dikendalikan use case (*use case driven software engineering*), sehingga *use case* diagram merupakan kendali dalam seluruhtahapan pengembangan sistem/perangkat lunak, mulai perencanaan –analisisperancangan-implementasi. ( Nugroho 2010:73 )

#### **2.7 Karakteristik USDP**

USDP, seperti dikemukakan oleh para penciptanya (*Graddy Booch, IvarJacobson, serta DR. James Rumbaugh*) yang juga merupakan para perancangkakas (*tool*) UML, memiliki karakteristik-karakteristik sebagaimana berikut ( Adi Nugroho 2010:74 ) :

**1.** *Use case driven*, perangkat lunak yang kelak dihasilkan harus bersifat melayanipara penggunanya dan sesuai dengan kebutuhan dan harapan pengguna. Dalam hal ini terminologi penggunaan ( dalam *use case* disebut aktor ) tidak hanya orang-orang yang menggunakan perangkat lunak, melainkan juga sistem – sistem lain yang menggunakan sistem atau perangkat lunak yang dihasilkan.

**2.** *Architecture Centric*, merupakan peran dari arsitektur perangkat lunak yang mirip dengan peran pada sistem konstruksi teknik sipil. Arsitektur, baik pada konstruksi teknik sipil maupun pada rekayasa perangkat lunak, pada prinsipnyameninjau sistem dari segala sudut pandang yang mungkin.

**3.** *Interative and Incremental*, pengembangan perangkat lunak komersialbiasanya berlanjut selama beberapa bulan bahkan tahun. Dalam kenyataannya suatu perangkat lunak besar biasanya dibagi kedalam beberapa proyek yang lebih kecil dimana masing-masing proyek yang lebih kecil dikerjakan secara interatif sehingga pada akhirnya menghasilkan perangkat lunak terintregrasi berukuranbesar yang terbentuk secara *incremental*.

## **2.8 Model USDP**

USDP merupakan proses pengembangan sistem yang berkelanjutan,dimana masing-masing bagian dilakukan secarabertahap. Dalam hal ini USDP menggunakan diagram UML yang sesuai dengan fungsinya masing– masing, yaitu diagram yang bersifat sentral, dimana hal ini mudah dipahami karena sistem perangkat lunak yang dibangun adalah sistem perangkat lunak yang berusahamemenuhi kebutuhan dan harapan pengguna serta merupakan pengembangansistem atau perangkat lunak yang dipandu oleh diagram *use case.*(Nugroho 2010:80 )

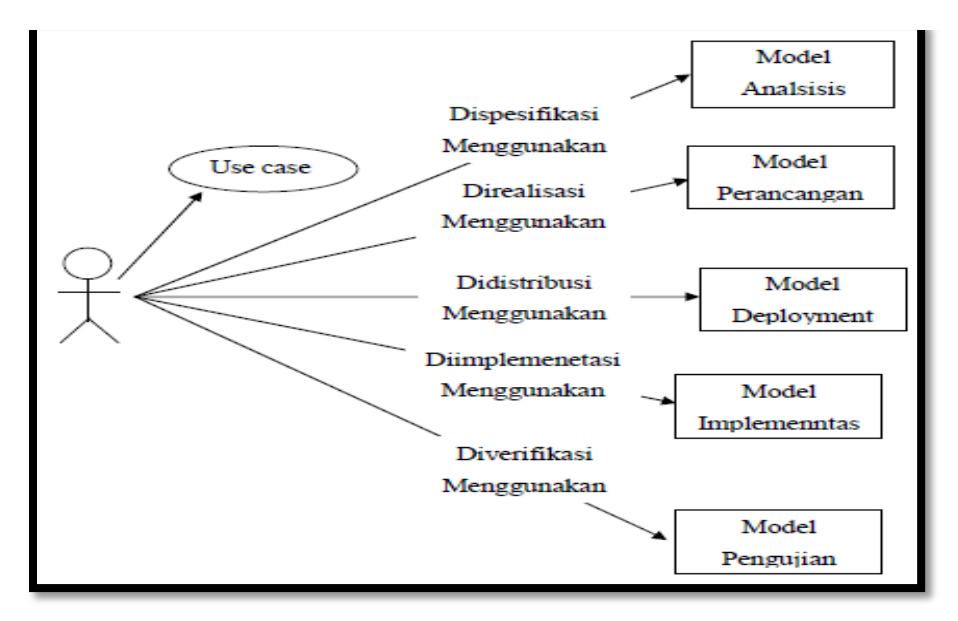

Berikut penjelasan dari model USDP adalah sebagai berikut :

**Gambar 2.1** Model *Unified Software Development Process*

1. Model analisis (*Analysis*)

Memiliki 2 kegunaan yaitu memperhalus dan merinci definisi masing–masing *use case*.

2. Model Perancangan ( *Design*)

Mendefinisikan struktur statis sistem seperti subsitem, kelas-kelas, dan antarmukaantarmukadan hubungannya masing-masing dalam kerangka sistem atauperangkat lunak yang sedang dikembangkan.

3. Model Implemantasi (*Implementation*)

Model implementasi memuat komponen-komponen ( merepresentasikan kodekodedalam bahasa pemograman tertentu yang dipilih) dan melakukanpemetaan kelas ke komponen-komponen.
### *4.* Model *Deployment*

Mendefinisikan simpul-simpul komputer secara fisik dan melakukan pemetaanmasing-masing komponen kesetiap simpul komputer yang ada.

#### 5. Model Pengujian (*Testing*)

Mendeskripsikan kasus-kasus dan *prosedure* pengujian yang tujuannya adalahmelakukan verifikasi terhadap perangkat lunak yang dihasilkan dengan cara melihat dan memastikan apakah masing-masing *use case*  telahdiimplementasikan dengan cara yang sesuai dengan fungsionalitas utama yangtercakup didalamnya.

#### **2.9 Perancangan Sistem menggunakan UML**

UML (*Unified Modeling Language*) adalah "bahasa" pemodelan untuk sistem atau perangkat lunak yang berparadigma "berorientasi objek"( Adi Nugroho 2010:6 ). Pemodelan (*modelling*) sesungguhnya digunakan untuk penyederhanaan permasalahan-permasalahan yang kompleks sedemikian rupa sehingga lebih mudah dipelajari dan dipahami. Adapun tujuan pemodelan (dalam kerangka pengembangan sistem/perangkat lunak aplikasi) adalah sebagai saran analisis, pemahaman, visualisasi, dan komunikasi antar anggota tim pengembang, serta sebagai sarana dokumentasi (yang bermanfaat untuk menelaah perilaku perangkat lunak secara seksama serta bermanfaat untuk melakukan pengujian terhadap perangkat lunak yang telai selesai dikembangkan).

# **2.9.1** *Use Case* **Diagram**

*Use Case* Diagram merupakan pemodelan untuk kelakuan (*behavior*) sistem informasi yang akan dibuat. *Use Case*mendeskripsikan sebuah interaksi antara satu atau lebih aktor dengan sistem informasi yang akan dibuat. (Rossa A.S Shalahuddin (2013: )

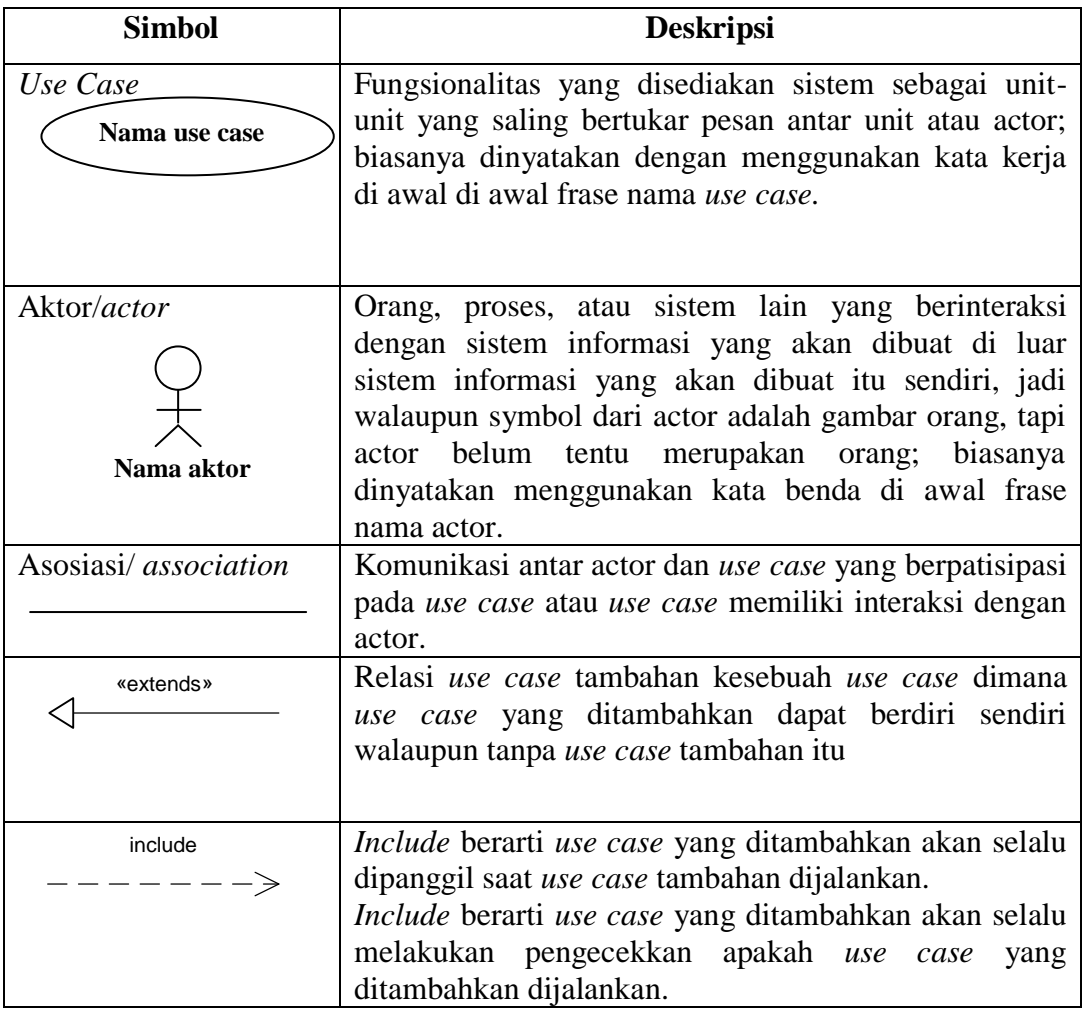

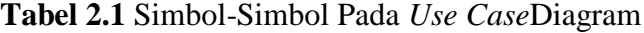

(Sumber : A.S Rossa 2013:156)

# **2.9.2** *Class* **Diagram**

Diagram kelas atau *class diagram* menggambarkan struktur sistem dari segi pendefinisian kelas-kelas yang akan bibuat untuk membangun sistem. Kelas memiliki apa yang disebut atribut dan metode atau operasi.

- a. atribut merupakan variabel-variabel yang dimiliki oleh suatu kelas
- b. operasi ataua metode adalah fungsi yang dimiliki oleh suatu kelas

| <b>Simbol</b>                        | <b>Deskripsi</b>                              |  |  |  |
|--------------------------------------|-----------------------------------------------|--|--|--|
| Kelas                                | Kelas pada struktur sistem                    |  |  |  |
| nama kelas<br>+atribut<br>+operasi() |                                               |  |  |  |
| Antar muka/interface                 | dengan konsep<br>interface<br>dalam<br>Sama   |  |  |  |
| nama interface                       | pemrograman berorientasi objek                |  |  |  |
| Asosiasi/ <i>association</i>         | Relasi antar kelas dengan makna umum,         |  |  |  |
|                                      | aososiasi<br>biasanya juga disertai<br>dengan |  |  |  |
|                                      | multiplicity                                  |  |  |  |
| Asosiasi<br>berarah/ <i>directed</i> | Relasi antar kelas dengan makna kelas yang    |  |  |  |
| association                          | satu digunakan oleh kelas yang lain, asosiasi |  |  |  |
|                                      | biasanya juga disertai dengan multiplicity    |  |  |  |
| Generalisasi                         | Relasi antar kelas dengan makna generalisasi- |  |  |  |
|                                      | spesialisasi (umum khusus)                    |  |  |  |
| Kebergantungan/dependecy             | kebergantungan antar kelas                    |  |  |  |
|                                      |                                               |  |  |  |
| Agregasi/aggregation                 | Relasi antar kelas dengan makna semua-bagian  |  |  |  |
|                                      | $(whole-part).$                               |  |  |  |

**Tabel 2.2** Simbol-Simbol Pada *Class* Diagram

(Sumber : A.S Rossa 2013:146)

# **2.9.3** *Sequence* **Diagram**

Diagram sekuen menggambarkan kelakuan objek pada *use case* dengan mendeskripsikan waktu hidup objek dan *message* yang dikirimkan dan diterima antar objek. Membuat diagran sekuen juga dibutuhkan untuk melihat skenario yang ada pada *use case.*

| <b>Simbol</b>        |                                                     |
|----------------------|-----------------------------------------------------|
| Actor                | Orang, proses, atau sistem lain yang berinteraksi   |
|                      | dengan sistem informasi yang akan dibuat diluar     |
|                      | sistem informasi yang akan dibuat itu sendiri, jadi |
| nama_aktor           | walaupun simbol dari aktor adalah gambar orang,     |
| Atau                 | tapi akor belum tentu merupakan orang; biasanya     |
| Nama aktor           | dinyatakan menggunakan kata benda di awal frase     |
|                      | nama aktor                                          |
| tanpa waktu aktif    |                                                     |
| Garis hidup/lifeline | Menyatakan kehidupan suatu objek                    |
| Pesan tipe call      | Menyatakan suatu objek memanggil operasi-metode     |
| 1.nama_metode()      | yang ada pada objek lain atau dirinya sendiri,      |
|                      | 1: nama_metode()                                    |
|                      | arah panah mengarah kepada objek yang memiliki      |
|                      | operasi/metode,<br>karena<br>ini<br>memnaggil       |
|                      | operasi/metode<br>maka<br>operasi/metode<br>yang    |
|                      | dipanggil harus ada pada diagram kelas sesuai       |

**Tabel 2.3** Simbol-Simbol Pada *Sequence* Diagram

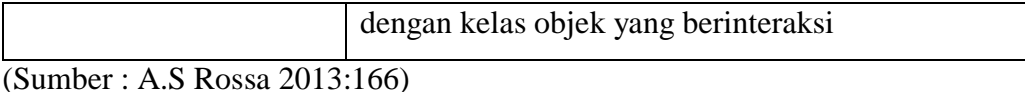

## **2.10 Implementasi**

Dalam pembuatan sistem informasi dibutuhkan beberapa aplikasi dan bahasa pemograman yangdigunakan. Bahasa pemrograman adalah *software*  bahasa komputer yangdigunakan dengan cara merancang atau membuat program sesuai dengan strukturdan metode yang dimiliki oleh bahasa program itu sendiri diantaranya adalahsebagai berikut :

## **2.10.1 PHP (***Hypertext Preprocessor***)**

Menurut Tim EMS (2014 : 59) "PHP merupakan *software Open-Source* yang disebarkan dilisensikan secara gratis. PHP digunakan sebagai bahasa *script server-side* dalam pengembangan Web yang disisipkan pada dokumen HTML". Madcoms (2011: 1) "HTML yaitu sebuah bahasa program yang memungkinkan Anda membuat halaman web yang bisa ditampilkan dalam browser." Madcoms (2011: 11) "PHP adalah bahasa pemograman yang berjalan dalam sebuah *webserver*dan berfungsi sebagai pengolah data pada sebuah server".

#### **2.10.2** *Virtual Server* **XAMPP**

Menurut Randi dkk dalam jurnalnya (2015), XAMPP adalah perangkat lunak bebas, yang mendukung banyak sistem operasi, merupakan kompilasi dari beberapa program. Fungsinya sebagai server ang berdiri sendiri ( *localhost* ), yang terdiri atas program Apache HTTP Server, MySQL database, dan penerjemah bahasa yang ditulis dengan bahasa pemograman PHP. Menurut Richard Septa dkk dalam jurnalnya (2014), XAMPP merupakan perangkat lunak bebas, yang

mendukung banyak sistem operasi, merupakan kompilasi dari beberapa program. XAMPP merupakan *tool* yang menyediakan paket perangkat lunak ke dalam satu buah peket.

#### **2.10.3 MySQL**

Menurut Mundzir (2014: 250) "MySQL adalah sistem manajemen *database* SQL yang bersifat *open source* (terbuka). MySQL juga bisa dikatakan sebagai sebuah implementasi dari sistem manajemen basis data relasional (RDBMS). Menurut Madcoms (2011:140) "MySQL adalah salah satu program yang dapat digunakan sebagai database, dan merupakan salah satu software untuk database server yang banyak digunakan". Menurut Yanuar dan Icuk (2011:39) "MySQL adalah bahasa yang digunakan untuk berkomunikasi dengan basis data".

### **2.10.4 Dreamweaver**

Madcoms (2011:13) "Dreamweaver adalah sebuah HTML editor profesional untuk mendesain web secara visual dan mengelola situs atau halaman web. Dreamweaver merupakan *software* utama yang digunakan oleh web desainer maupun web programmer dalam mengembangkan suatu situs web, karena mempunyai ruang kerja yang mampu meningkatkan produktivitas dan efektivitas dalam desian".

## **BAB III**

# **ANALISIS DAN PERANCANGAN**

#### **3.1 Gambaran Umum Rumah Sakit Mahyuzahra Indralaya**

#### **3.1.1 Sejarah Berdirinya Rumah Sakit Mahyuzahra Indralaya**

Rumah Sakit Mahyuzahra Indralaya adalah rumah sakit swasta pertama yang berdiri di daerah Indralaya, Kabupaten Ogan Ilir. Rumah sakit Mahyuzahra Indralaya didirikan dan diberi nama "MAHYUZAHRA" berasal dari gabungan dua nama pemilik sekaligus pendiri Rumah Sakit Mahyuzahra yaitu Bapak Drs.H.Mahyuddin.KR dan Ibu Dra.Hj.Zahara Mahyuddin.KR. yang arti islaminya, "MAHYU = kehidupan" dan "ZAHRA = bunga". Dari arti dua suku kata tersebut digabungkan menjadi satu yaitu MAHYUZAHRA yang artinya bunga kehidupan, semoga arti nama rumah sakit ini bukan sekedar kata-kata tapi kedepannya semoga RS Mahyuzahra ini, atas izin Allah. SWT dapat tumbuh berkembang, menjadi penyejuk dan pembawa kesehatan dan kehidupan bagi semua orang. Amin Ya Robbal"alamin.

 Sebelum didirikan rumah sakit ini, pada tahun 2000 izin operasional pertama yaitu sebuah klinik praktek dokter yang sudah dilengkapi dengan fasilitas laboratorium, rotgen, ruang USG, ruang rekam jantung dan apotik. Pengurus klinik tersebut adalah anak tunggal laki-laki dari Bapak Drs.H.Mahyuddin.KR dan Ibu Dra.Hj.Zahara Mahyuddin.KR yaitu dr.H.Ahmad Restu Iman Mahyuddin,Sp.PD,FINASIM. Seiring waktu karena kebutuhan fasilitas tempat berobat yang semakin dibutuhkan masyarakat Indralaya dan sekitarnya dan juga

atas kepercayaan dan dukungan masyarakat, maka pemilik berinisatif dan berusaha untuk meningkatkan fasilitas kesehatan yang sebelumnya hanya sebuah klinik praktek dokter untuk menjadi rumah sakit swasta dengan fasilitas yang lebih lengkap lagi.

Dengan izin dan ridho dari Allah.SWT pada tahun 2012 dengan mengantongi surat izin Bupati Ogan Ilir, dan IMB No.503.4/0089/KPPTSP/2012, pembangunan Rumah Sakit Mahyuzahra Indralaya ini dimulai , terdiri dari dua lantai dengan berbagai fasilitas ruangan medis dan non medis, yang sekarang syukur Alhamdulillah sedang dalam tahap penyelesaian dan melengkapi peralatan-peralatan medis lainnya sesuai dengan standar rumah sakit pada umumnya. Rumah sakit ini dibawah naungan/payung dari Yayasan Mahyuzahra yang berdomisili di Kota Palembang dan disahkan melalui Akte Notaris Rumiyati Laila S.H yang berdomisili di Kota Palembang.

Tujuan dari pendirian rumah sakit ini selain sesuai dengan visi misi nya, diharapkan juga dapat menambah lapangan pekerjaan bagi masyarakat Indralaya, Kabupaten Ogan Ilir dan sekitarnya. Semoga dengan berdirinya rumah sakit ini dapat lebih meningkatkan pelayanan kesehatan dan perekonomian masyarakat indralaya, Kabupaten Ogan Ilir dan sekitarnya.

Selain itu juga harapan dari pemilik rumah sakit mahyuzahra Indralaya semoga dengan berdirinya RS Mahyuzahra Inderalaya ini dapat menambah amal ibadah di hadapan Allah.SWT dan menjadi ladang ibadah sebagai makhluk ciptaan Allah.SWT. Dan juga harapan kedepannya semoga RS Mahyuzahra Indralaya ini dapat menjadi rumah sakit unggulan,terpercaya dan terkemuka di ogan ilir dan sekitarnya.

### **3.1.2 Visi, Misi Dan Motto Rumah Sakit Mahyuzahra Indralaya**

Berikut ini adalah visi, misi, dan motto dari rumah sakit Mahyuzahra indralaya:

- 1. Visi : rumah sakit Mahyuzahra sebagai pusat pelayanan kesehatan unggulan bagi pasien keluarga melalui pelayanan yang profesional dan bermutu.
- 2. Misi :
	- a. Memberikan pelayanan kesehatan bermutu dalam suasana yang ramah bagi pasien dan keluarganya.
	- b. Menciptakan iklim kerja yang kondusif berdasarkan kemanusiaan, kesejawatan, kejasama, disiplin dan tanggung jawab.
- 3. Motto : Anda sembuh, anda puas, kami bahagia.

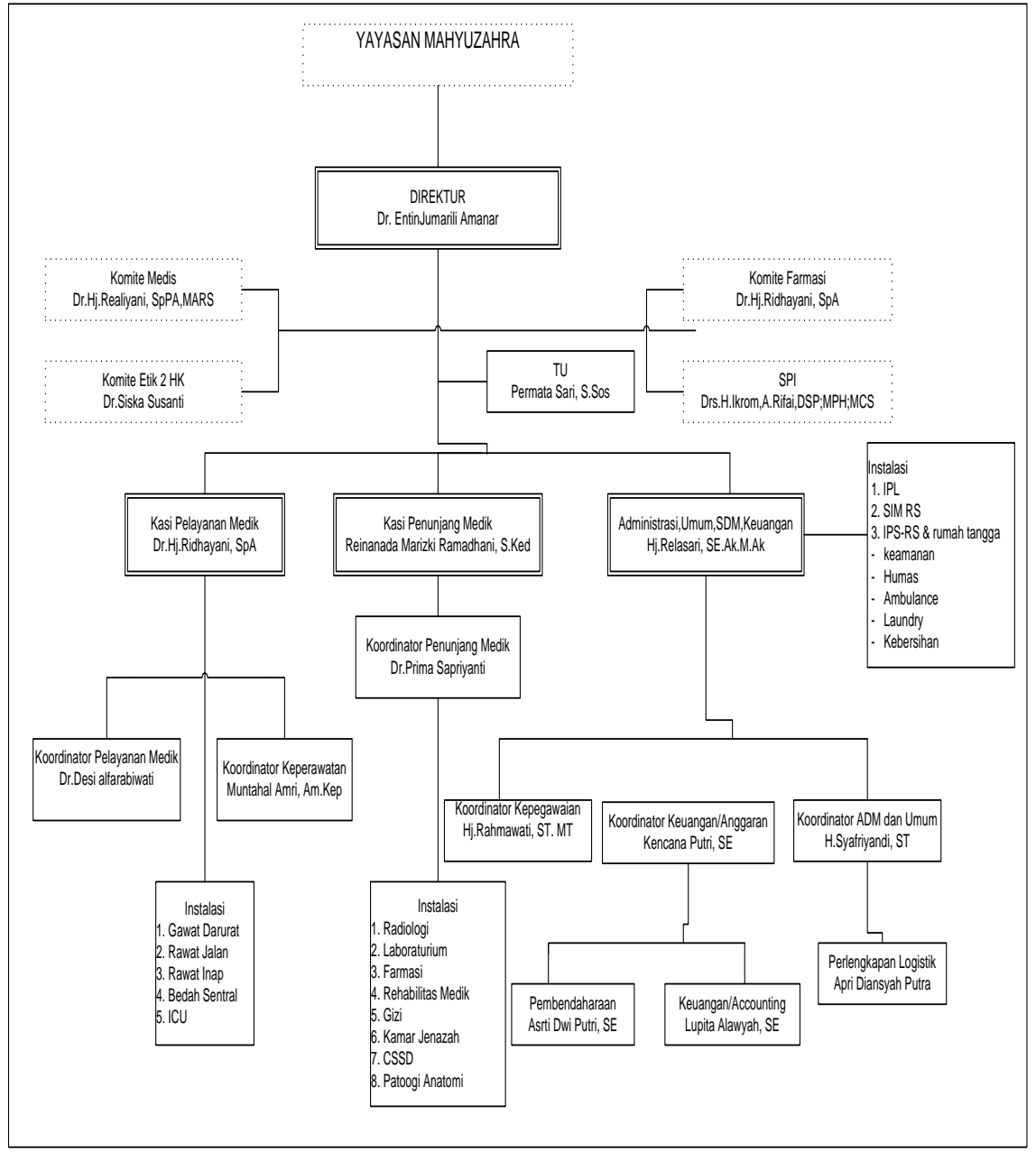

## **3.1.3 Struktur Organisasi Rumah Sakit Mahyuzahra Indralaya**

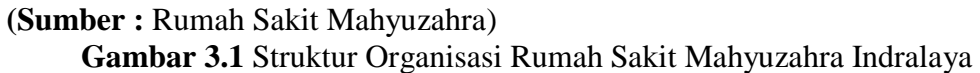

### **3.2 Model Analisis**

Model analisis merupakan suatu proses untuk melakukan identifikasi kebutuhan perangkat lunak atau aktivitas pengumpulan bahan-bahan yang diperlukan untuk pengembangan sistem yang dokumentasikan dengan use case.

Untuk mendapatkan identifikasi kebutuhan sistem dilakukan melalui komunikasi dengan *customer, system user,* dan pihak lain yang berhubungan pada sistem yang akan dikembangkan. Tujuannya menggambarkan dan menyaring kebutuhan untuk menentukan batasan menentukan kelompok-kelompok tersebut.

#### **1. Identifikasi Masalah**

Pada tahapan ini yang dilakukan adalah mengatasi masalah-masalah yang ada, maka perlu dilakukan identifikasi terhadap masalah yang ada, melalui berkomunikasi dengan pengguna sistem. Berdasarkan hasil wawancara, didapatkan pertanyaan-pertanyaan yang harus dijawab sebagai berikut:

- a. Apa penyebab rincian biaya pasien rawat inap sering hilang ?
- b. Apa penyebab data dan laporan pasien sering hilang ?
- c. Apa penyebab kartu rekam medik pasien sering tercatat ganda ?
- d. Apa penyebab laporan keuangan tidak akurat ?
- e. Apa penyebab persediaan obat tidak tekontrol dengan baik ?

| <b>Masalah</b> |                                                                                            |              | <b>Penyebab Masalah</b>                                                                                                    |
|----------------|--------------------------------------------------------------------------------------------|--------------|----------------------------------------------------------------------------------------------------|
| $\mathbf{1}$   | Rincian biaya pasien rawat inap<br>sering hilang                                           | $\mathbf{1}$ | Karena<br>proses pencatatan<br>untuk rincian biaya pasien<br>rawat inap dilakukan dengan<br>memberikan lembaran biaya<br>setiap hari kepada pasien,<br>yang disimpan oleh petugas.                                                                    |
|                |                                                                                            | 2            | Penyimpanan<br>yang<br>menumpuk<br>terkadang<br>membuat rincian biaya pasien<br>hilang,<br>tersebut<br>sehingga<br>menyebabkan<br>proses<br>akumulasi biaya pasien tidak<br>akurat.<br>Dan<br>dapat<br>menyebabkan kerugian pada<br>pihak rumah sakit |
| $\overline{2}$ | Data pasien sering hilang,<br>sehingga terjadi pencatatan<br>ulang untuk pembuatan laporan | $\mathbf{1}$ | Penyimpanan<br>data<br>pasien<br>menumpuk,<br>yang<br>menyulitkan<br>untuk<br>proses<br>pencarian data pasien                                                                                                    |
| 3              | Kartu rekam medik pasien<br>sering tercatat ganda                                          | 1            | Penyimpanan kartu<br>rekam<br>medik yang ditumpuk, dan<br>terkadang tidak terurut sesuai<br>nomor rekam medik                                                                                                    |
| $\overline{4}$ | Pencatatan atau pembuatan<br>laporan keuangan sering tidak<br>akurat                       | $\mathbf{1}$ | Karena proses yang dilakukan<br>masih mencatat setiap laporan<br>yang diterima dari<br>setiap<br>instansi, dan terkadang terjadi<br>kesalahan pada proses<br>penulisan.                                                                               |
| 5              | Persediaan obat tidak tekontrol<br>dengan baik                                             | $\mathbf{1}$ | Proses pencatatan obat masuk<br>dan keluar yang masih dicatat<br>buku<br>pada<br>dokumen,<br>menyebabkan kekeliruan pada<br>saat pembukuan                                                                                                    |

**Tabel 3.1** Tabel Identifikasi Masalah

Berdasarkan tabel identifikasi masalah di atas maka dibuat tabel identifikasi titik keputusan sebagai berikut:

|                |                                                                                                    |                                                                                |         | <b>Teknik</b>            |
|----------------|----------------------------------------------------------------------------------------------------|--------------------------------------------------------------------------------|---------|--------------------------|
|                | <b>Penyebab Masalah</b>                                                                                                    | <b>Titik Keputusan</b>                                                         | Lokasi  | Pengumpula               |
| 1              | Karena<br>proses<br>untuk<br>pencatatan<br>rincian<br>biaya<br>pasien<br>rawat inap dilakukan<br>memberikan<br>dengan<br>lembaran biaya setiap<br>kepada pasien,<br>hari<br>disimpan<br>oleh<br>yang<br>petugas.                             | Proses pencatatan<br>biaya rawat inap                                          | Perawat | $\mathbf n$<br>wawancara |
| $\overline{2}$ | Penyimpanan<br>yang<br>menumpuk terkadang<br>membuat rincian biaya<br>pasien tersebut hilang,<br>sehingga menyebabkan<br>proses akumulasi biaya<br>pasien tidak<br>akurat.<br>Dan<br>dapat<br>menyebabkan kerugian<br>pada pihak rumah sakit | proses pengarsipan<br>dokumen /kwitansi<br>rincian biaya rawat<br>inap         | Perawat | Wawancara                |
| 3              | Penyimpanan<br>data<br>pasien<br>yang<br>menumpuk,<br>menyulitkan<br>untuk<br>proses pencarian data<br>pasien<br>dan<br>rekam<br>medik pasien.                                                                                               | Proses pengarsipan<br>registrasi<br>data<br>pasien<br>dan kartu<br>rekam medik | Perawat | Wawancara                |
|                | $4$ Penyimpanan<br>kartu<br>rekam<br>medik<br>yang<br>ditumpuk,<br>dan<br>terkadang tidak terurut<br>sesuai<br>rekam<br>nomor<br>medik                                                                                                    | Proses<br>penyimpanan kartu<br>rekam medik tidak<br>berurut                    | Perawat | Wawancara                |

**Tabel 3.2** Tabel Identifikasi Titik Keputusan

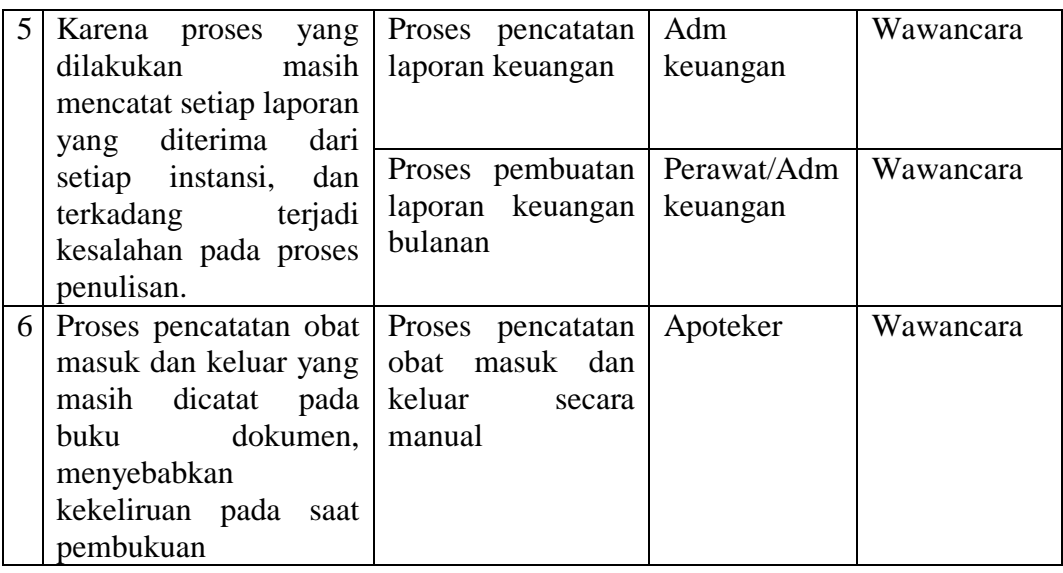

## **3. Identifikasi Kebutuhan**

Dari identifikasi masalah-masalah diatas dapat kita identifikasi apa yang dibutuhkan pengguna atau kita dapat membantu pengguna untuk megurangi masalah yang ada dan mempermudah kinerja mereka. Adapun identifikasi titik kebutuhan pengguna sistem sebagai berikut:

| Lokasi/       | <b>Nama</b>     | <b>Jabatan</b> | <b>Uraian Tugas</b>    |                          | <b>Identifkasi</b> |
|---------------|-----------------|----------------|------------------------|--------------------------|--------------------|
| <b>Bagian</b> | <b>Personil</b> |                |                        |                          | Kebutuhan          |
| Admin         | Eli             | Karu           | - Mengelola Registrasi | -                        | Cetak Registrasi   |
| Keuangan      |                 | Rawat          | Pasien                 |                          | Pasien             |
| Rawat         |                 | Jalan          | - Mengelola Kartu      | -                        | Cetak Kartu        |
| Jalan         |                 |                | Rekam Medik            |                          | Rekam Medik        |
|               |                 |                | - Mengelola            |                          | Cetak Kartu Pasien |
|               |                 |                | Pembayaran             | $\overline{\phantom{a}}$ | Arsip Kartu        |
|               |                 |                | - Melihat Data Dokter  |                          | Rekam Medik        |
|               |                 |                | - Melihat Data Pasien  | -                        | Cetak Kwitansi     |
|               |                 |                | - Mengelola Laporan    |                          | Pembayaran         |
|               |                 |                | Pendapatan             |                          |                    |
|               |                 |                | - Mengelola Laporan    |                          |                    |
|               |                 |                | Data Pasien            |                          |                    |

**Tabel 3.3** Tabel Identifikasi Titik Kebutuhan

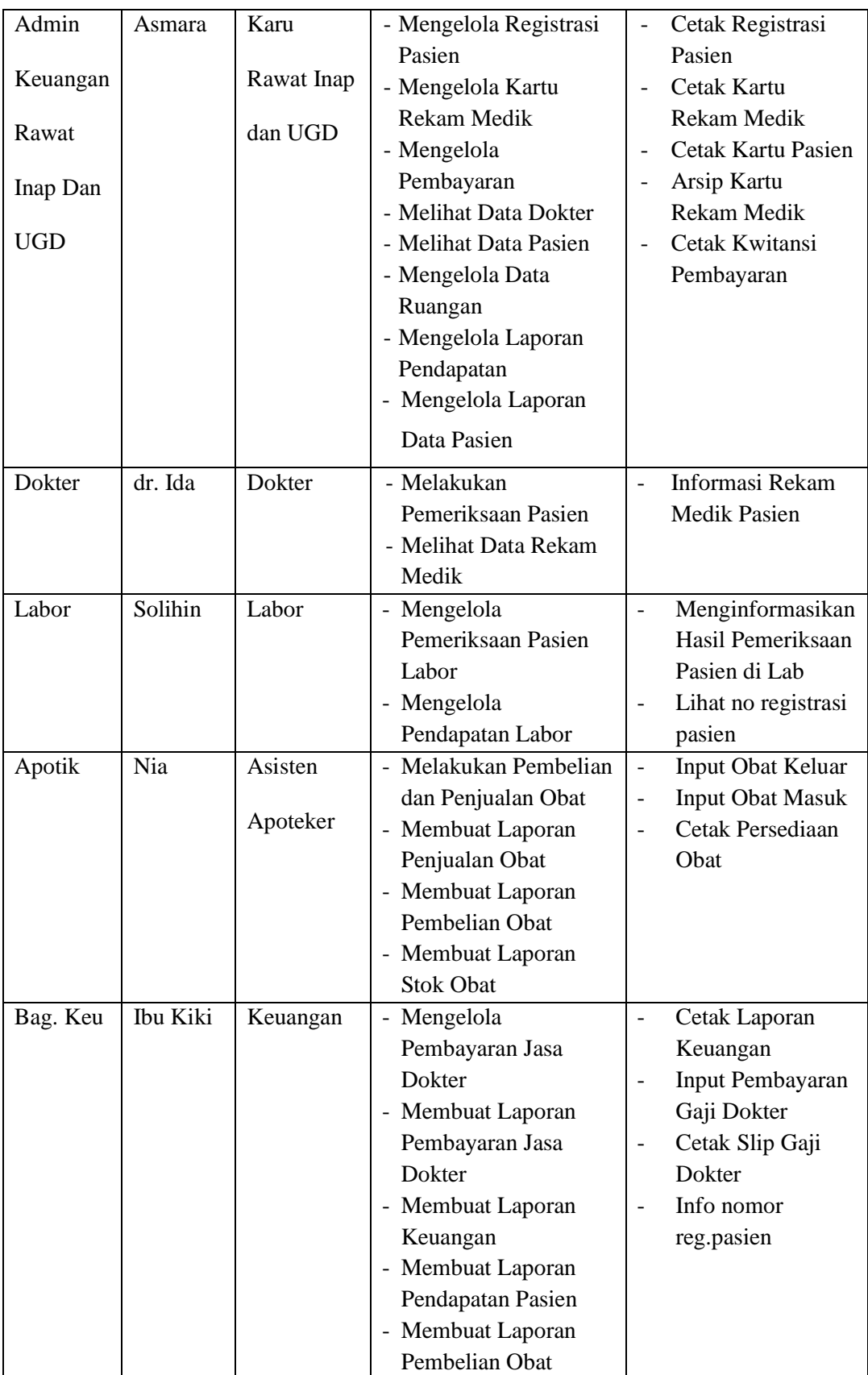

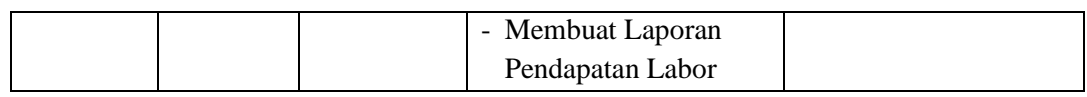

# **4. Prosedur Sistem Berjalan**

Berikut adalah *flowchart* pendaftaran pasien rawat jalan yang sedang berjalan pada Rumah Sakit Mahyuzahra Indralaya:

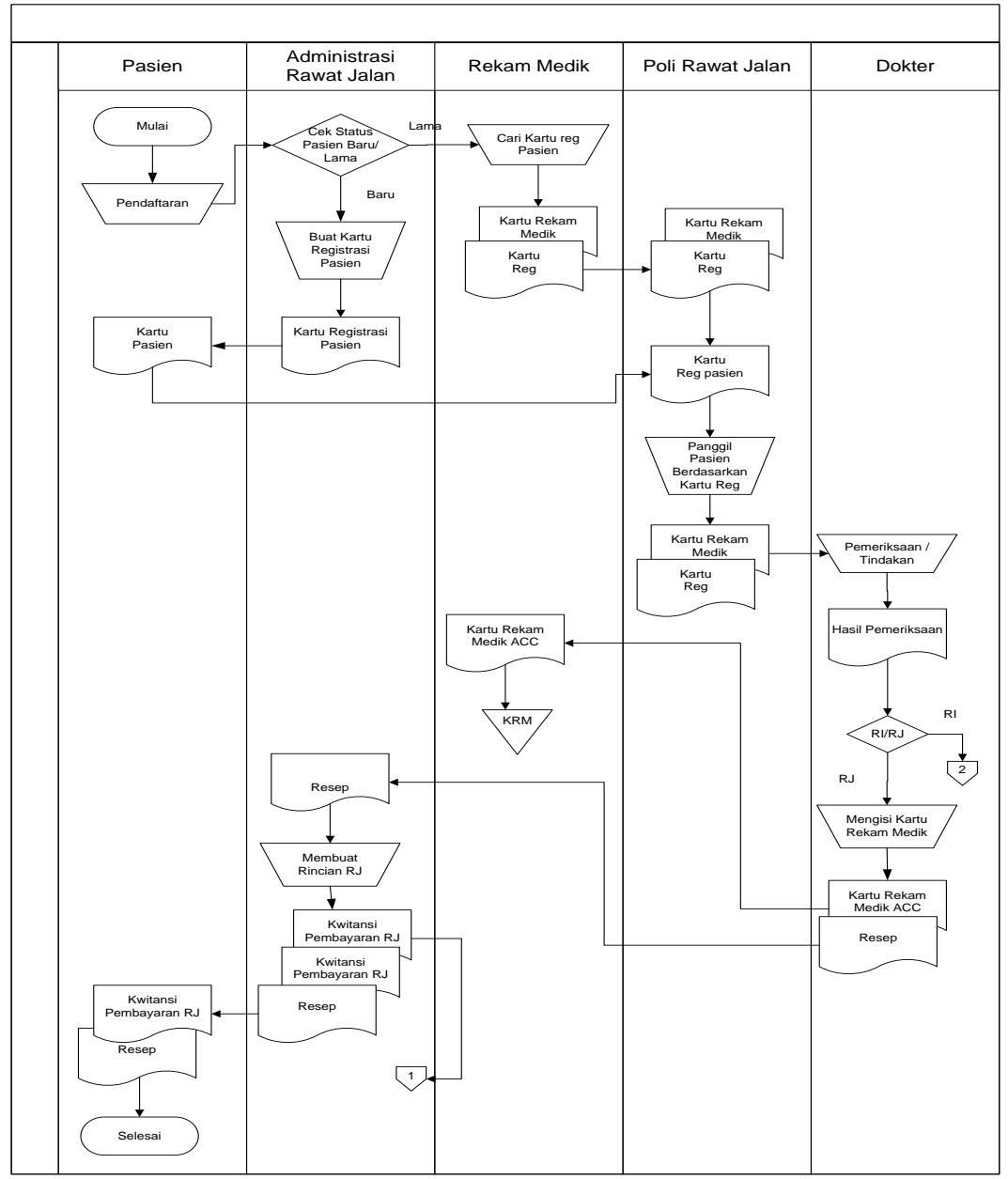

**Gambar 3.2** *Flowchart* Registrasi Pasien Rawat Jalan yang Sedang Berjalan

Berikut adalah *flowchart* sistem yang sedang berlajan untuk pendaftaran pasien IGD pada rumah sakit Mahyuzahra Indralaya :

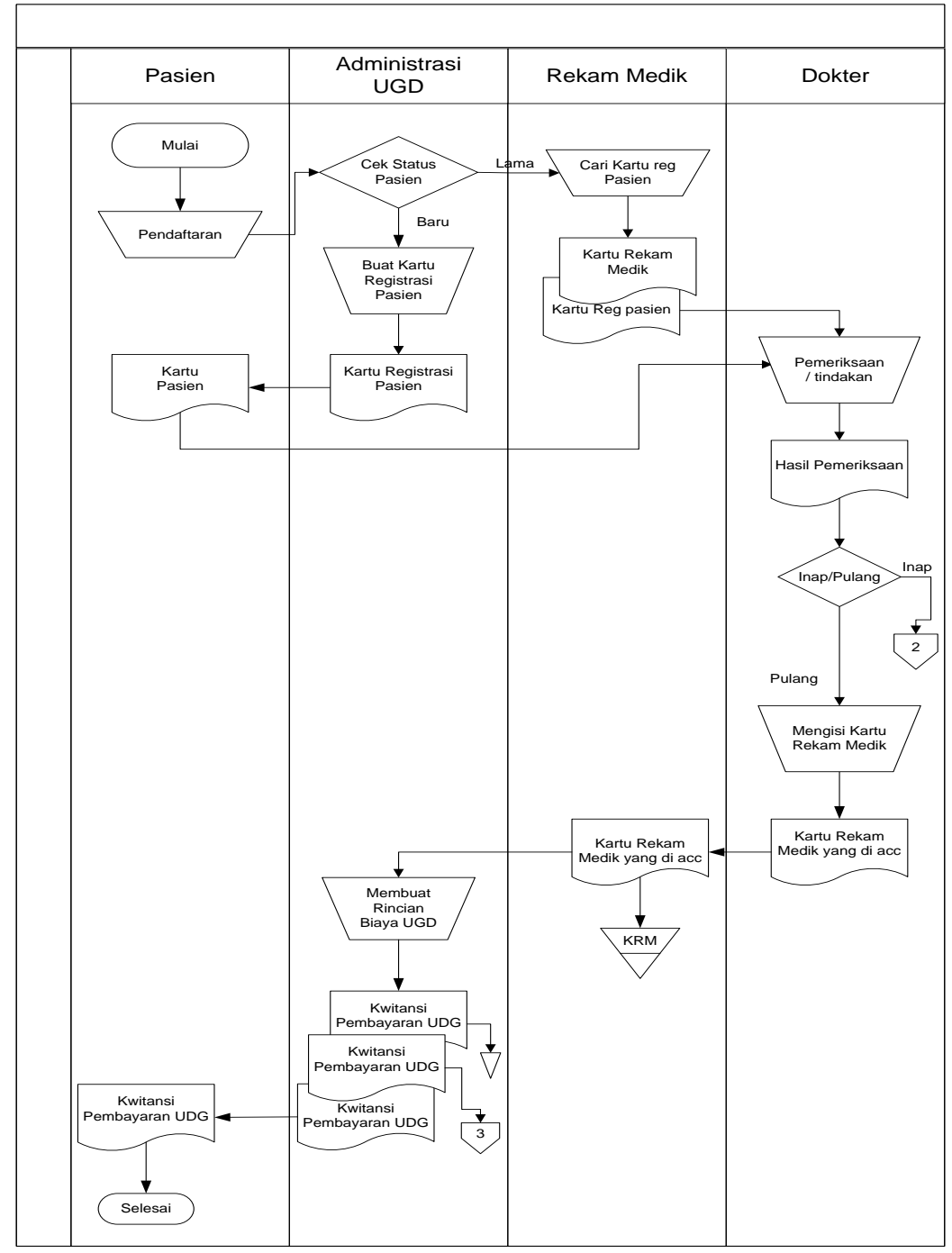

**Gambar 3.3** *Flowchart* Registrasi Pendaftaran IGD yang Sedang Berjalan

Berikut adalah *flowchart* sistem yang sedang berlajan untuk pemeriksaan labor pada rumah sakit Mahyuzahra Indralaya :

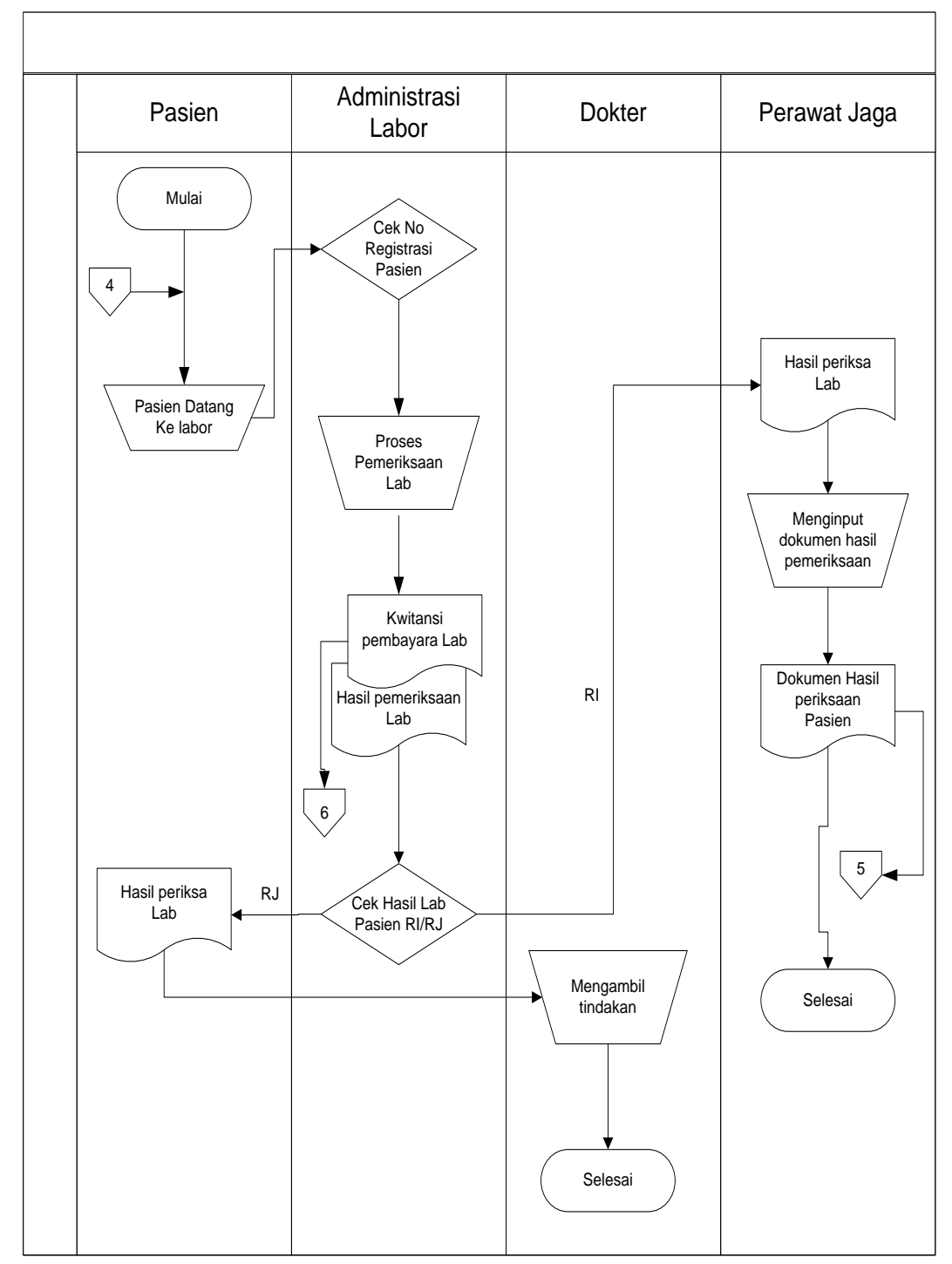

**Gambar 3.4** *Flowchart* Pemeriksaan Labor yang Sedang Berjalan

# **7. Prosedur Yang Sedang Berjalan Pendaftaran Pasien IGD**

Berikut adalah *flowchart* sistem yang sedang berlajan untuk pendaftaran pasien rawat inap pada rumah sakit Mahyuzahra Indralaya :

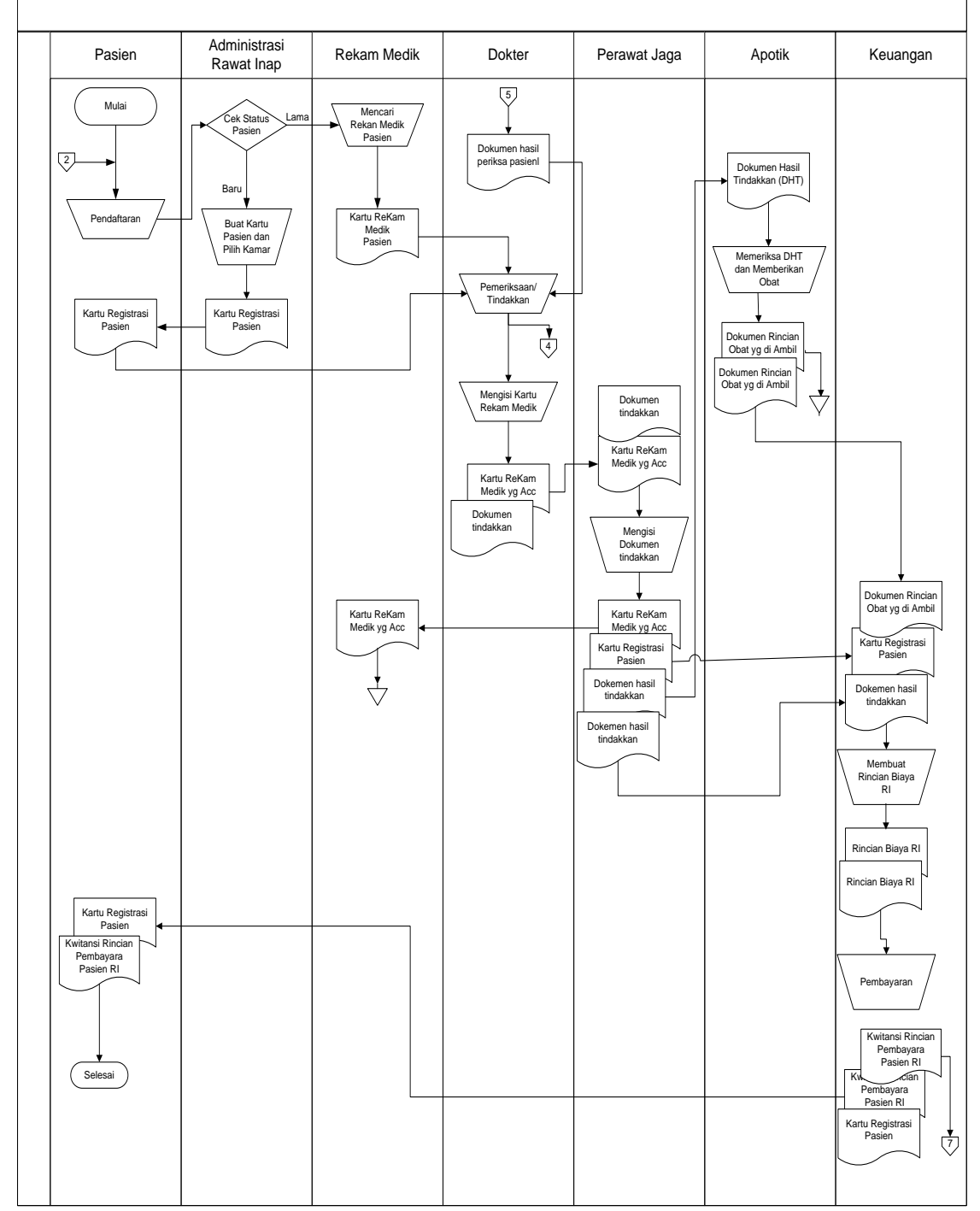

**Gambar 3.5** *Flowchart* Registrasi Pasien Rawat Inap yang Sedang Berjalan

Berikut adalah *flowchart* sistem yang sedang berlajan untuk keuangan pada rumah sakit Mahyuzahra Indralaya :

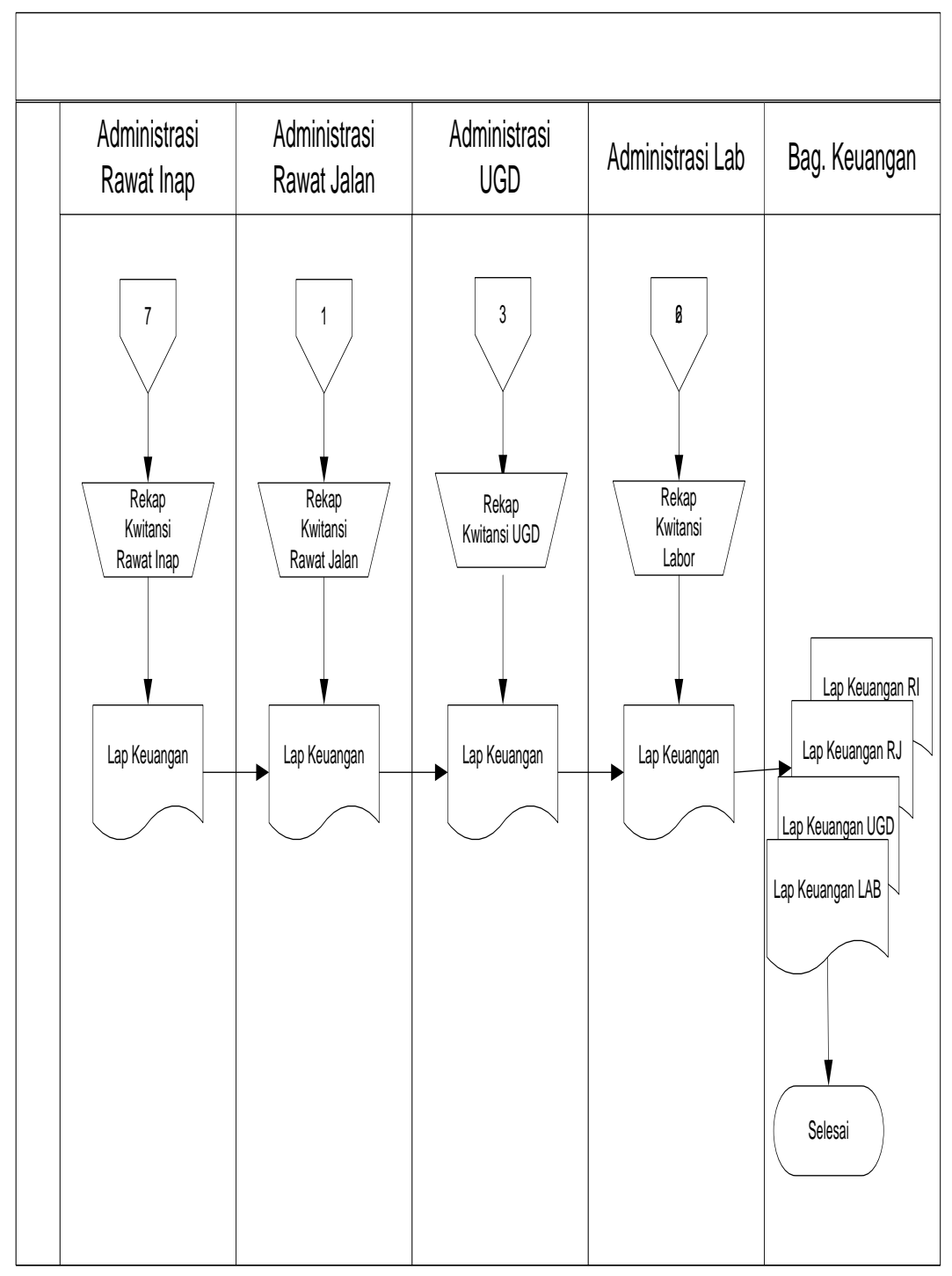

**Gambar 3.6** *Flowchart* Keuangan yang Sedang Berjalan

Berikut *use case diagram* untuk sistem informasi administrasi RS.Mahyuzahra ditunjukkan pada gambar 3.7

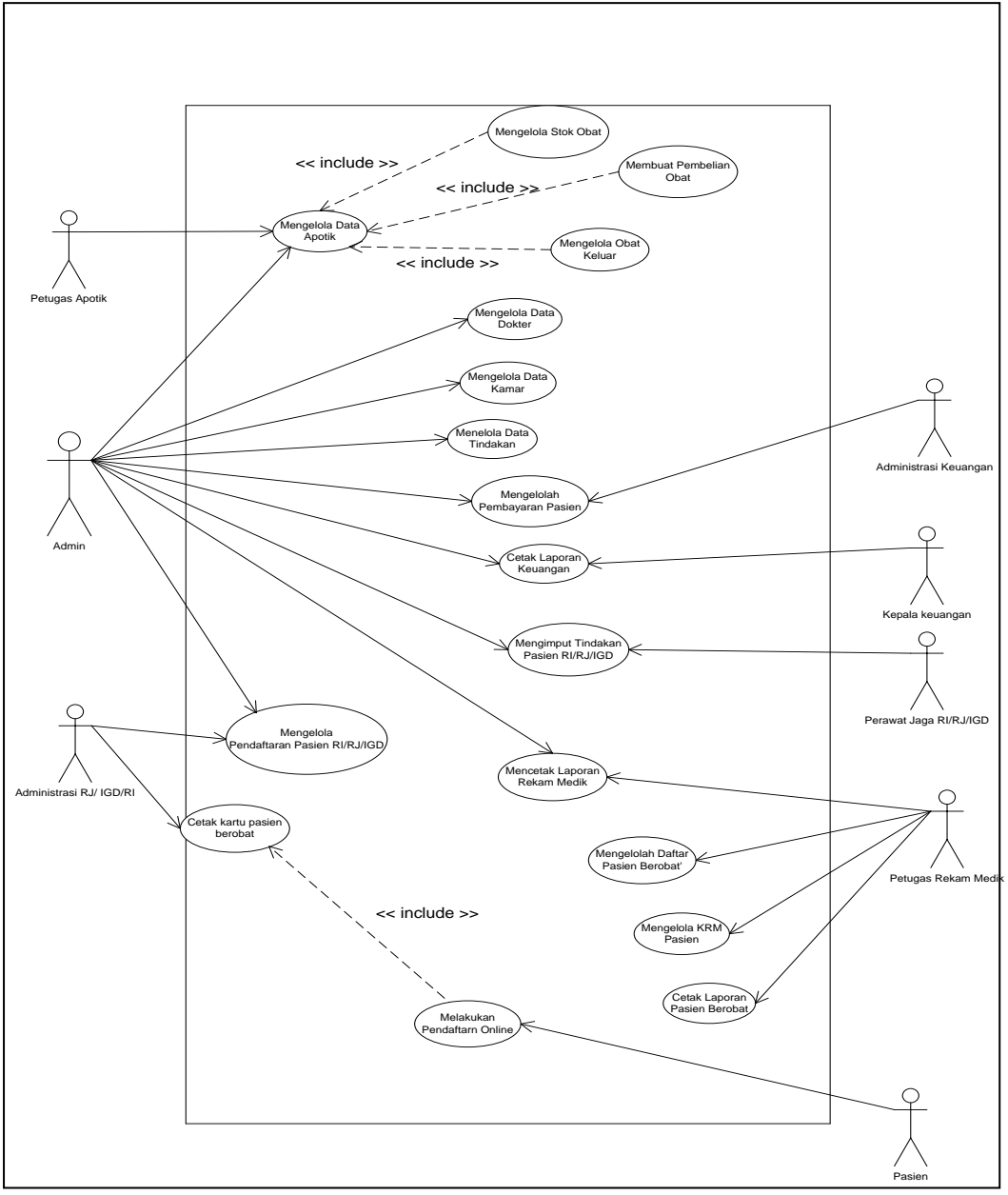

**Gambar 3.7** *Use Case Diagram* Sistem Informasi Administrasi Di Rumah Sakit Mahyuzahra

#### **3.2.2 Skenario** *Use Case* **Administrasi RJ/RI/IGD**

#### **1. Skenario Mengelolah Pendaftaran Pasien RJ/RI/IGD**

Skenario *Use Case* mengelolah pendaftaran pasien ini merupakan halaman yang dikelolah oleh adminstrasi rawat inap rumah sakit dalam proses pendaftaran rawat jalan, rawat inap, instalasi gawat darurat. Berikut skenario *Use Case*  pendaftran pasien RJ/RI/IGD :

| Aksi Aktor      |                                                 | <b>Reaksi Sistem</b>                                             |  |  |  |  |
|-----------------|-------------------------------------------------|------------------------------------------------------------------|--|--|--|--|
| <b>Skenario</b> |                                                 |                                                                  |  |  |  |  |
|                 | 1. Login, kemudian memilih                      |                                                                  |  |  |  |  |
|                 | form pasien RJ/RI.IGD                           |                                                                  |  |  |  |  |
|                 |                                                 | 2. Menampilkan form pendaftaran<br>pasien RJ/RI.IGD              |  |  |  |  |
|                 | 3. Memilih Form Pendaftaran<br>RJ/RI.IGD        |                                                                  |  |  |  |  |
|                 | 4. Mengisi form pendaftaran<br>pasien RJ/RI.IGD |                                                                  |  |  |  |  |
|                 |                                                 | 5. Memeriksa data masukkan valid<br>atau tidak                   |  |  |  |  |
|                 |                                                 | <b>6.</b> Menampilkan pesan bahwa data<br>pasien telah di simpan |  |  |  |  |
|                 | 7. Memilih menu logout                          |                                                                  |  |  |  |  |
|                 |                                                 | <b>8.</b> Memproses <i>logout</i>                                |  |  |  |  |

**Tabel 3.4** Tabel Skenario *Use Case* Mengelolah Pendaftaran Pasien RJ/RI/IGD

### **2. Skenario Cetak Kartu Pasien RJ/RI/IGD**

Skenario *Use Case* mencetak kartu pasien ini merupakan form untuk mencetak kartu pasien yang dikelolah oleh admin rumah sakit saat pendaftaran pasien rawat inap, rawat jalan, instalasi gawat darurat. Berikut skenario *Use Case*  mencetak kartu pasien rawat inap, rawat jalan, instalasi gawat darurat :

| <b>Aksi Aktor</b>              | <b>Reaksi Sistem</b>           |
|--------------------------------|--------------------------------|
| <b>Skenario</b>                |                                |
| 1. Login, kemudian memilih     |                                |
| halaman <i>form</i> pendaftran |                                |
| pasien                         |                                |
|                                | 2. Memeriksa status login      |
|                                | 3. Menampilkan form pendaftran |
|                                | pasien                         |
| 4. Memproses Pendaftran        |                                |
| Pasien                         |                                |
| 5. Menyimpan data pendaftran   |                                |
| pasien, kemudian memilih       |                                |
| cetak kartu pasien             |                                |
|                                | 6. Menyimpan data pasien dan   |
|                                | menampilkan form cetak kartu   |
|                                | pasien                         |

**Tabel 3.5** Tabel Skenario *Use Case* Cetak Kartu Pasien

## **3.2.3 Skenario** *Use Case* **Petugas Apotik**

#### **1.** *Use Case Login*

Skenario *Use Case* login ini merupakan halaman utama untuk masuk kedalam sistem administrasi apotik rumah sakit mayuzahra pada *level user* administrasi apotik. Berikut skenario *Use Case* login admin apotik :

| Aksi Aktor      |                                   |    | <b>Reaksi Sistem</b>          |
|-----------------|-----------------------------------|----|-------------------------------|
| <b>Skenario</b> |                                   |    |                               |
| $1_{-}$         | Membuka alamat web                |    |                               |
|                 |                                   |    | 2. Menampilkan halaman        |
|                 |                                   |    | utama web                     |
|                 | 3. Memilih menu login             |    |                               |
|                 |                                   | 4. | Menampilkan menu login        |
|                 | 5. Memasukkan username dan        |    |                               |
|                 | password (sebagai pengguna        |    |                               |
|                 | dengan level administrasi apotik) |    |                               |
|                 |                                   |    | 6. Validasi login, valid atau |
|                 |                                   |    | tidak dengan memeriksa        |
|                 |                                   |    | ke tabel user                 |
|                 |                                   |    | 7. Menampilkan pesan login    |

**Tabel 3.6** Tabel Skenario *Use Case* Login Petugas Apotik

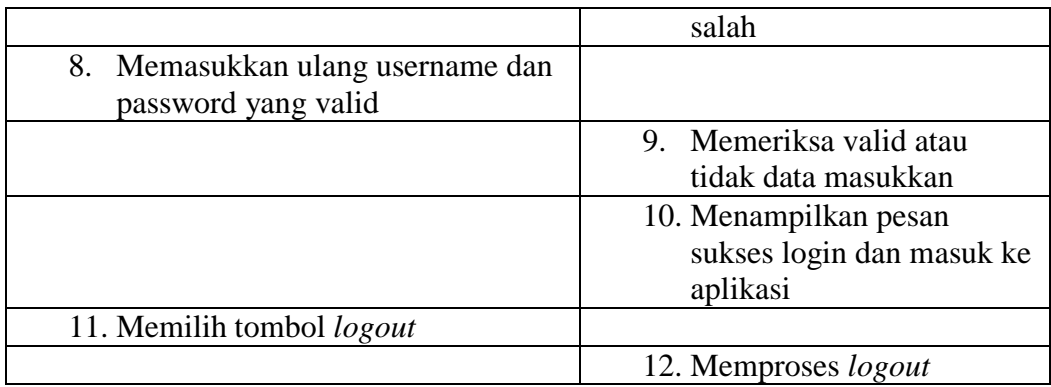

### **2. Skenario Mengelolah Stok Obat**

Skenario *Use Case* membuat laporan stok obat ini merupakan halaman *form* untuk cetak laporan stok obat yang dikelolah oleh bagian administrasi apotik rumah sakit. Berikut skenario *Use Case* laporan stok obat :

| Aksi Aktor                   | <b>Reaksi Sistem</b>               |  |  |
|------------------------------|------------------------------------|--|--|
| <b>Skenario</b>              |                                    |  |  |
| 1. Login, kemudian memilih   |                                    |  |  |
| form laporan stok obat       |                                    |  |  |
|                              | Menampilkan form laporan<br>2.     |  |  |
|                              | stok obat                          |  |  |
| 3. Melihat laporan stok obat |                                    |  |  |
|                              | Menampilkan isi laporan stok<br>4. |  |  |
|                              | obat                               |  |  |

**Tabel 3.7** Tabel Skenario *Use Case* Mengelolah Stok Obat

## **3. Skenario Membuat Pembelian Obat**

Skenario *Use Case* membuat pembelian obat ini merupakan halaman *form* untuk pembelian obat yang dikelolah oleh bagian administrasi apotik rumah sakit. Berikut skenario *Use Case* pembelian obat :

| <b>Tabel 3.0</b> Tabel SKCharlo <i>USE</i> Case Femberian Obat |                      |  |  |
|----------------------------------------------------------------|----------------------|--|--|
| Aksi Aktor                                                     | <b>Reaksi Sistem</b> |  |  |
| <b>Skenario</b>                                                |                      |  |  |

**Tabel 3.8** Tabel Skenario *Use Case* Pembelian Obat

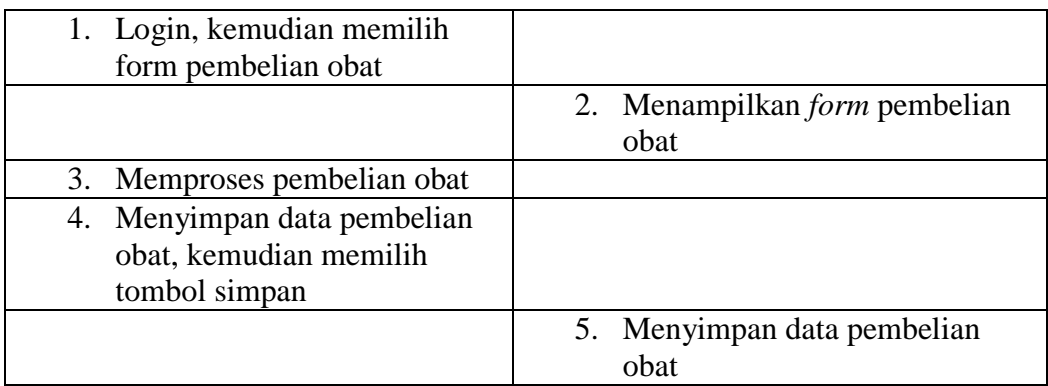

### **4. Skenario Mengelolah Obat Keluar**

Skenario *Use Case* penginputan dan obat keluar ini merupakan halaman *form* untuk mengolah dan obat keluar yang dikelolah oleh bagian administrasi apotik rumah sakit. Berikut skenario *Use Case* dan obat keluar :

| Aksi Aktor                                                          | <b>Reaksi Sistem</b>                      |
|---------------------------------------------------------------------|-------------------------------------------|
| <b>Skenario</b>                                                     |                                           |
| 1. Login, kemudian memilih<br>form obat keluar                      |                                           |
|                                                                     | Menampilkan <i>form</i> obat keluar<br>2. |
| 3. Memproses obat keluar                                            |                                           |
| 4. Menyimpan data obat keluar,<br>kemudian memilih tombol<br>simpan |                                           |
|                                                                     | 5. Menyimpan data obat keluar             |

**Tabel 3.9** Tabel Skenario *Use Case* Obat Keluar

### **5. Skenario Master Obat**

Skenario *Use Case* master obat ini merupakan halaman *form* untuk mengolah master obat yang dikelolah oleh bagian admin apotik rumah sakit. Berikut skenario *Use Case* master obat :

**Aksi Aktor Reaksi Sistem Skenario**

**Tabel 3.10** Tabel Skenario *Use Case* Master Obat

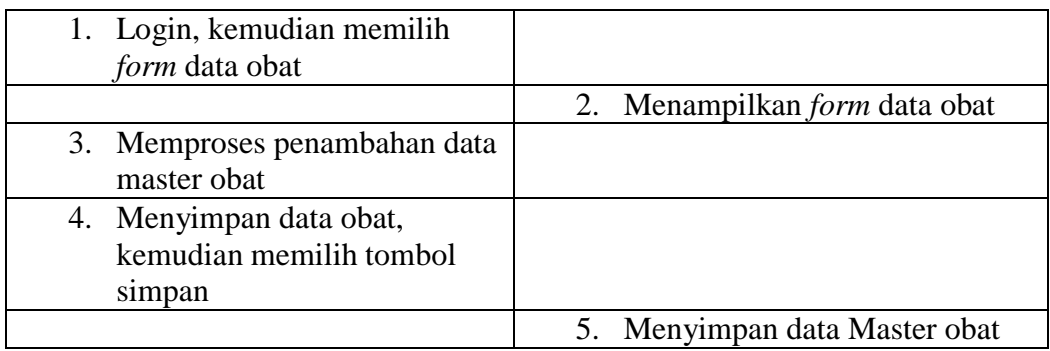

# **3.2.4 Skenario** *Use Case* **Perawat Jaga**

# **1.** *Use Case Login*

Skenario *Use Case* login ini merupakan halaman utama untuk masuk kedalam sistem perawat jaga rumah sakit mayuzahra pada *level user* perawat jaga. Berikut skenario *Use Case* login administrasi perawat jaga :

|                 | <b>Lavel 9.11</b> Lavel SKERATO USE CUSE LUGHI I CLAWAL JAGA |    |                               |
|-----------------|--------------------------------------------------------------|----|-------------------------------|
| Aksi Aktor      |                                                              |    | <b>Reaksi Sistem</b>          |
| <b>Skenario</b> |                                                              |    |                               |
| $1_{-}$         | Membuka alamat web                                           |    |                               |
|                 |                                                              | 2. | Menampilkan halaman           |
|                 |                                                              |    | utama web                     |
| 3.              | Memilih menu login                                           |    |                               |
|                 |                                                              | 4. | Menampilkan menu login        |
| $5_{-}$         | Memasukkan username dan                                      |    |                               |
|                 | password (sebagai pengguna                                   |    |                               |
|                 | dengan level perawat jaga)                                   |    |                               |
|                 |                                                              |    | 6. Validasi login, valid atau |
|                 |                                                              |    | tidak dengan memeriksa        |
|                 |                                                              |    | ke tabel user                 |
|                 |                                                              |    | 7. Menampilkan pesan login    |
|                 |                                                              |    | salah                         |
| 8.              | Memasukkan ulang username dan                                |    |                               |
|                 | password yang valid                                          |    |                               |
|                 |                                                              | 9. | Memeriksa valid atau          |
|                 |                                                              |    | tidak data masukkan           |
|                 |                                                              |    | 10. Menampilkan pesan         |
|                 |                                                              |    | sukses login dan masuk ke     |
|                 |                                                              |    | aplikasi                      |

**Tabel 3.11** Tabel Skenario *Use Case* Login Perawat Jaga

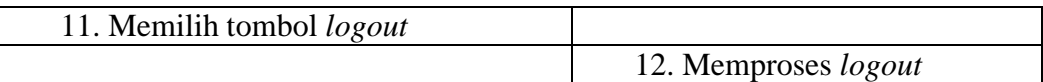

## **2. Skenario Mengelolah Tindakan Pasien RI/RI/IGD**

Skenario *Use Case* mengisi tindakan ini merupakan halaman *form* untuk mengisi tindakan yang dikelolah oleh bagian administrasi perawat jaga rumah sakit. Berikut skenario *Use Case* tindakan :

| Aksi Aktor                      | <b>Reaksi Sistem</b>                |
|---------------------------------|-------------------------------------|
| <b>Skenario</b>                 |                                     |
| 1. Login, kemudian memilih      |                                     |
| form tindakan                   |                                     |
|                                 | 2. Menampilkan <i>form</i> tindakan |
| 3. Mengisi <i>form</i> tindakan |                                     |
| 4. Menyimpan data tindakan,     |                                     |
| kemudian memilih tombol         |                                     |
| simpan                          |                                     |
|                                 | 5. Menyimpan data tindakan          |

**Tabel 3.12** Tabel Skenario *Use Case* Tindakan

## **3.2.5 Skenario** *Use Case* **Administrasi Keuangan**

### **1.** *Use Case Login*

Skenario *Use Case* login ini merupakan halaman utama untuk masuk kedalam sistem administrasi rumah sakit mayuzahra pada *level user* administrasi kasir keuangan. Berikut skenario *Use Case* login administrasi kasir keuangan :

| <b>Label 3.13</b> Label SKERATO USE Case LOgili Authinistiasi Keuangan |                           |
|------------------------------------------------------------------------|---------------------------|
| Aksi Aktor                                                             | <b>Reaksi Sistem</b>      |
| <b>Skenario</b>                                                        |                           |
| 1. Membuka alamat web                                                  |                           |
|                                                                        | 2. Menampilkan halaman    |
|                                                                        | utama web                 |
| 3. Memilih menu login                                                  |                           |
|                                                                        | 4. Menampilkan menu login |

**Tabel 3.13** Tabel Skenario *Use Case* Login Administrasi Keuangan

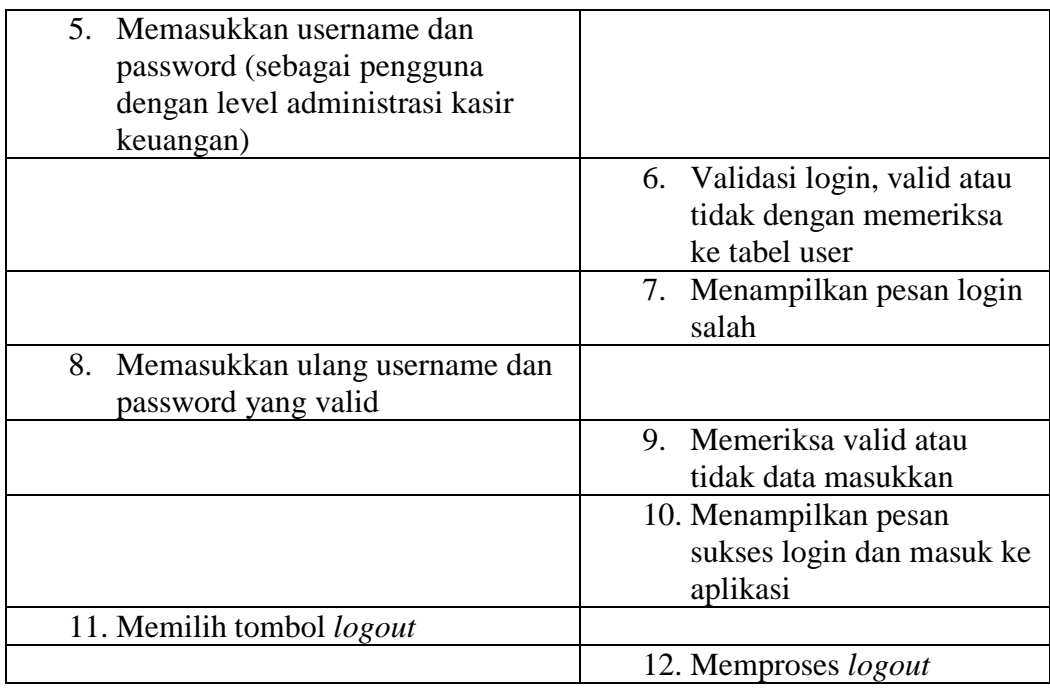

# **2. Skenario Mengelolah Pembayaran Pasien**

Skenario *Use Case* mengelolah pembayaran pasien ini merupakan halaman untuk input pembayaran pasine yang dikelolah oleh bagian administrasi kasir keuangan rumah sakit dalam proses pembayaran pasien. Berikut skenario *Use Case* pembayaran pasien :

| Aksi Aktor                 | <b>Reaksi Sistem</b>             |
|----------------------------|----------------------------------|
| <b>Skenario</b>            |                                  |
| 1. Login, kemudian memilih |                                  |
| form pembayaran pasien     |                                  |
|                            | 2. Menampilkan form pembayaran   |
|                            | pasien                           |
| 3. Mengisi form data       |                                  |
| pembayaran pasien          |                                  |
|                            | 4. Memeriksa data masukkan valid |
|                            | atau tidak                       |
|                            | 5. Menampilkan pesan bahwa data  |
|                            | pembayaran pasien telah di       |
|                            | simpan                           |

 **Tabel 3.14** Tabel Skenario *Use Case* Mengelolah Pembayaran Pasien

# **3.2.6 Skenario** *Use Case* **Petugas Rekam Medik**

## **1.** *Use Case Login*

Skenario *Use Case* login ini merupakan halaman utama untuk masuk kedalam sistem petugas rekam medik rumah sakit mayuzahra pada *level user* administrasi rekam medik. Berikut skenario *Use Case* login administrasi rekam medik :

| <b>Aksi Aktor</b>                   | <b>Reaksi Sistem</b>          |
|-------------------------------------|-------------------------------|
| <b>Skenario</b>                     |                               |
| Membuka alamat web<br>1.            |                               |
|                                     | Menampilkan halaman<br>2.     |
|                                     | utama web                     |
| 3.<br>Memilih menu login            |                               |
|                                     | Menampilkan menu login<br>4.  |
| Memasukkan username dan<br>5.       |                               |
| password (sebagai pengguna          |                               |
| dengan level admin rekam medik)     |                               |
|                                     | 6. Validasi login, valid atau |
|                                     | tidak dengan memeriksa        |
|                                     | ke tabel user                 |
|                                     | 7.<br>Menampilkan pesan login |
|                                     | salah                         |
| 8.<br>Memasukkan ulang username dan |                               |
| password yang valid                 |                               |
|                                     | Memeriksa valid atau<br>9.    |
|                                     | tidak data masukkan           |
|                                     | 10. Menampilkan pesan         |
|                                     | sukses login dan masuk ke     |
|                                     | aplikasi                      |
| 11. Memilih tombol logout           |                               |
|                                     | 12. Memproses logout          |

**Tabel 3.15** Tabel Skenario *Use Case* Login Petugas Rekam Medik

### **2. Skenario Laporan Rekam Medik**

Skenario *Use Case* laporan rekam medik ini merupakan halaman *form* untuk cetak laporan rekam medik yang dikelolah oleh bagian administrasi rekam medik rumah sakit. Berikut skenario *Use Case* rekam medik :

| Aksi Aktor                   | <b>Reaksi Sistem</b>               |  |
|------------------------------|------------------------------------|--|
| <b>Skenario</b>              |                                    |  |
| 1. Login, kemudian memilih   |                                    |  |
| form laporan rekam medik     |                                    |  |
|                              | 2. Menampilkan <i>form</i> laporan |  |
|                              | rekam medik                        |  |
| 3. Cetak laporan rekam medik |                                    |  |
|                              | 4. Menampilkan laporan rekam       |  |
|                              | medik                              |  |
| 5. Melakukan Log Out         |                                    |  |
|                              | 6. Memproses <i>logout</i>         |  |

**Tabel 3.16** Tabel Skenario *Use Case* Laporan Rekam Medik

## **3. Skenario Daftar Pasien Berobat**

Skenario *Use Case* daftar pasien berobat ini merupakan halaman *form* untuk melihat daftar pasien berobat yang dikelolah oleh bagian administrasi rekam medik rumah sakit. Berikut skenario *Use Case* daftar pasien berobat :

| Aksi Aktor                 | <b>Reaksi Sistem</b>              |
|----------------------------|-----------------------------------|
| <b>Skenario</b>            |                                   |
| 1. Login, kemudian memilih |                                   |
| form daftar pasien berobat |                                   |
|                            | 2. Menampilkan <i>form</i> pasien |
|                            | berobat                           |
| 3. Melakukan Log Out       |                                   |
|                            | Memproses logout                  |

**Tabel 3.17 Tabel** Skenario *Use Case* Daftar Pasien Berobat

### **4. Skenario Mengelola KRM Pasien**

Skenario *Use Case* mengelola KRM ini merupakan halaman *form* untuk mengelola KRM pasien yang dikelolah oleh bagian administrasi rekam medik rumah sakit. Berikut skenario *Use Case* KRM :

| Aksi Aktor                 | <b>Reaksi Sistem</b>         |
|----------------------------|------------------------------|
| <b>Skenario</b>            |                              |
| 1. Login, kemudian memilih |                              |
| form KRM                   |                              |
|                            | 2. Menampilkan form KRM      |
| 3. Melakukan cetak KRM     |                              |
|                            | 4. Menampilkan Cetak Halaman |
|                            | <b>KRM</b>                   |
| 5. Melakukan Log Out       |                              |
|                            | 6. Memproses <i>logout</i>   |

**Tabel 3.18** Tabel Skenario *Use Case* Mengelolah KRM Pasien

### **5. Skenario Laporan Pasien Berobat**

Skenario *Use Case* laporan pasien berobat ini merupakan halaman *form* untuk cetak laporan pasien berobat yang dikelolah oleh bagian administrasi rekam medik rumah sakit. Berikut skenario *Use Case* laporan pasien berobat :

| Aksi Aktor                      | <b>Reaksi Sistem</b>               |
|---------------------------------|------------------------------------|
| <b>Skenario</b>                 |                                    |
| 1. Login, kemudian memilih      |                                    |
| form laporan pasien berobat     |                                    |
|                                 | 2. Menampilkan <i>form</i> laporan |
|                                 | pasien berobat                     |
| 3. Cetak laporan pasien berobat |                                    |
|                                 | 4. Menampilkan laporan pasien      |
|                                 | berobat                            |
| 5. Melakukan Log Out            |                                    |
|                                 | 6. Memproses <i>logout</i>         |

**Tabel 3.19** Tabel Skenario *Use Case* Laporan Pasien berobat

## **3.2.7 Skenario** *Use Case* **Kepala Keuangan**

## **1.** *Use Case Login*

Skenario *Use Case* login ini merupakan halaman utama untuk masuk kedalam sistem bagian kepala keuangan rumah sakit mayuzahra pada *level user* kepala keuangan. Berikut skenario *Use Case* login kepala keuangan :

| Aksi Aktor                                                 | <b>Reaksi Sistem</b>                                           |
|------------------------------------------------------------|----------------------------------------------------------------|
| <b>Skenario</b>                                            |                                                                |
| Membuka alamat web<br>1.                                   |                                                                |
|                                                            | Menampilkan halaman<br>2.<br>utama <i>web</i>                  |
| 3.<br>Memilih menu login                                   |                                                                |
|                                                            | Menampilkan menu login<br>4.                                   |
| Memasukkan username dan<br>5.                              |                                                                |
| password (sebagai pengguna                                 |                                                                |
| dengan level kepala keuangan)                              |                                                                |
|                                                            | 6. Validasi login, valid atau                                  |
|                                                            | tidak dengan memeriksa                                         |
|                                                            | ke tabel user                                                  |
|                                                            | 7.<br>Menampilkan pesan login<br>salah                         |
| 8.<br>Memasukkan ulang username dan<br>password yang valid |                                                                |
|                                                            | Memeriksa valid atau<br>9                                      |
|                                                            | tidak data masukkan                                            |
|                                                            | 10. Menampilkan pesan<br>sukses login dan masuk ke<br>aplikasi |
| 11. Memilih tombol logout                                  |                                                                |
|                                                            | 12. Memproses <i>logout</i>                                    |

**Tabel 3.20** Tabel Skenario *Use Case* Login Kepala Keuangan

#### **2. Skenario Cetak Laporan Keuangan**

Skenario *Use Case* cetak laporan keuangan ini merupakan halaman *form* untuk cetak laporan keuangan yang dikelolah oleh bagian kepala keuangan rumah sakit. Berikut skenario *Use Case* cetak laporan kepala keuangan :

| Aksi Aktor                 | <b>Reaksi Sistem</b>               |  |
|----------------------------|------------------------------------|--|
| <b>Skenario</b>            |                                    |  |
| 1. Login, kemudian memilih |                                    |  |
| form laporan keuangan      |                                    |  |
|                            | 2. Menampilkan <i>form</i> laporan |  |
|                            | keuangan                           |  |
| 3. Cetak laporan keuangan  |                                    |  |
|                            | 4. Menampilkan laporan             |  |
|                            | keuangan                           |  |
| 5. Melakukan Log Out       |                                    |  |
|                            | 6. Memproses <i>logout</i>         |  |

**Tabel 3.21** Tabel Skenario *Use Case* Cetak Laporan Keuangan

# **3.2.8 Skenario** *Use Case* **Admin**

# **1.** *Use Case Login*

Skenario *Use Case* login ini merupakan halaman utama untuk masuk kedalam sistem bagian admin rumah sakit mayuzahra pada *level user* admin. Berikut skenario *Use Case* login admin :

|                 | <b>Tabel 3.22</b> Tabel SKCharlo Osc Case Login admini |    |                               |
|-----------------|--------------------------------------------------------|----|-------------------------------|
| Aksi Aktor      |                                                        |    | <b>Reaksi Sistem</b>          |
| <b>Skenario</b> |                                                        |    |                               |
|                 | 1. Membuka alamat web                                  |    |                               |
|                 |                                                        | 2. | Menampilkan halaman           |
|                 |                                                        |    | utama web                     |
| 3.              | Memilih menu login                                     |    |                               |
|                 |                                                        | 4. | Menampilkan menu login        |
|                 | 5. Memasukkan username dan                             |    |                               |
|                 | password (sebagai pengguna                             |    |                               |
|                 | dengan level admin)                                    |    |                               |
|                 |                                                        |    | 6. Validasi login, valid atau |
|                 |                                                        |    | tidak dengan memeriksa        |
|                 |                                                        |    | ke tabel user                 |
|                 |                                                        |    | 7. Menampilkan pesan login    |
|                 |                                                        |    | salah                         |
| 8.              | Memasukkan ulang username dan                          |    |                               |
|                 | password yang valid                                    |    |                               |
|                 |                                                        | 9. | Memeriksa valid atau          |
|                 |                                                        |    | tidak data masukkan           |

**Tabel 3.22** Tabel Skenario *Use Case* Login admin

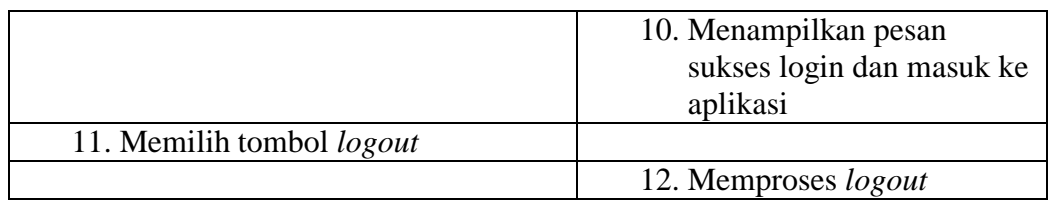

## **2. Skenario Mengelola Data Dokter**

Skenario *Use Case* mengelola data dokter ini merupakan halaman *form* untuk mengisi data dokter yang dikelolah oleh bagian admin rumah sakit. Berikut skenario *Use Case* data dokter :

| Aksi Aktor                         | <b>Reaksi Sistem</b>                   |  |
|------------------------------------|----------------------------------------|--|
| <b>Skenario</b>                    |                                        |  |
| 1. Login, kemudian memilih         |                                        |  |
| form Data Dokter                   |                                        |  |
|                                    | 2. Menampilkan <i>form</i> data dokter |  |
| 3. Mengisi <i>form</i> data dokter |                                        |  |
| 4. Menyimpan data dokter,          |                                        |  |
| kemudian memilih tombol            |                                        |  |
| simpan                             |                                        |  |
|                                    | 5. Menyimpan data dokter               |  |

**Tabel 3.23** Tabel Skenario *Use Case* Mengelola Data Dokter

## **3. Skenario Mengelola Data Kamar**

Skenario *Use Case* mengelola data kamar ini merupakan halaman *form* untuk mengisi data kamar yang dikelolah oleh bagian admin rumah sakit. Berikut skenario *Use Case* data kamar:

| <b>Tabel 3.24 Tabel Skenario</b> Use Case Mengelola Data Kamar |                                       |
|----------------------------------------------------------------|---------------------------------------|
| Aksi Aktor                                                     | <b>Reaksi Sistem</b>                  |
| <b>Skenario</b>                                                |                                       |
| 1. Login, kemudian memilih                                     |                                       |
| form Data kamar                                                |                                       |
|                                                                | 2. Menampilkan <i>form</i> data kamar |
| 3. Mengisi <i>form</i> data kamar                              |                                       |

**Tabel 3.24** Tabel Skenario *Use Case* Mengelola Data Kamar

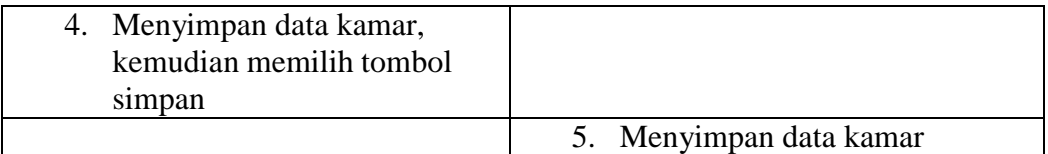

# **4. Skenario Mengelola Data Tindakan**

Skenario *Use Case* mengelola data tindakan ini merupakan halaman *form* untuk mengisi data tindakan yang dikelolah oleh bagian admin rumah sakit. Berikut skenario *Use Case* data tindakan:

| Aksi Aktor                           | <b>Reaksi Sistem</b>            |
|--------------------------------------|---------------------------------|
| <b>Skenario</b>                      |                                 |
| 1. Login, kemudian memilih           |                                 |
| form Data tindakan                   |                                 |
|                                      | 2. Menampilkan <i>form</i> data |
|                                      | tindakan                        |
| 3. Mengisi <i>form</i> data tindakan |                                 |
| 4. Menyimpan data tindakan,          |                                 |
| kemudian memilih tombol              |                                 |
| simpan                               |                                 |
|                                      | 5. Menyimpan data tindakan      |

**Tabel 3.25** Tabel Skenario *Use Case* Mengelola Data tindakan

# **3.3 Model Desain ( Perancangan )**

Pada tahap model desain ini mulai dilakukan perancangan berupa *sequence* diagram dan *interface* sistem administrasi RS Mahyuzahra Inderalaya, berikut *sequence diagram* dapat dilihat pada gambar dibawah ini :

### **3.3.1** *Sequence Diagram*

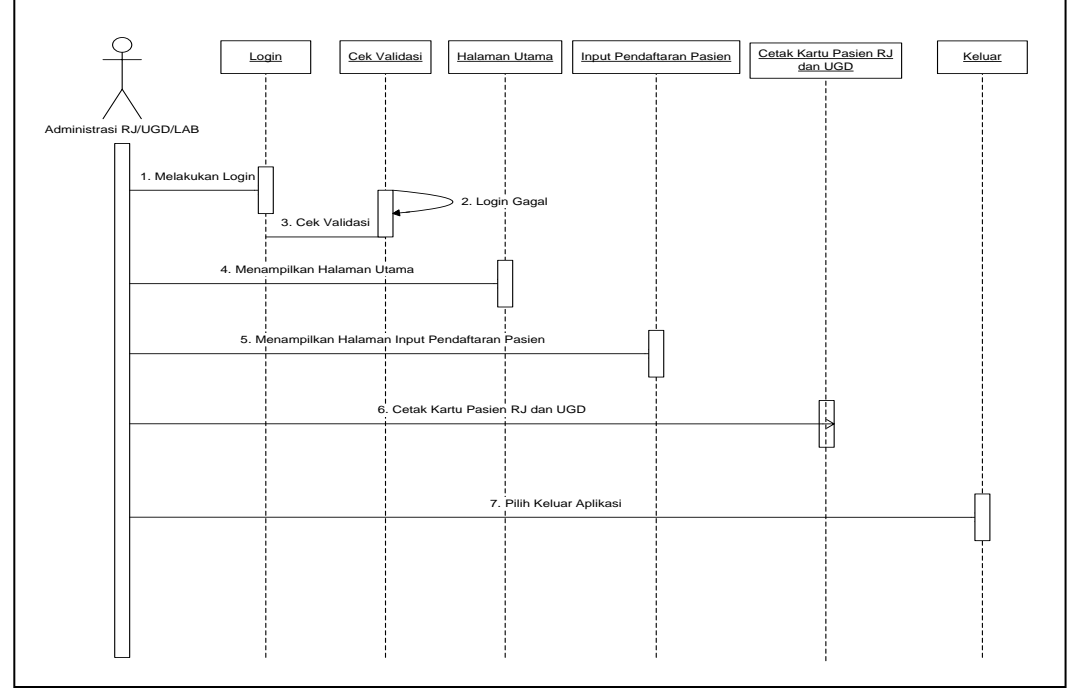

## **1.** *Sequence Diagram* **Administrasi RJ/UGD/LAB**

**Gambar 3.8** *Sequence Diagram* Administrasi RJ/UGD/LAB

Pada diagram di atas dijelaskan bahwa administrasi RJ/UGD/LAB sebagai *user* melakukan login untuk masuk ke sistem informasi administrasi rumah sakit, setelah login berhasil dilanjutkan dengan melakukan input pendaftaran pasien*,*  cetak kartu pasien RJ dan UGD setelahnya *user* memilih keluar aplikasi.
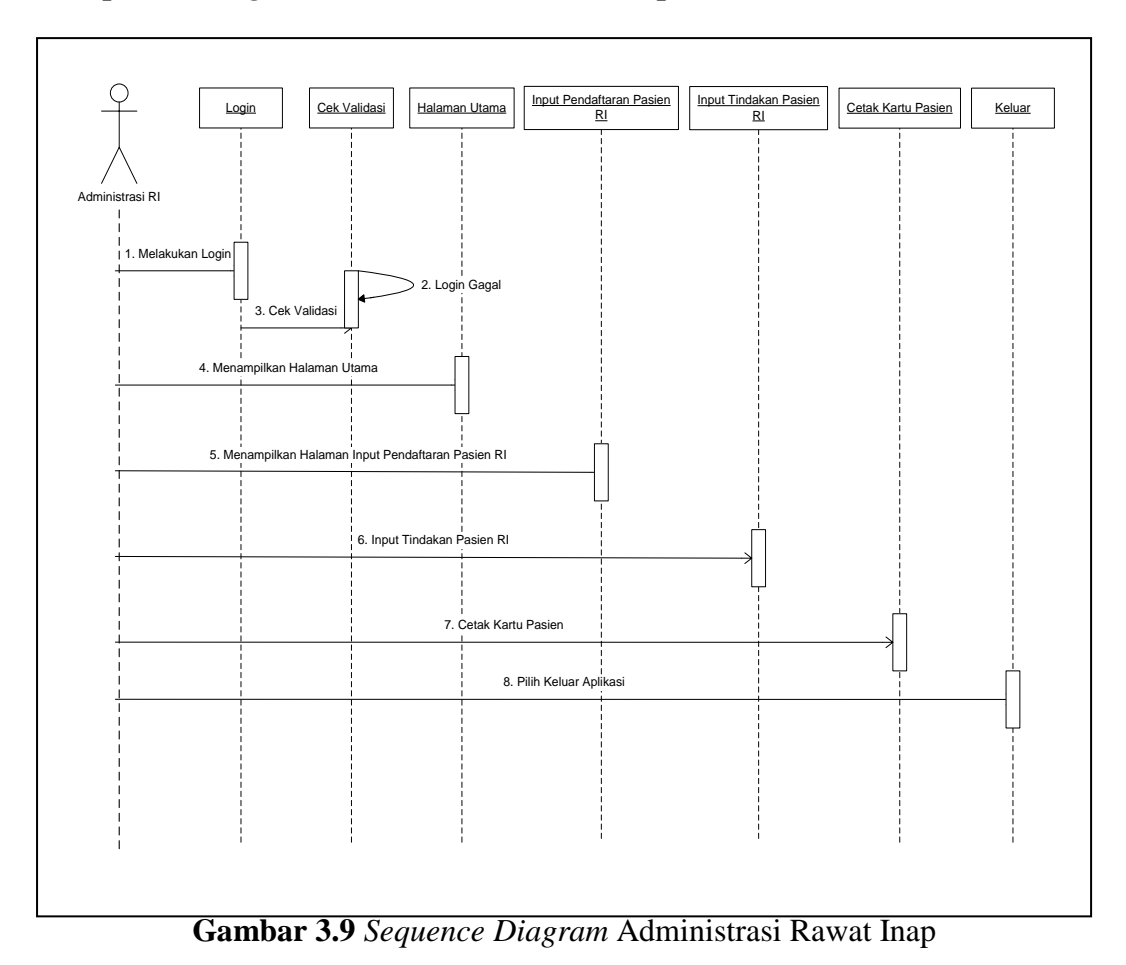

#### **2.** *Sequence Diagram* **Administrasi Rawat Inap**

Pada diagram di atas dijelaskan bahwa administrasi rawat inap sebagai *user* melakukan login untuk masuk ke sistem informasi administrasi rumah sakit, setelah login berhasil dilanjutkan dengan melakukan input pendaftaran pasien rawat inap*,* inputan tindakan pasien rawat inap dan cetak kartu pasien setelahnya *user* memilih keluar aplikasi.

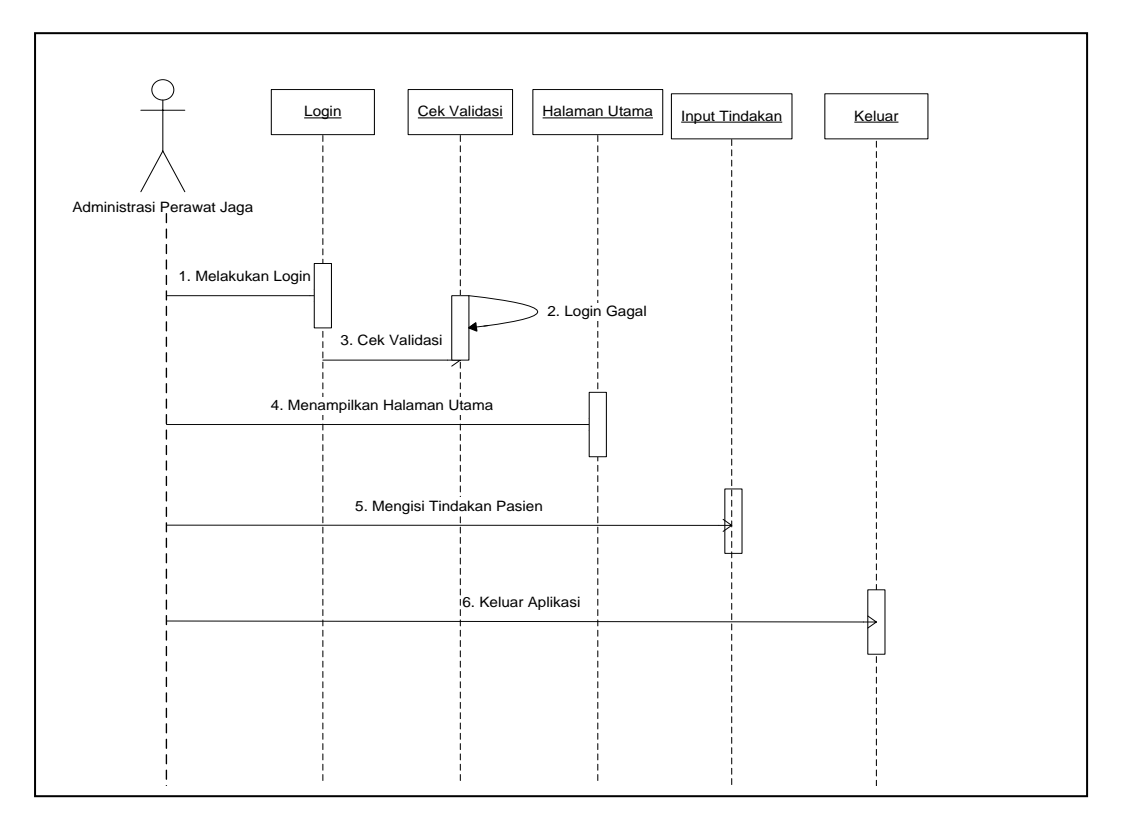

# **3.** *Sequence Diagram* **Perawat Jaga**

**Gambar 3.10** *Sequence Diagram* Perawat Jaga

Pada diagram di atas dijelaskan bahwa perawat jaga sebagai *user*  melakukan login untuk masuk ke sistem informasi administrasi rumah sakit, setelah login berhasil dilanjutkan dengan melakukan inputan tindakan selanjutnya *user* memilih keluar aplikasi.

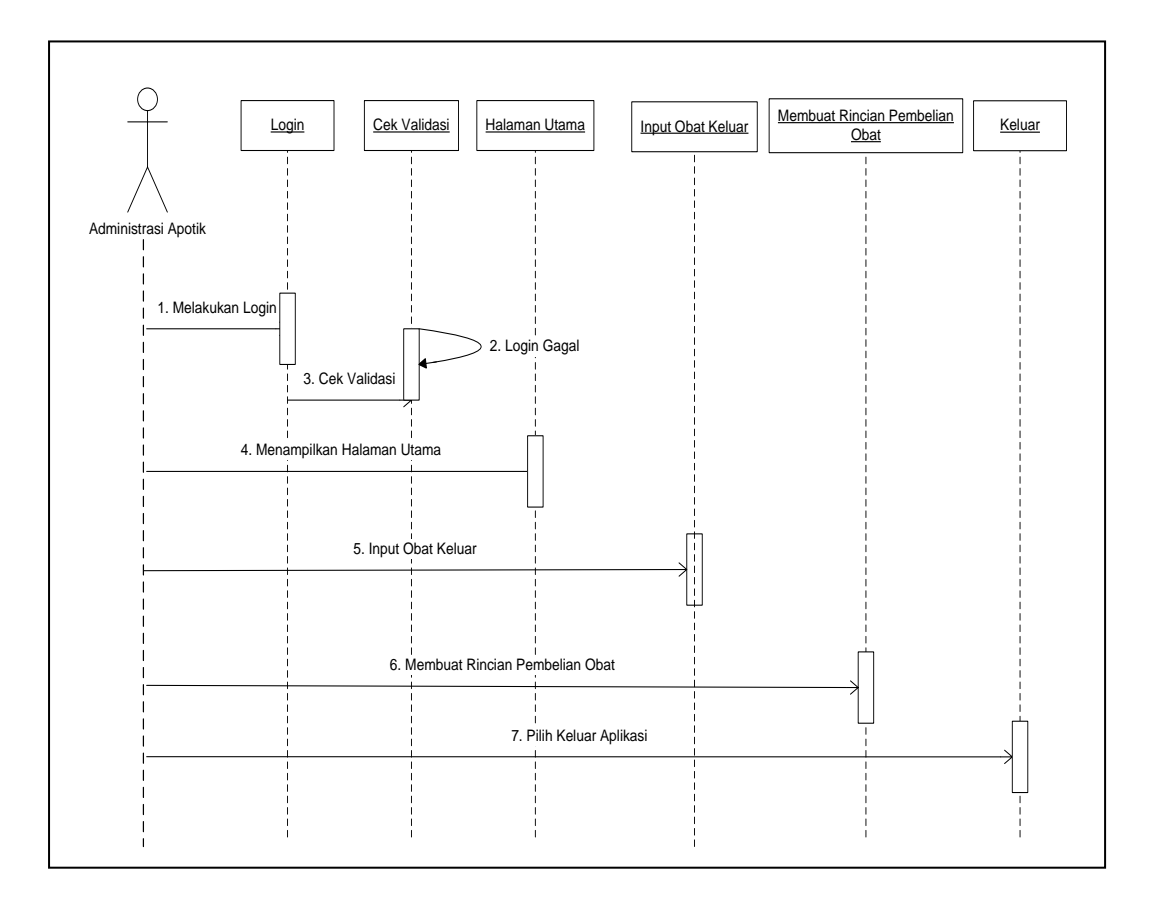

### **4.** *Sequence Diagram* **Administrasi Apotik**

**Gambar 3.11** *Sequence Diagram* Administrasi Apotik

Pada diagram di atas dijelaskan bahwa administrasi apotik sebagai *user*  melakukan login untuk masuk ke sistem informasi administrasi rumah sakit, setelah login berhasil dilanjutkan dengan melakukan input obat keluar dan membuat rician pembelian obat selanjutnya *user* memilih keluar aplikasi.

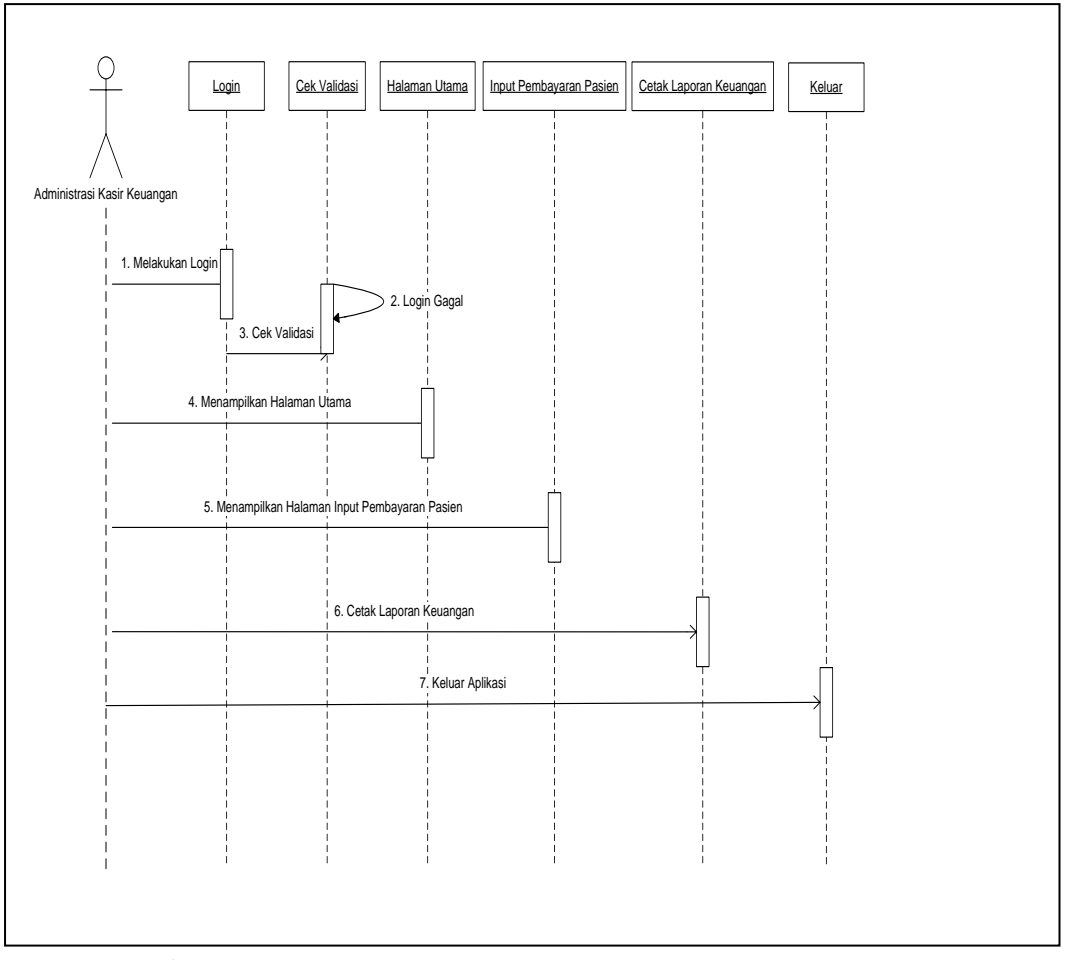

**5.** *Sequence Diagram* **Administrasi Keuangan**

**Gambar 3.12** *Sequence Diagram* Administrasi Keuangan

Pada diagram di atas dijelaskan bahwa administrasi keuangan sebagai *user*  melakukan login untuk masuk ke sistem informasi administrasi rumah sakit, setelah login berhasil dilanjutkan dengan melakukan input pembayaran pasien, cetak laporan keuangan selanjutnya *user* memilih keluar aplikasi.

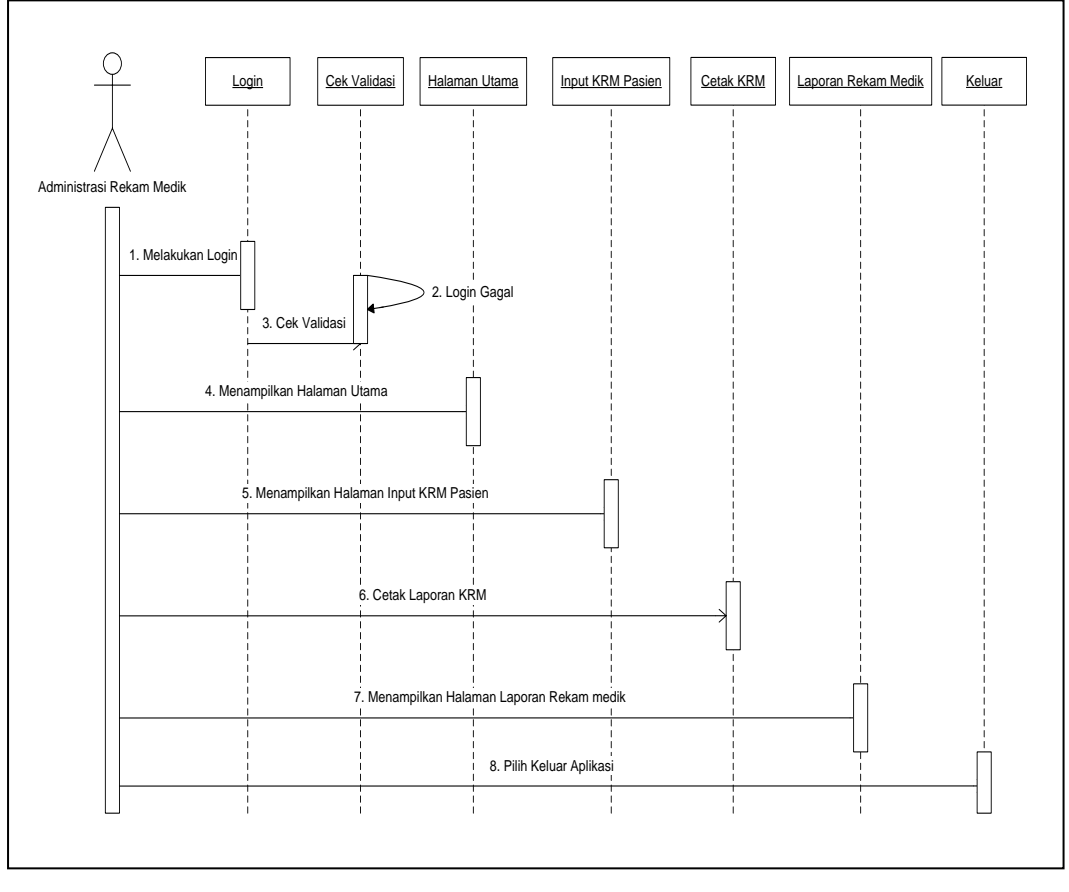

**6.** *Sequence Diagram* **Administrasi Rekam Medik**

**Gambar 3.13** *Sequence Diagram* Administrasi Rekam Medik

Pada diagram di atas dijelaskan bahwa administrasi rekam medik sebagai *user* melakukan login untuk masuk ke sistem informasi administrasi rumah sakit, setelah login berhasil dilanjutkan dengan melakukan input KRM pasien, cetak KRM dan laporan rekam medik selanjutnya *user* memilih keluar aplikasi.

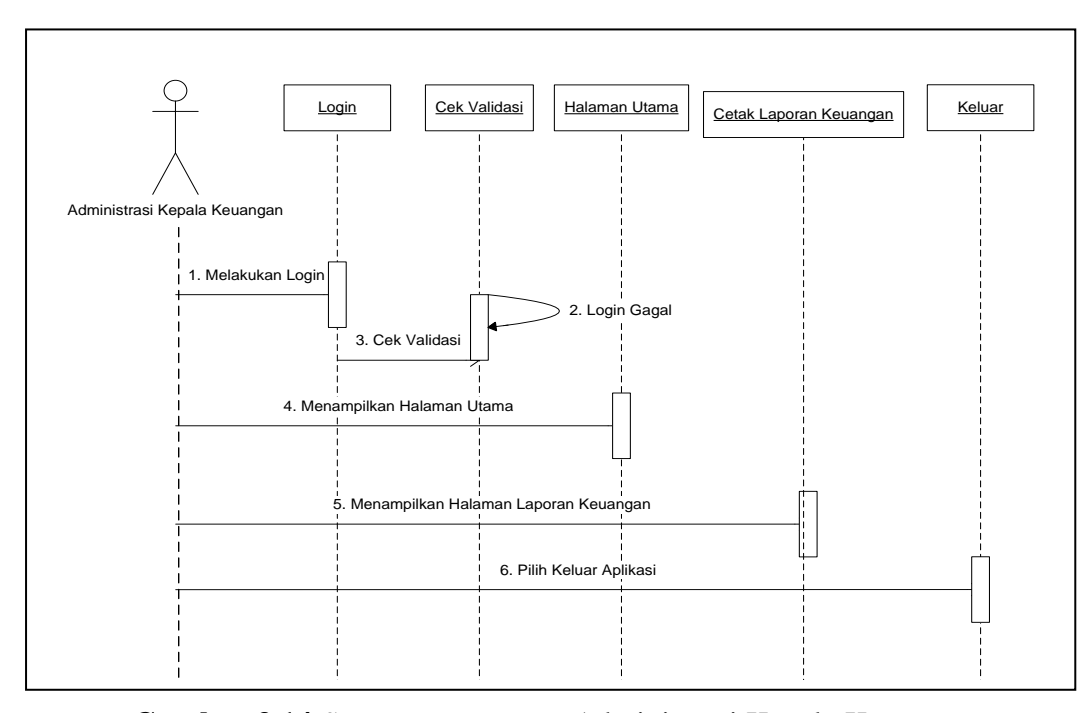

#### **7.** *Sequence Diagram* **Administrasi Kepala Keuangan**

**Gambar 3.14** *Sequence Diagram* Administrasi Kepala Keuangan

Pada diagram di atas dijelaskan bahwa administrasi kepala keuangan sebagai *user* melakukan login untuk masuk ke sistem informasi administrasi rumah sakit, setelah login berhasil dilanjutkan dengan melihat laporan keuangan selanjutnya *user* memilih keluar aplikasi.

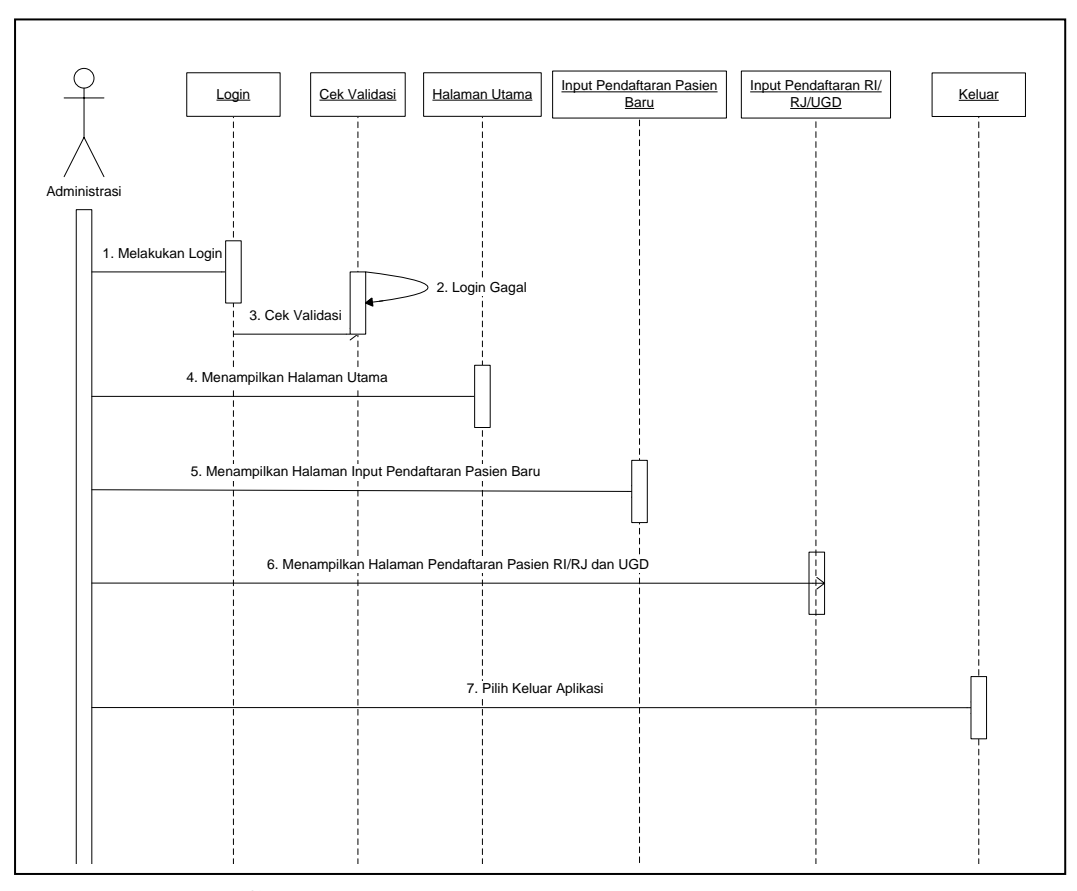

**8.** *Sequence Diagram* **Administrasi** 

**Gambar 3.15** *Sequence Diagram* Administrasi

Pada diagram di atas dijelaskan bahwa administrasi sebagai *user*  melakukan login untuk masuk ke sistem informasi administrasi rumah sakit, setelah login berhasil dilanjutkan dengan melihat input pendaftaran pasien baru dan pendaftaran RI/RJ/IGD selanjutnya *user* memilih keluar aplikasi.

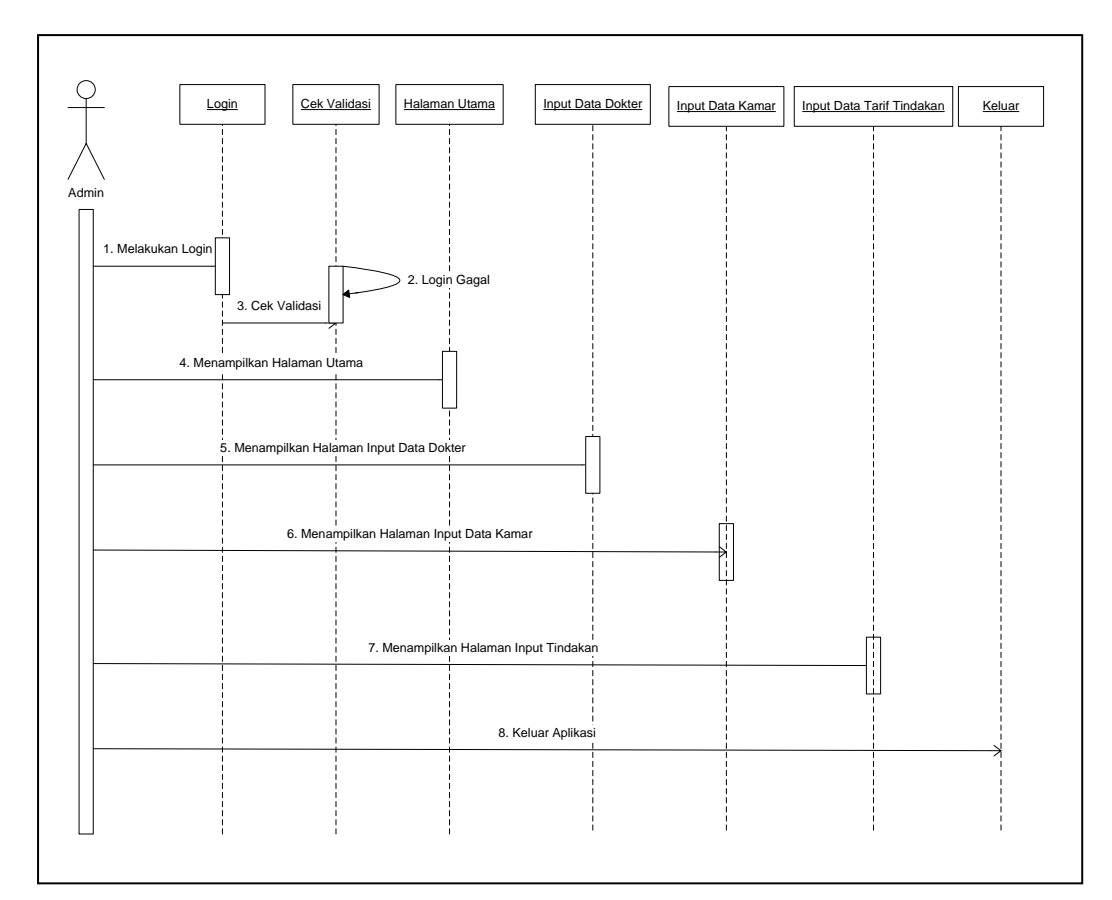

**9.** *Sequence Diagram* **Admin**

**Gambar 3.16** *Sequence Diagram* Admin

Pada diagram di atas dijelaskan bahwa admin sebagai *user* melakukan login untuk masuk ke sistem informasi administrasi rumah sakit, setelah login berhasil dilanjutkan dengan melihat input data dokter, data kamar dan data tindakan, selanjutnya *user* memilih keluar aplikasi.

#### **3.3.2** *Class Diagram*

Berikut adalah gambar *class diagram* dan relasi antar tabel sistem informasi administrasi rumah sakit Mahyuzahra :

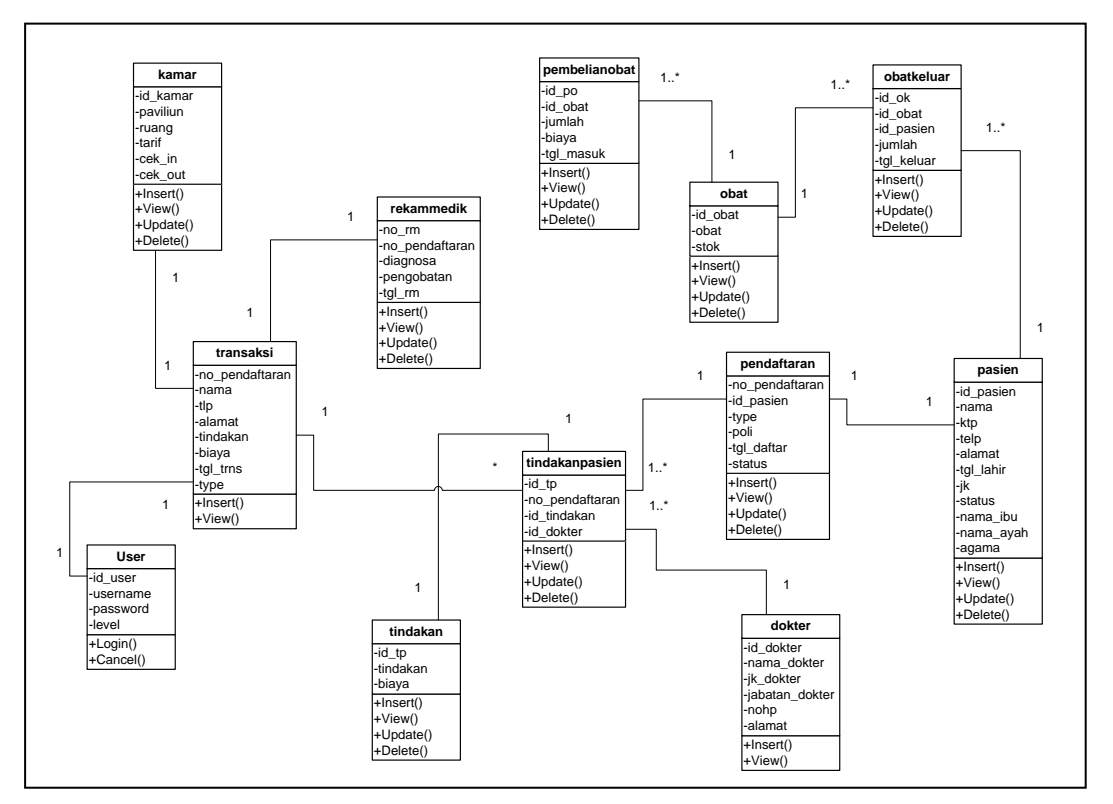

**Gambar 3.17** *Class Diagram*

#### **3.3.3 Desain Tabel**

Desain tabel merupakan gambaran tabel-tabel yang terdapat dalam basis data yang digunakan dalam pembangunan informasi administrasi rumah sakit Mahyuzahra sebagai berikut :

#### 1. Tabel User

Tabel ini adalah perancangan untuk tabel *user* yang akan digunakan dalam pembangunan informasi administrasi rumah sakit Mahyuzahra. Struktur tabel *user* adalah sebagai berikut :

Nama Tabel : user

Fungsi : Untuk menyimpan data pengguna

*Primary Key* : id\_user

| Nama Fields | Type <i>Fields</i> | Ukuran | Keterangan        |  |  |
|-------------|--------------------|--------|-------------------|--|--|
| id user     | Bigint             | 50     | Primary Key       |  |  |
| Username    | Varchar            | 50     | Nama Pengguna     |  |  |
| Password    | Varchar            | 50     | Password Pengguna |  |  |
| Level       | Varchar            | 50     | Level Pengguna    |  |  |

**Tabel 3.26** Tabel *User*

### 2. Tabel Pasien

Tabel ini adalah perancangan untuk tabel pasien . Struktur tabel pasien adalah sebagai berikut :

Nama Tabel : pasien

Fungsi : Untuk menyimpan data pasien

*Primary Key* : id\_pasien

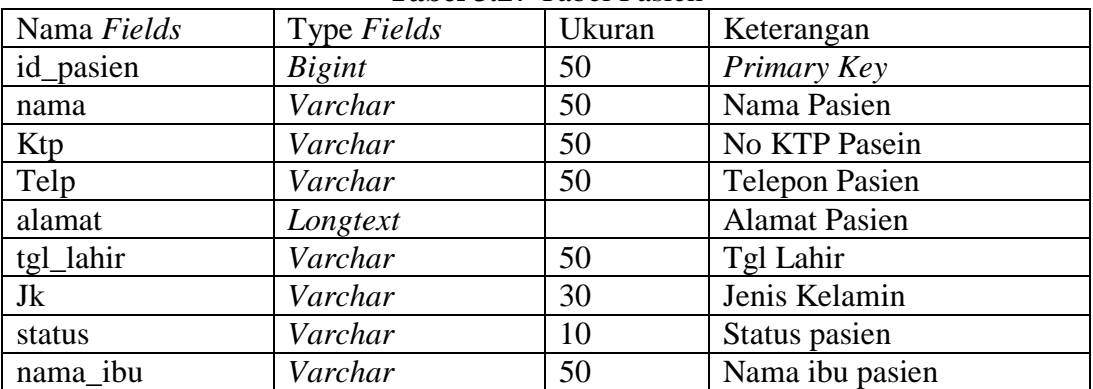

#### **Tabel 3.27** Tabel Pasien

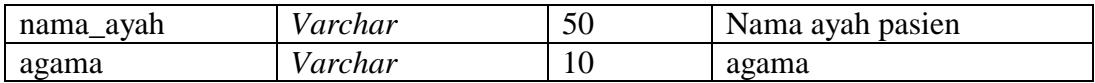

#### 3. Tabel Pendaftaran

Tabel ini adalah perancangan untuk tabel pendaftaran. Struktur tabel

pendaftaran adalah sebagai berikut :

Nama Tabel : pendaftaran

Fungsi : Untuk menyimpan data pendaftaran

*Primary Key* : no\_pendaftaran

| Nama Fields    | Type Fields   | Ukuran | Keterangan    |
|----------------|---------------|--------|---------------|
| no_pendaftaran | <b>Bigint</b> | 50     | Primary Key   |
| id_pasien      | <b>Bigint</b> | 50     | Id pasien     |
| type           | Varchar       | 50     | Type          |
| poly           | Varchar       | 50     | Poli          |
| tgl_daftar     | Datetime      |        | Tgldaftar     |
| status         | Varchar       | 50     | <b>Status</b> |

**Tabel 3.28** Tabel Pendaftaran

#### 4. Tabel Tindakan Pasien

Tabel ini adalah perancangan untuk tabel tindakan pasien. Struktur tabel tindakan pasien adalah sebagai berikut :

Nama Tabel : tindakan\_pasien

Fungsi : Untuk menyimpan data tindakan pasien

*Primary Key* : id\_tp

|                | Tabel 9.47 Tabel Thinakan Tasich |        |                  |
|----------------|----------------------------------|--------|------------------|
| Nama Fields    | Type Fields                      | Ukuran | Keterangan       |
| id_tp          | <b>Bigint</b>                    | 50     | Primary Key      |
| no_pendaftaran | <b>Bigint</b>                    | 50     | No Pendaftaran   |
| id tindakan    | <b>Bigint</b>                    | 50     | Id Tindakan      |
| id dokter      | Int                              | 50     | <b>Id Dokter</b> |

**Tabel 3.29** Tabel Tindakan Pasien

5. Tabel Dokter

Tabel ini adalah perancangan untuk tabel dokter. Struktur tabel dokter adalah sebagai berikut :

Nama Tabel : dokter

Fungsi : Untuk menyimpan data dokter

*Primary Key* : id\_dokter

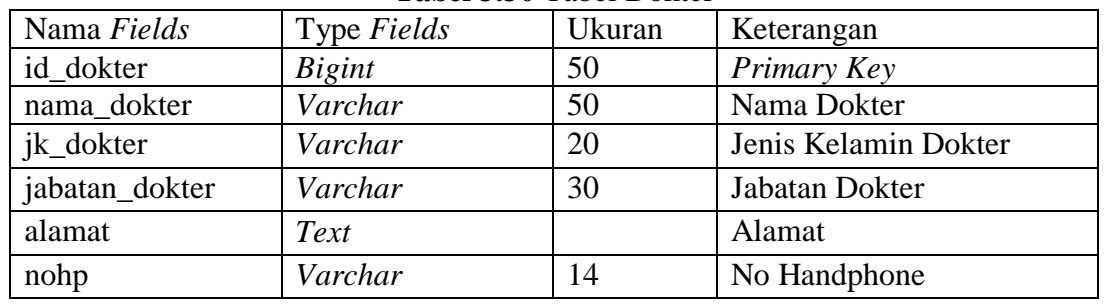

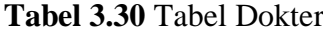

6. Tabel Tindakan

Tabel ini adalah perancangan untuk tabel tindakan. Struktur tabel tindakan adalah sebagai berikut :

Nama Tabel : tindakan

Fungsi : Untuk menyimpan data tindakan

*Primary Key* : id\_tindakan

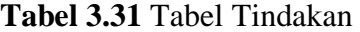

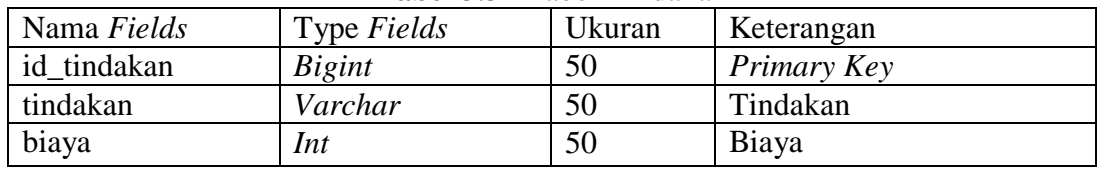

7. Tabel Transaksi

Tabel ini adalah perancangan untuk tabel transaksi. Struktur tabel transaksi adalah sebagai berikut :

Nama Tabel : transaksi

Fungsi : Untuk menyimpan data transaksi

*Primary Key* : no\_pendaftaran

| Tudot olon Tudot Tiungungi |               |        |                      |  |  |
|----------------------------|---------------|--------|----------------------|--|--|
| Nama Fields                | Type Fields   | Ukuran | Keterangan           |  |  |
| no_pendaftaran             | <b>Bigint</b> | 50     | Primary Key          |  |  |
| nama                       | Varchar       | 50     | Nama Pasien          |  |  |
| telp                       | Varchar       | 50     | No Telepon           |  |  |
| alamat                     | Longtext      |        | <b>Alamat Pasien</b> |  |  |
| tindakan                   | Longtext      |        | Tindakan             |  |  |
| biaya                      | Int           | 50     | Biaya                |  |  |
| tgl_trans                  | Datetime      |        | Tgl Transaksi        |  |  |
| type                       | Varchar       | 30     | Type                 |  |  |

**Tabel 3.32** Tabel Transaksi

#### 8. Tabel Rekam Medik

Tabel ini adalah perancangan untuk tabel rekam medik. Struktur tabel rekam

medik adalah sebagai berikut :

Nama Tabel : rekam\_medik

Fungsi : Untuk menyimpan data rekam medik

*Primary Key* : no\_rm

| Nama Fields    | Type Fields   | Ukuran | Keterangan      |  |  |
|----------------|---------------|--------|-----------------|--|--|
| no rm          | <i>Bigint</i> | 50     | Primary Key     |  |  |
| no_pendaftaran | <b>Bigint</b> | 50     | No Pendaftaran  |  |  |
| diagnosa       | Varchar       | 50     | Diagnosa        |  |  |
| pengobatan     | Longtex       |        | Pengobatan      |  |  |
| tgl_rm         | Datetime      |        | Tgl Rekam Medik |  |  |

**Tabel 3.33** Tabel Rekam Medik

9. Tabel Kamar

Tabel ini adalah perancangan untuk tabel kamar. Struktur tabel kamar adalah sebagai berikut :

Nama Tabel : kamar

Fungsi : Untuk menyimpan data kamar

*Primary Key* : id\_kamar

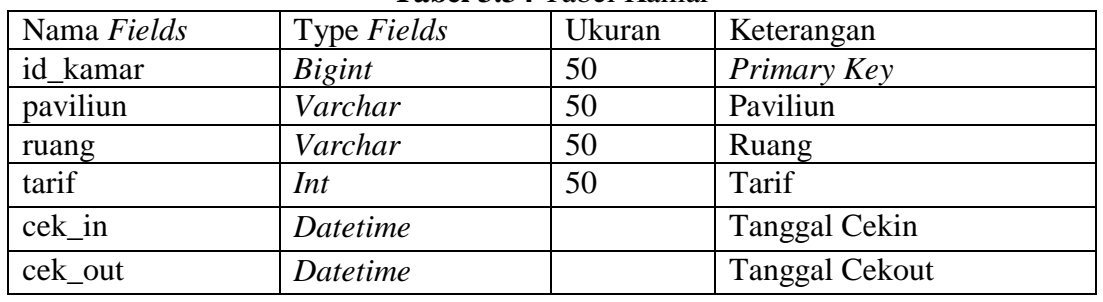

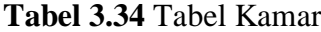

10. Tabel Obat

Tabel ini adalah perancangan untuk tabel obat. Struktur tabel obat adalah sebagai berikut :

Nama Tabel : obat

Fungsi : Untuk menyimpan data obat

*Primary Key* : id\_obat

|             |                    | Tabel Dive Tubel Obac |             |
|-------------|--------------------|-----------------------|-------------|
| Nama Fields | Type <i>Fields</i> | Ukuran                | Keterangan  |
| id obat     | <i>Bigint</i>      |                       | Primary Key |
| obat        | Varchar            |                       | Obat        |
| stok        | Int                |                       | <b>Stok</b> |
| expired     | Varchar            |                       | Tgl expired |

**Tabel 3.35** Tabel Obat

### 11. Tabel Pembelian Obat

Tabel ini adalah perancangan untuk tabel pembelian obat. Struktur tabel pembelian obat adalah sebagai berikut :

Nama Tabel : pembelian\_obat

Fungsi : Untuk menyimpan data pembelian obat

*Primary Key* : id\_po

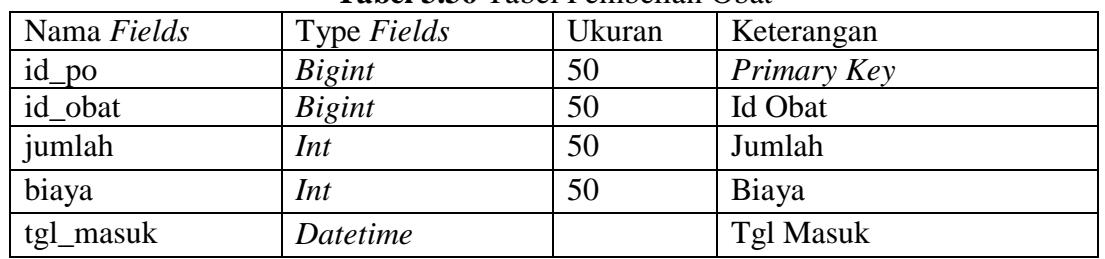

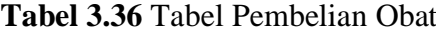

# 12. Tabel Obat Keluar

Tabel ini adalah perancangan untuk tabel obat keluar. Struktur tabel obat

keluar adalah sebagai berikut :

Nama Tabel : obat\_keluar

Fungsi : Untuk menyimpan data obat keluar

*Primary Key* : id\_ok

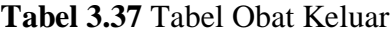

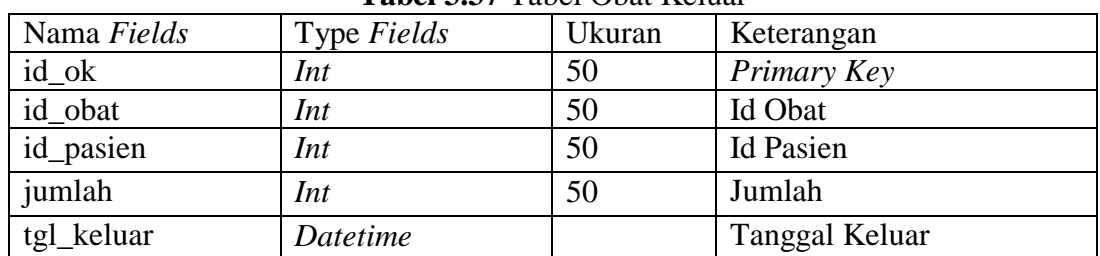

#### **3.4 Perancangan Fisik**

Pada bagian ini, spesifikasi logis diubah kedalam detail teknologi dimana pemrograman dan pengembangan sistem bisa diselesaikan, pada tahap ini aktifitas *coding* dilakukan, berikut perancangan fisik sistem administrasi rumah sakit Mahyuzahra Indralaya :

### 1. Halaman Login Admin

Rancangan Halaman login admin sistem informasi administrasi rumah sakit ini merupakan rancangan awal pertama kali aplikasi dibuka melalui *web browser* dan digunakan untuk masuk kedalam sistem.

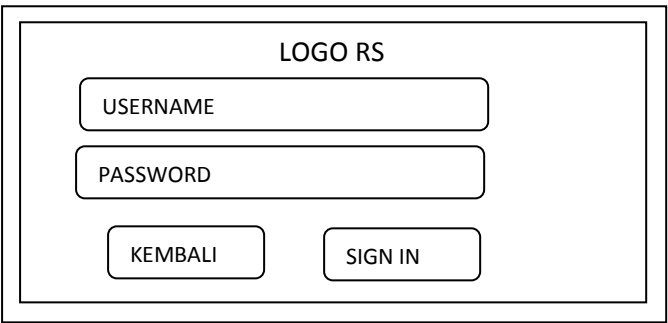

**Gambar 3.18** Rancangan Halaman Login Admin

#### 2. Halaman Awal Menu Admin

Rancangan Halaman Awal menu admin sistem informasi administrasi rumah sakit ini merupakan rancangan awal pertama kali aplikasi dibuka melalui *web browser*.

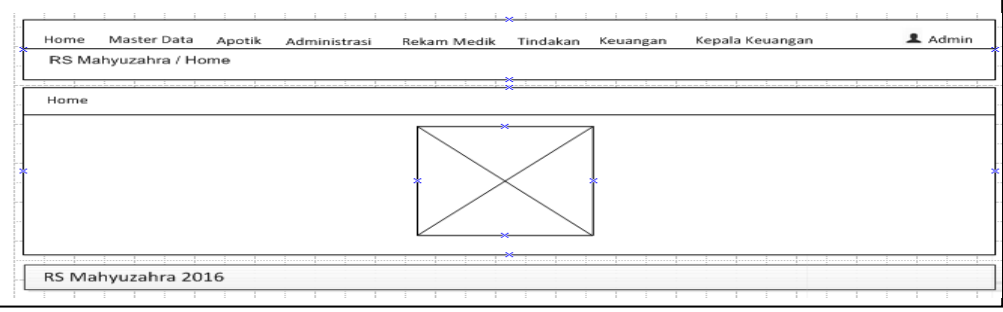

**Gambar 3.19** Rancangan Halaman Awal Admin

3. Rancangan Halaman Data Dokter

 Rancangan Halaman data dokter ini digunakan untuk menginput data dokter

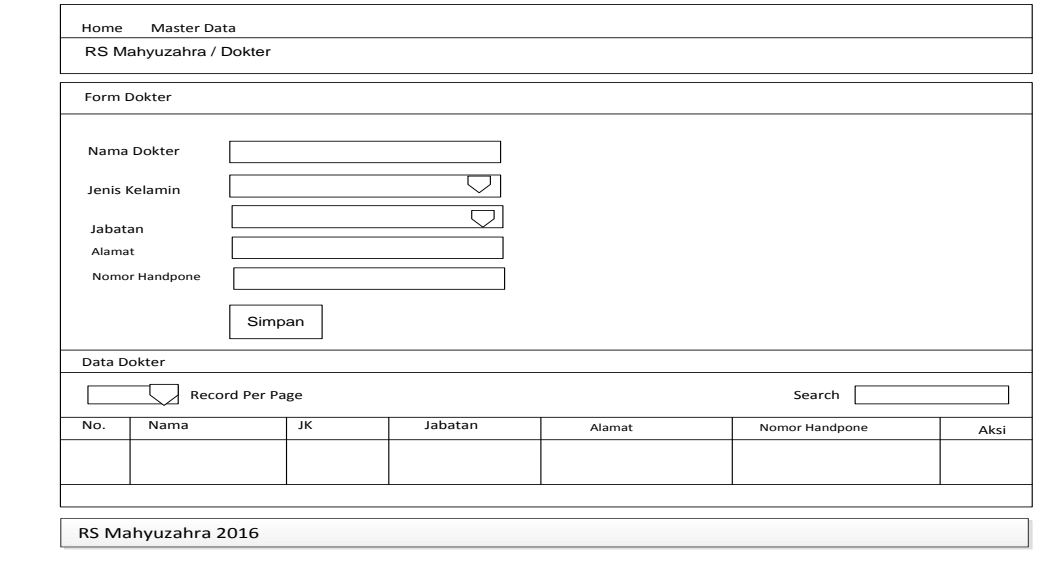

**Gambar 3.20** Rancangan Halaman Data Dokter

# 4. Rancangan Halaman Data Master Kamar

Rancangan Halaman tarif kamar inap rumah sakit ini digunakan untuk

menginput data tarif kamar jasa rumah sakit .

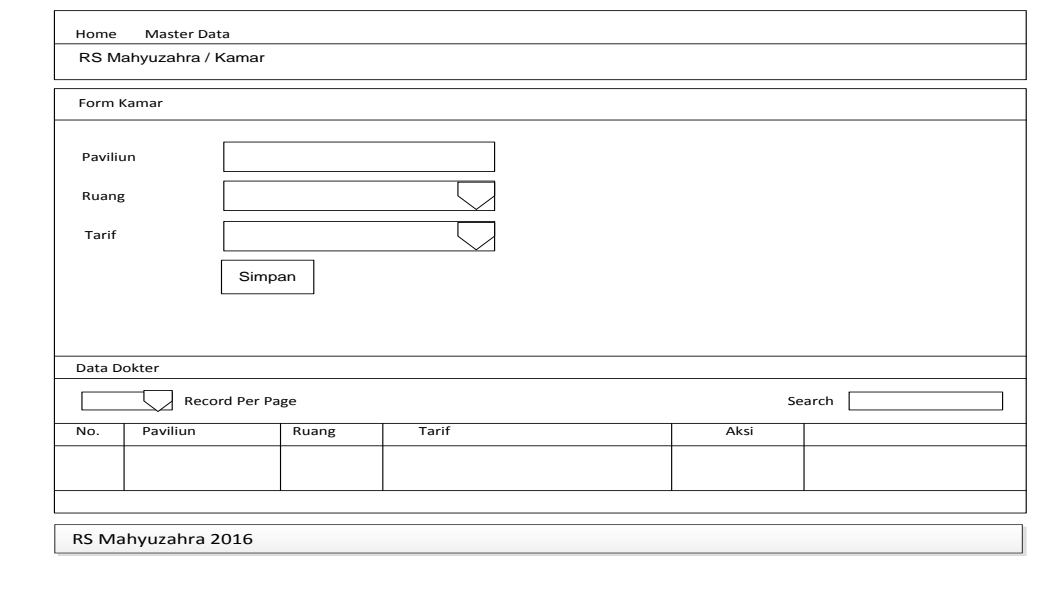

**Gambar 3.21** Rancangan Halaman Tarif Kamar

5. Rancangan Halaman Biaya Tindakan

Rancangan Halaman Biaya tindakan ini digunakan untuk menginput biaya tindakan.

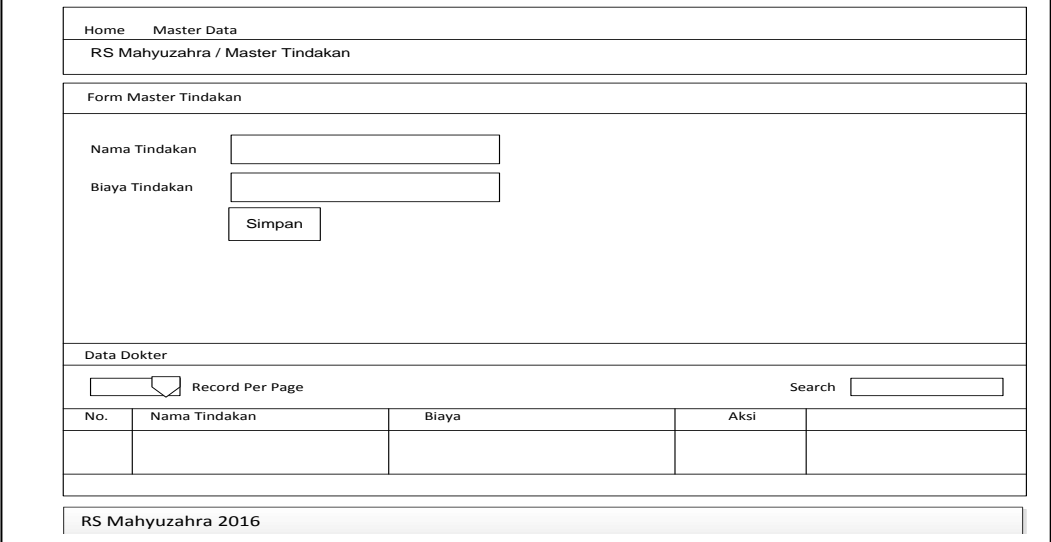

**Gambar 3.22** Rancangan Halaman Biaya Tindakan

# 6. Halaman Login Apotik

Rancangan Halaman login apotik sistem informasi administrasi rumah sakit ini merupakan rancangan awal pertama kali aplikasi dibuka melalui *web browser* dan digunakan untuk masuk kedalam sistem.

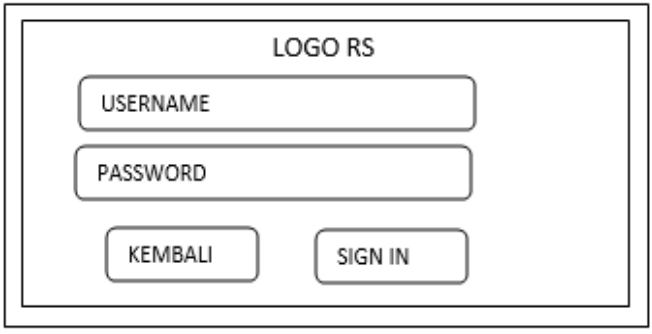

**Gambar 3.23** Rancangan Halaman Login Apotik

#### 7. Halaman *Home* Apotik

Rancangan Halaman Awal menu apotik sistem informasi administrasi rumah sakit ini merupakan rancangan awal pertama kali aplikasi dibuka melalui *web browser*.

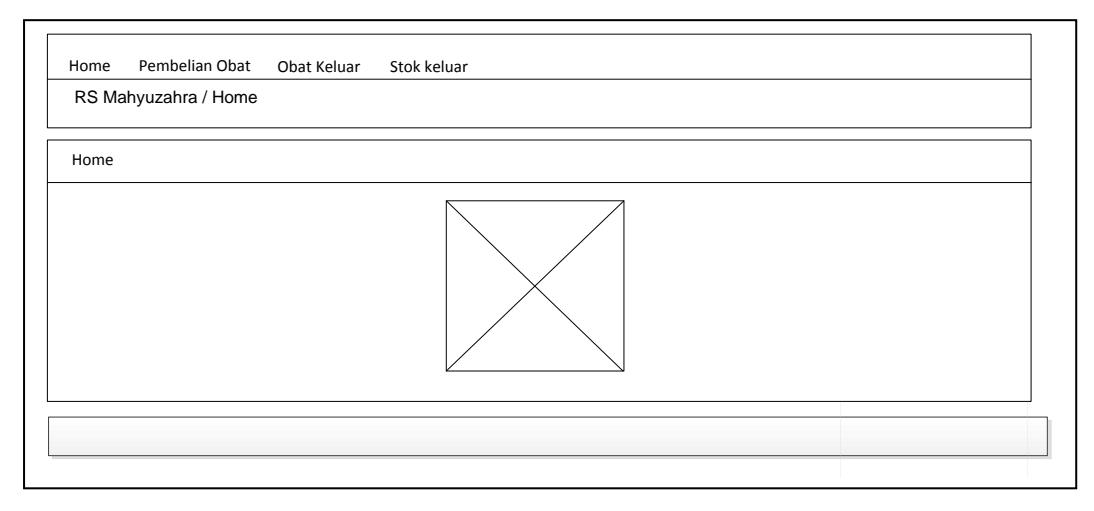

**Gambar 3.24** Rancangan Halaman Awal Apotik

# 8. Rancangan Halaman Pembelian Obat

Rancangan Halaman pembelian obat ini digunakan untuk menginput data pembelian obat.

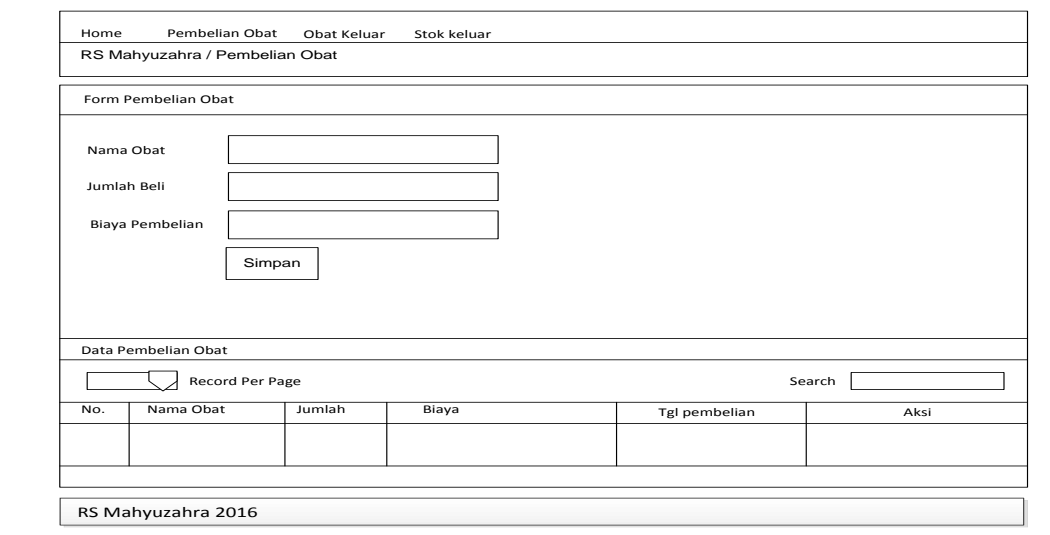

**Gambar 3.25** Rancangan Halaman Pembelian Obat

# 9. Rancangan Halaman Obat Keluar

Rancangan Halaman obat keluar ini digunakan untuk menginput data obat

keluar.

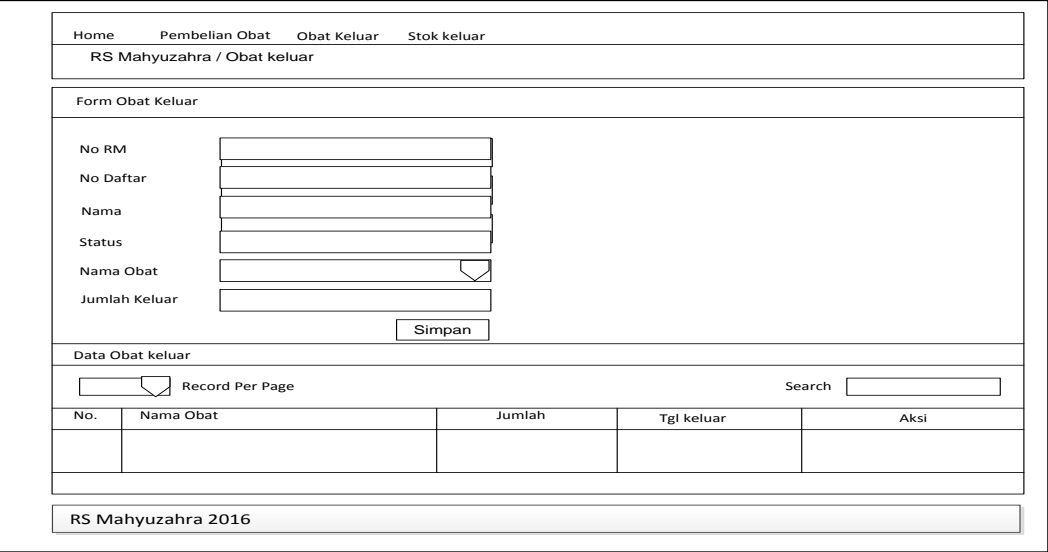

**Gambar 3.26** Rancangan Halaman Obat Keluar

# 10. Rancangan Halaman Stok Obat

Rancangan Halaman stok obat ini digunakan untuk melihat stok obat.

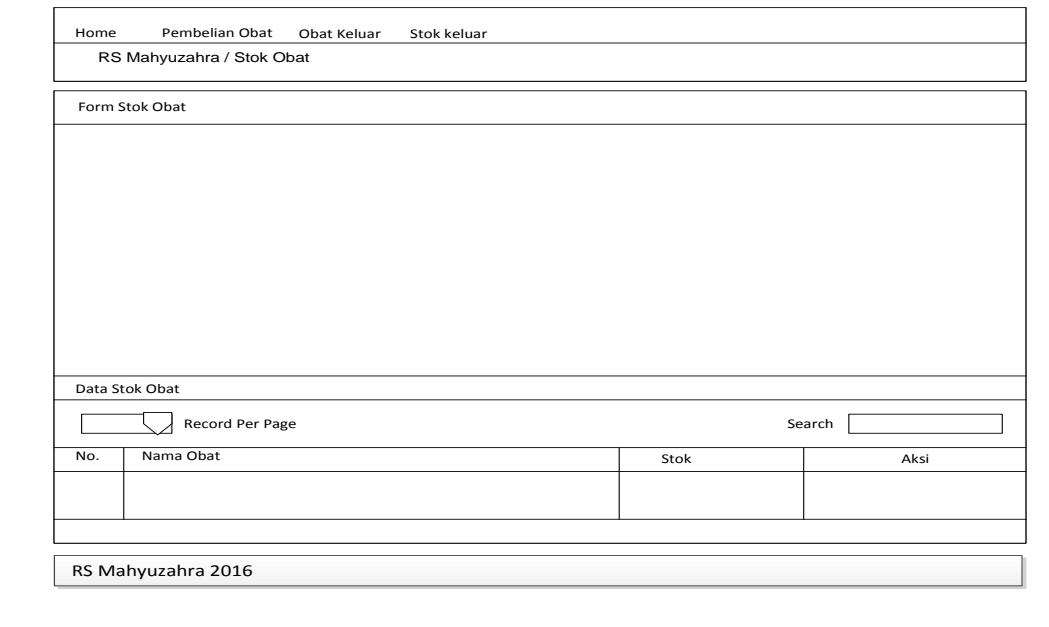

**Gambar 3.27** Rancangan Halaman Stok Obat

11. Halaman Login Rekam Medik

Rancangan Halaman login Rekam Medik sistem informasi administrasi rumah sakit ini merupakan rancangan awal pertama kali aplikasi dibuka melalui *web browser* dan digunakan untuk masuk kedalam sistem.

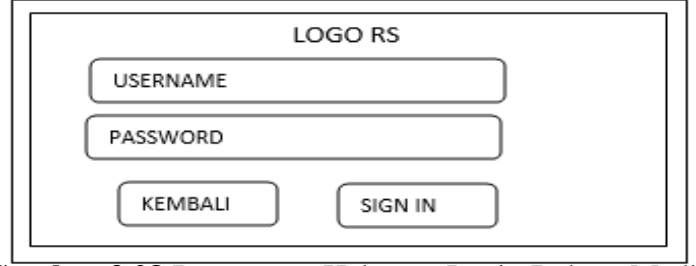

**Gambar 3.28** Rancangan Halaman Login Rekam Medik

#### 12. Halaman Awal Menu Rekam Medik

Rancangan Halaman Awal menu Rekam Medik sistem informasi administrasi rumah sakit ini merupakan rancangan awal pertama kali aplikasi dibuka melalui *web browser*.

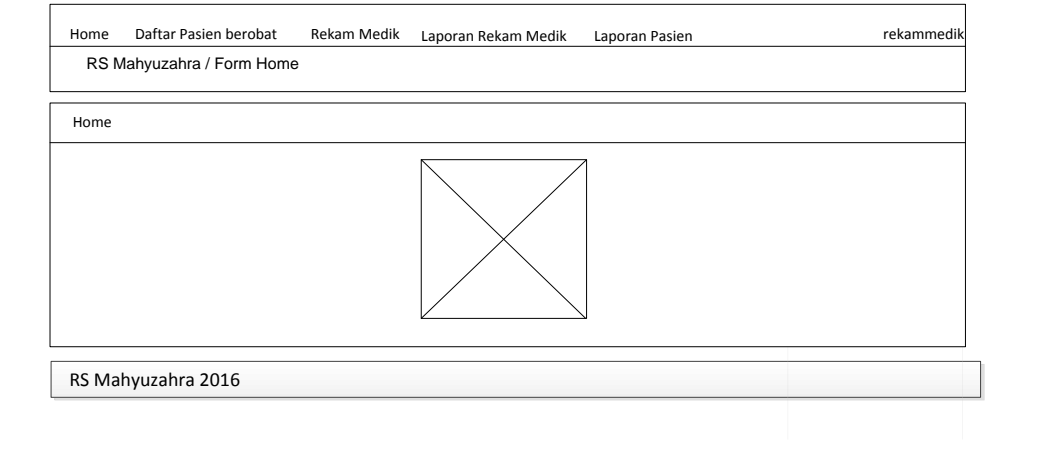

**Gambar 3.29** Rancangan Halaman Awal Rekam Medik

# 13. Rancangan Halaman Daftar Pasien Berobat

Rancangan Halaman pasien berobat ini digunakan untuk menginput data pasien berobat.

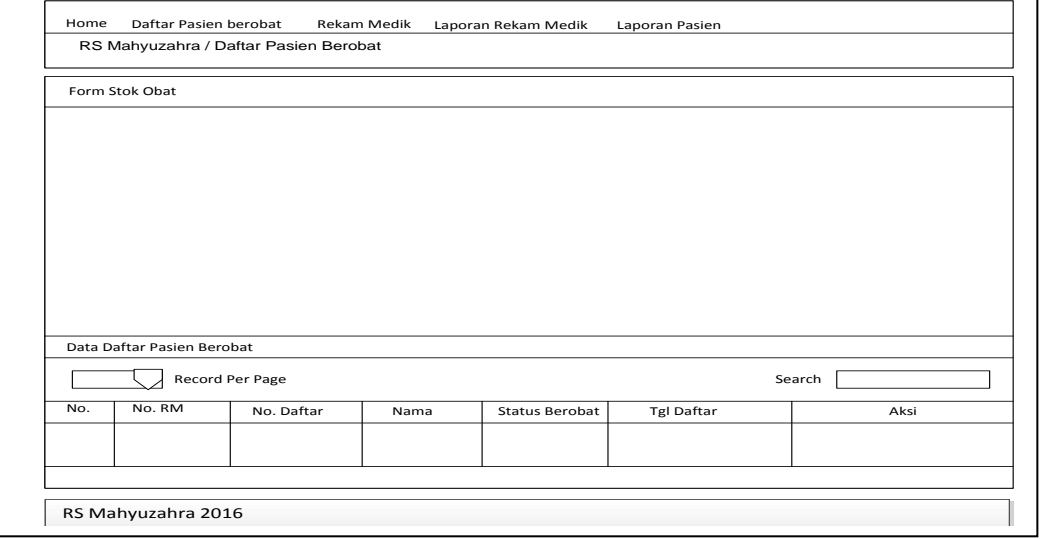

**Gambar 3.30** Rancangan Halaman Daftar Pasien Berobat

# 14. Rancangan Halaman Rekam Medik

Rancangan Halaman rekam medik ini digunakan untuk menginput data

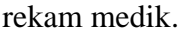

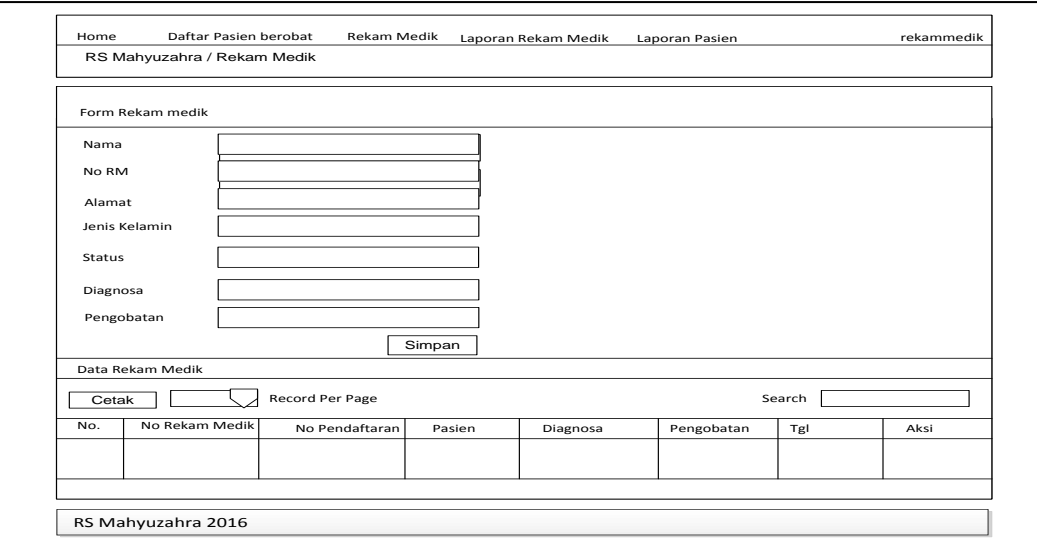

**Gambar 3.31** Rancangan Halaman Rekam Medik

15. Rancangan Halaman Laporan Rekam Medik

Rancangan Halaman laporan rekam medik ini digunakan untuk cetak data rekam medik.

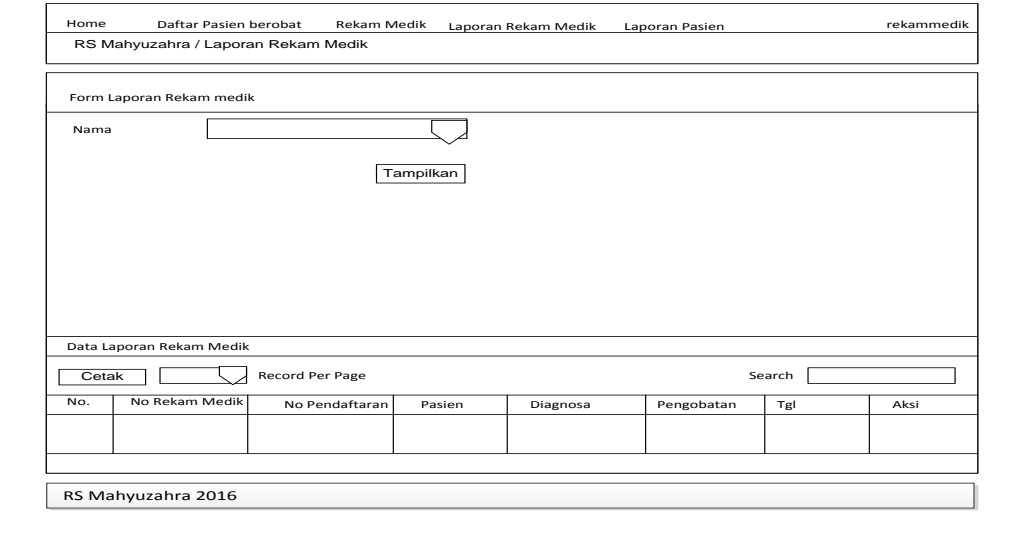

**Gambar 3.32** Rancangan Halaman Laporan Rekam Medik

# 16. Rancangan Halaman Laporan Pasien

Rancangan Halaman laporan pasien ini digunakan untuk cetak laporan pasien.

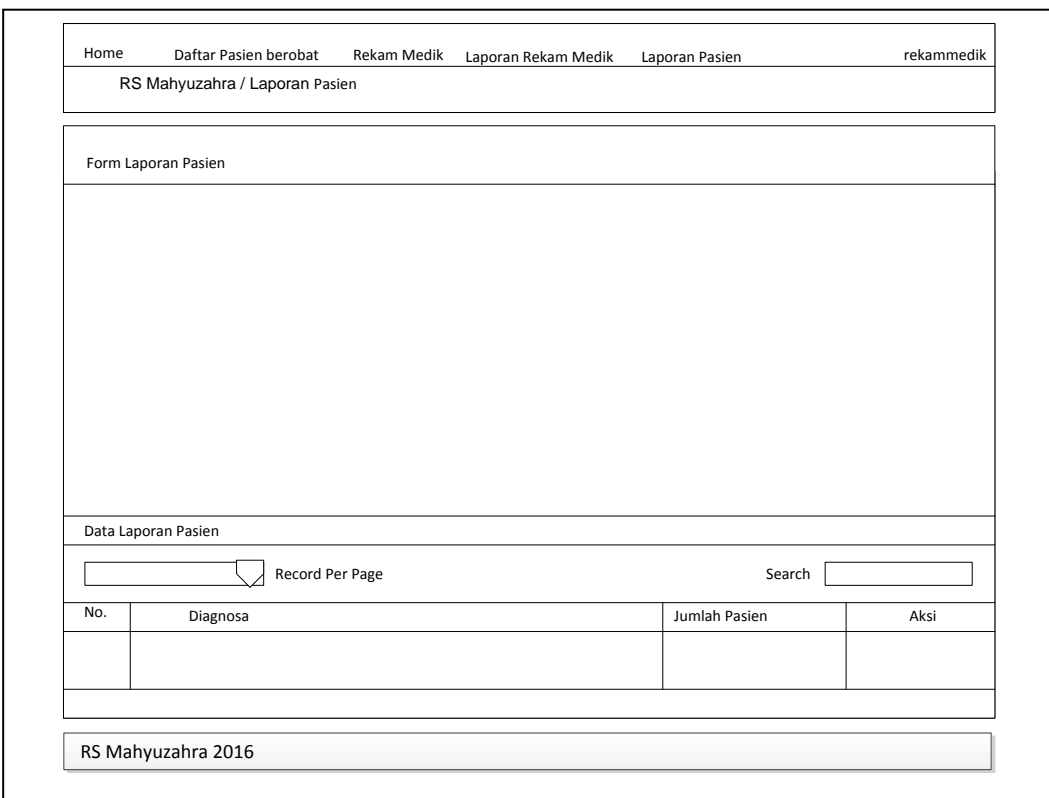

**Gambar 3.33** Rancangan Halaman Laporan Pasien

#### 17. Halaman Login Administrasi

Rancangan Halaman login administrasi sistem informasi administrasi rumah sakit ini merupakan rancangan awal pertama kali aplikasi dibuka melalui *web browser* dan digunakan untuk masuk kedalam sistem.

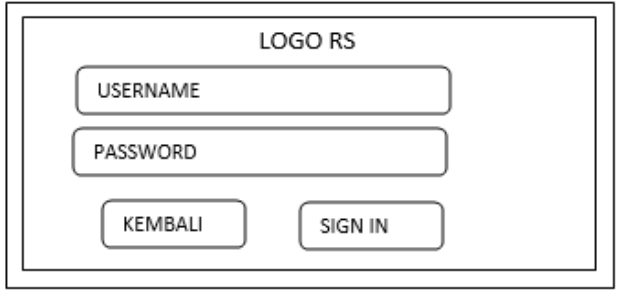

**Gambar 3.34** Rancangan Halaman Login Administrasi

### 18. Halaman Awal Menu Administrasi

Rancangan Halaman Awal menu administrasi sistem informasi administrasi rumah sakit ini merupakan rancangan awal pertama kali aplikasi dibuka melalui *web browser*.

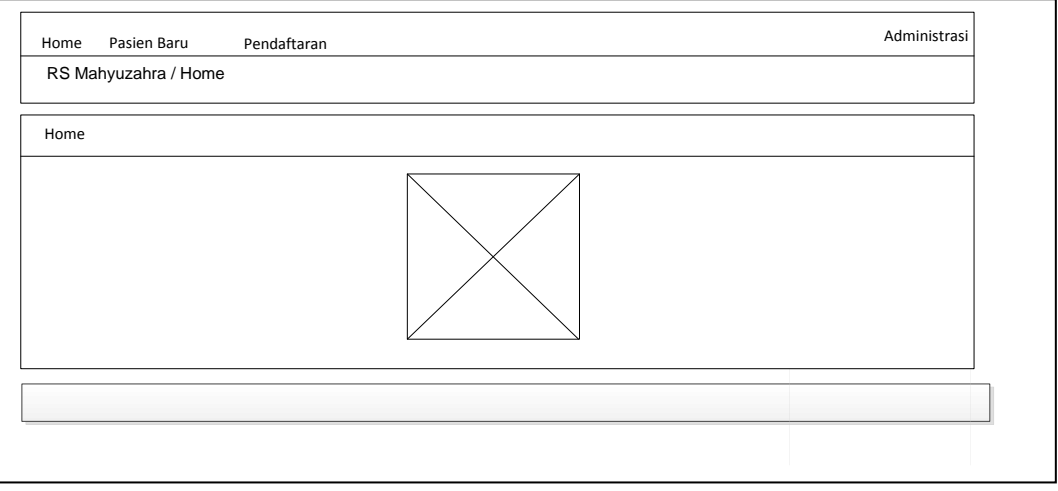

**Gambar 3.35** Rancangan Halaman Awal Administrasi

# 19. Rancangan Halaman Pasien Baru

Rancangan Halaman pasien baru ini digunakan untuk tambah pasien baru.

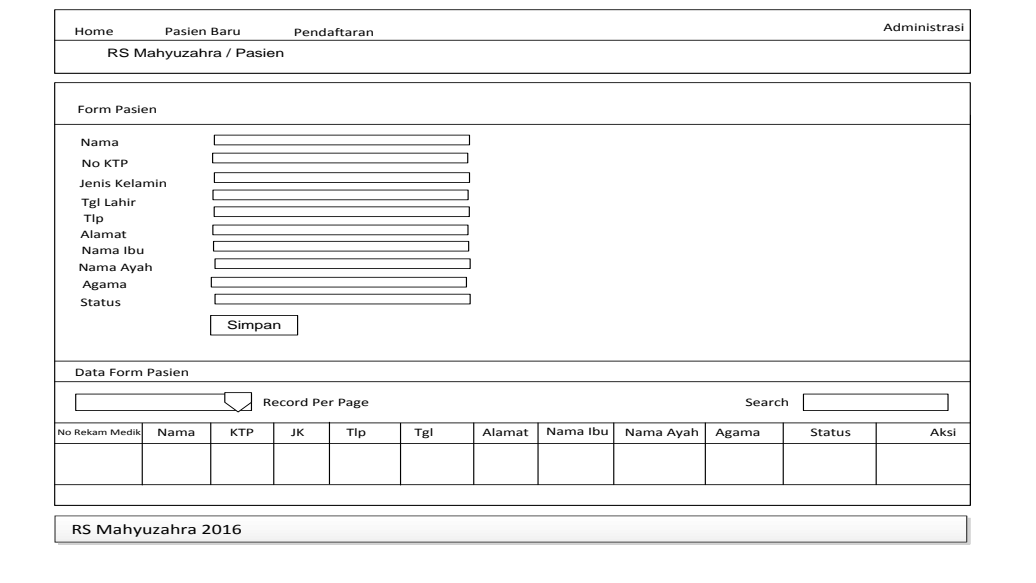

**Gambar 3.36** Rancangan Halaman Pasien Baru

### 20. Rancangan Halaman Daftar Rawat Inap

Rancangan Halaman daftar rawat inap ini digunakan untuk melakukan pendaftaran rawat inap.

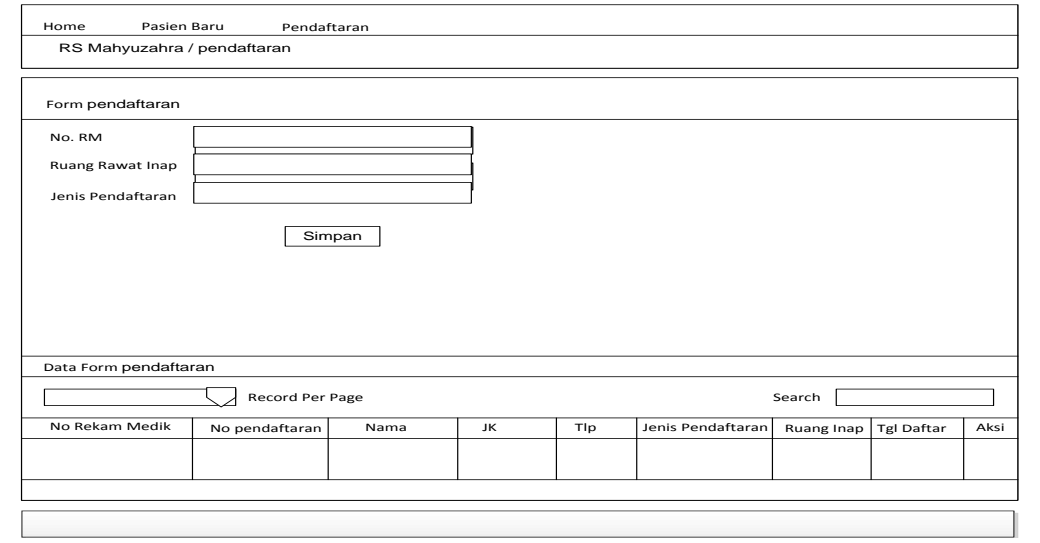

**Gambar 3.37** Rancangan Halaman Daftar Rawat Inap

# 21. Rancangan Halaman Daftar Rawat Jalan

Rancangan Halaman daftar rawat jalan ini digunakan untuk melakukan

pendaftaran rawat jalan.

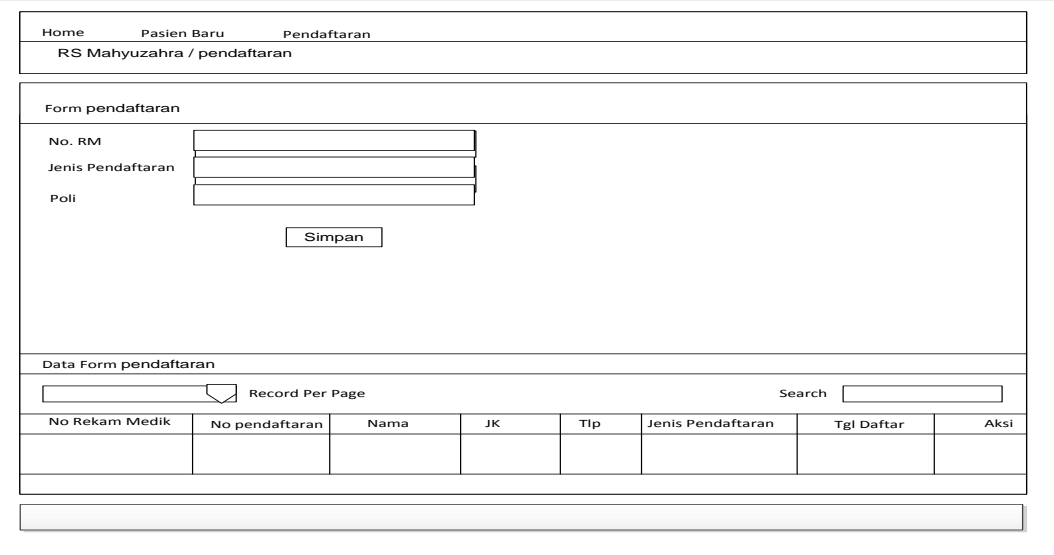

**Gambar 3.38** Rancangan Halaman Daftar Rawat Jalan

### 22. Rancangan Halaman Daftar IGD

Rancangan Halaman daftar IGD ini digunakan untuk melakukan pendaftaran

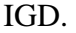

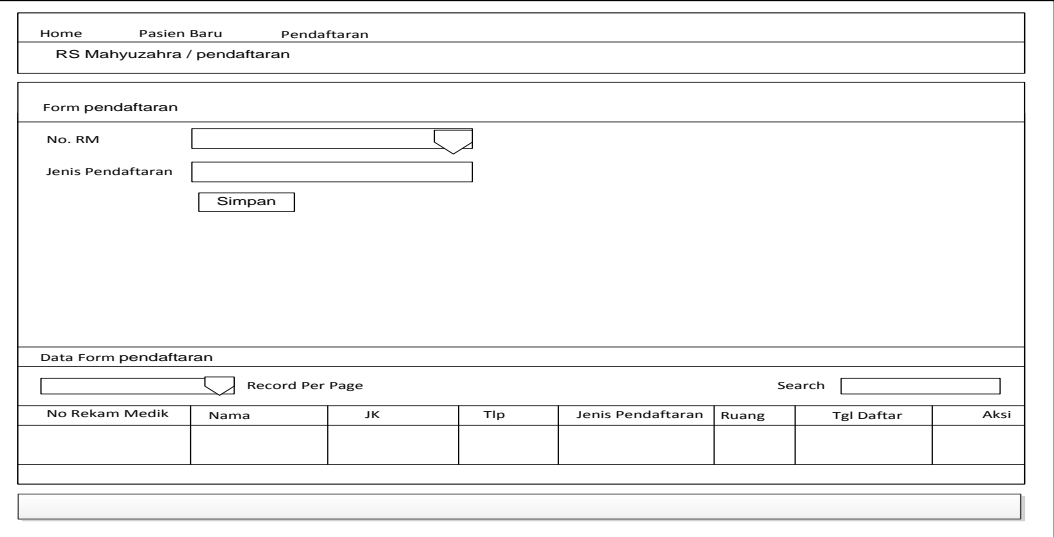

**Gambar 3.39** Rancangan Halaman Daftar IGD

# 23. Halaman Login Keuangan

Rancangan Halaman login keuangan sistem informasi administrasi rumah sakit ini merupakan rancangan awal pertama kali aplikasi dibuka melalui *web browser* dan digunakan untuk masuk kedalam sistem.

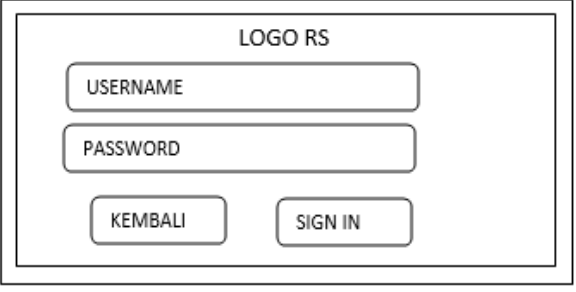

**Gambar 3.40** Rancangan Halaman Login Keuangan

### 24. Halaman Awal Menu Keuangan

Rancangan Halaman Awal menu keuangan sistem informasi administrasi rumah sakit ini merupakan rancangan awal pertama kali aplikasi dibuka melalui *web browser*.

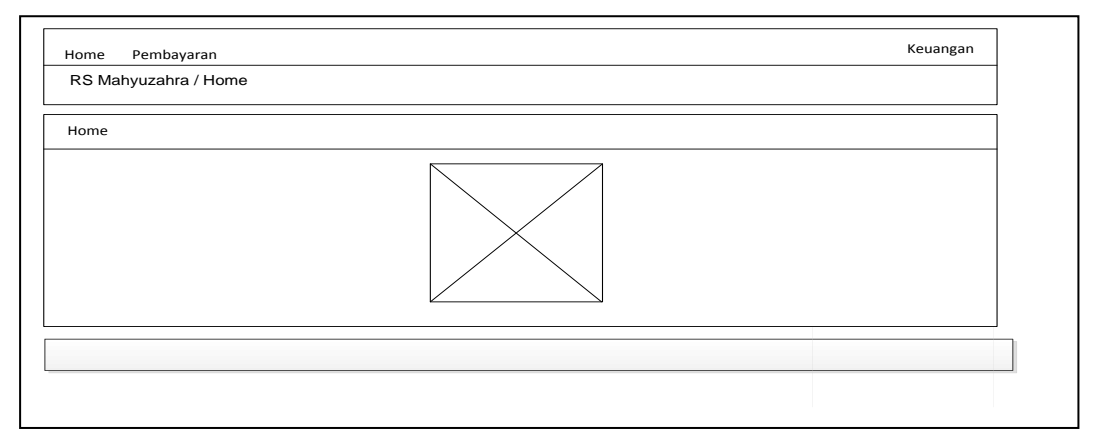

**Gambar 3.41** Rancangan Halaman Awal Keuangan

25. Rancangan Halaman Pembayaran

Rancangan Halaman pembayaran ini digunakan untuk melakukan cetak

kwitansi pembayaran.

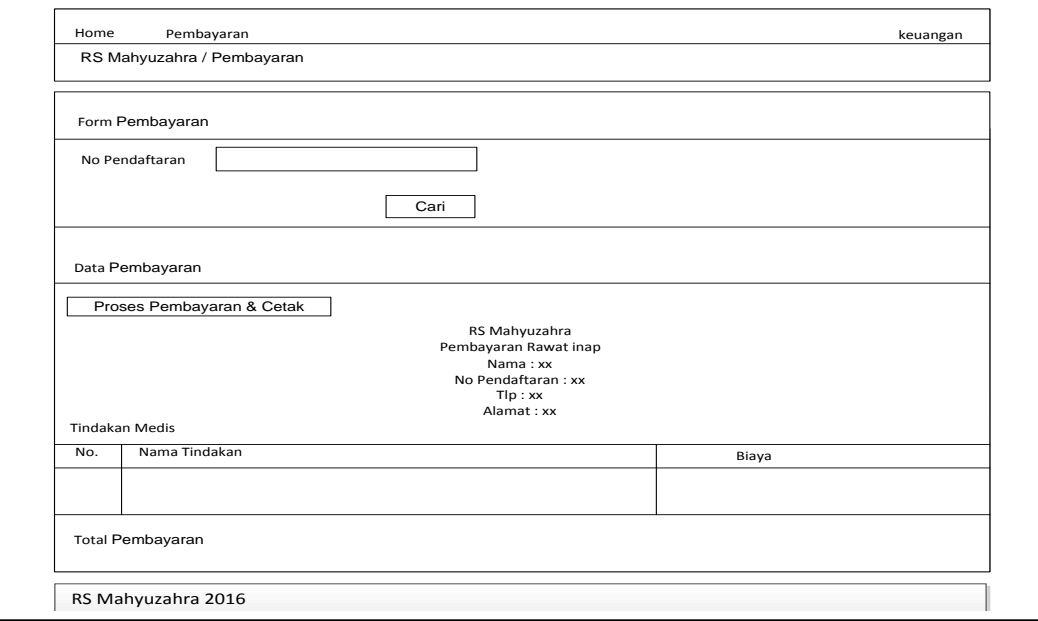

**Gambar 3.42** Rancangan Halaman Cetak Pembayaran

### 26. Halaman Login Kepala Keuangan

Rancangan Halaman login kepala keuangan sistem informasi administrasi rumah sakit ini merupakan rancangan awal pertama kali aplikasi dibuka melalui *web browser* dan digunakan untuk masuk kedalam sistem.

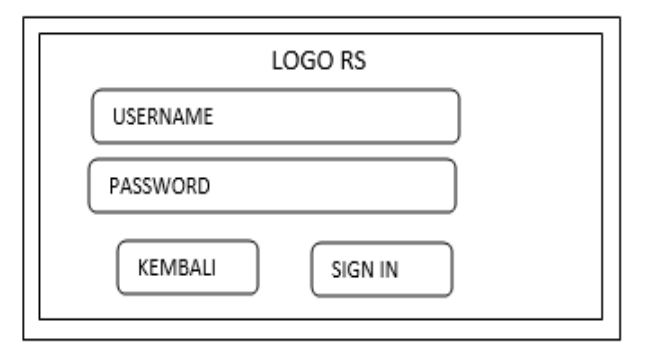

**Gambar 3.43** Rancangan Halaman Login Kepala Keuangan

### 27. Halaman Awal Menu Kepala Keuangan

Rancangan Halaman Awal menu Kepala keuangan sistem informasi administrasi rumah sakit ini merupakan rancangan awal pertama kali aplikasi dibuka melalui *web browser*.

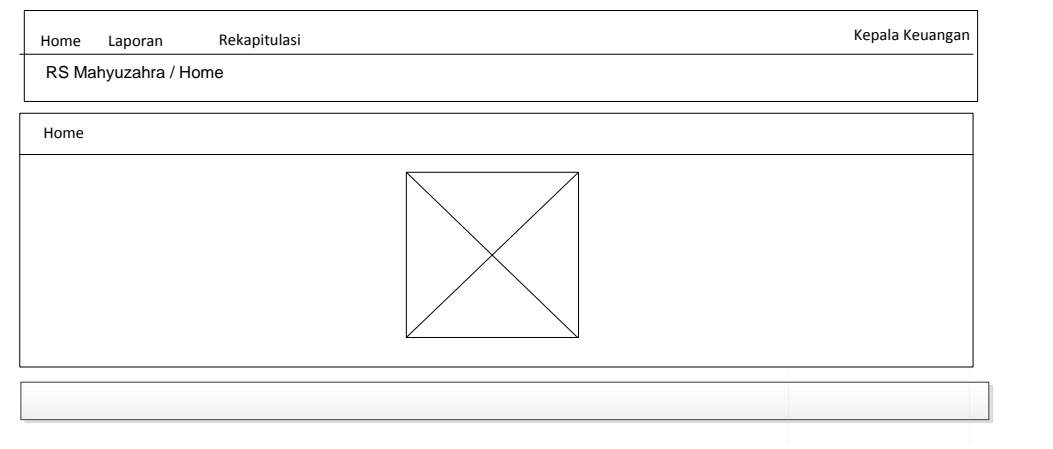

**Gambar 3.44** Rancangan Halaman Awal Kepala Keuangan

### 28. Rancangan Halaman Laporan Rawat Jalan

Rancangan Halaman laporan rawat jalan ini digunakan untuk melihat data rawat jalan.

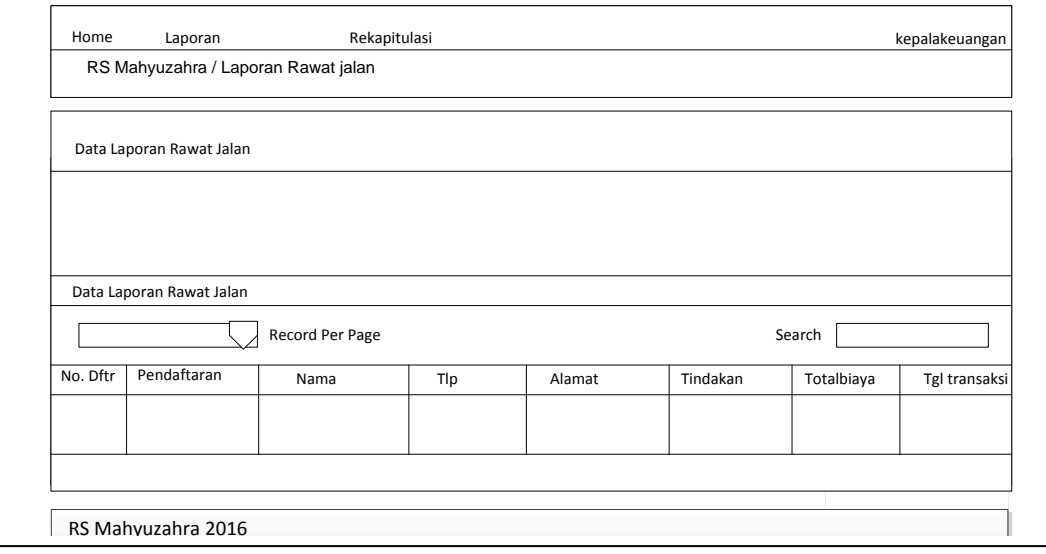

**Gambar 3.45** Rancangan Halaman Laporan Rawat Jalan

# 29. Rancangan Halaman Laporan Rawat Inap

Rancangan Halaman laporan rawat inap ini digunakan untuk melihat data

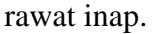

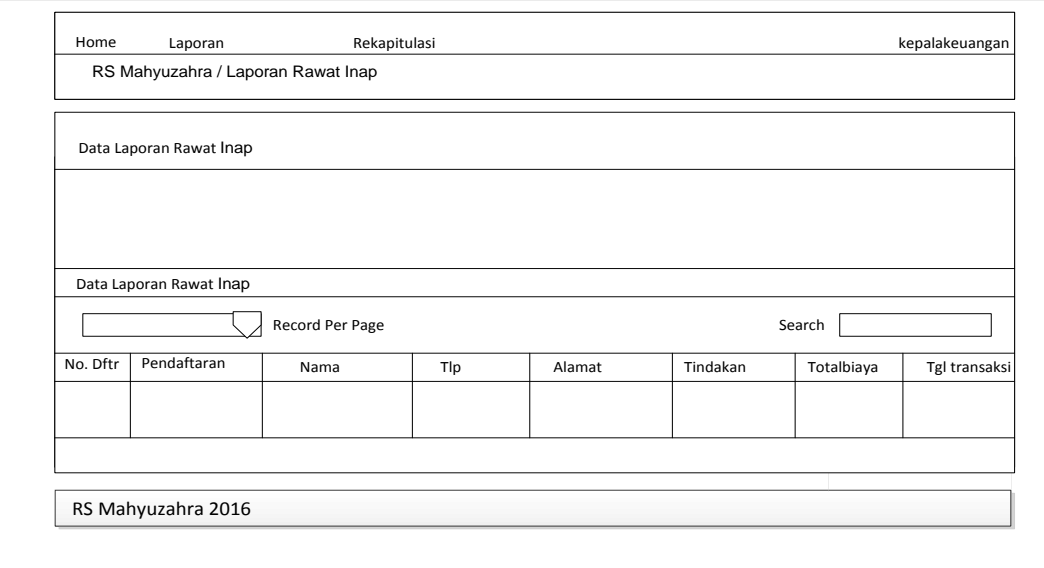

**Gambar 3.46** Rancangan Halaman Laporan Rawat Inap

# 30. Rancangan Halaman Laporan IGD

Rancangan Halaman laporan IGD ini digunakan untuk melihat data IGD.

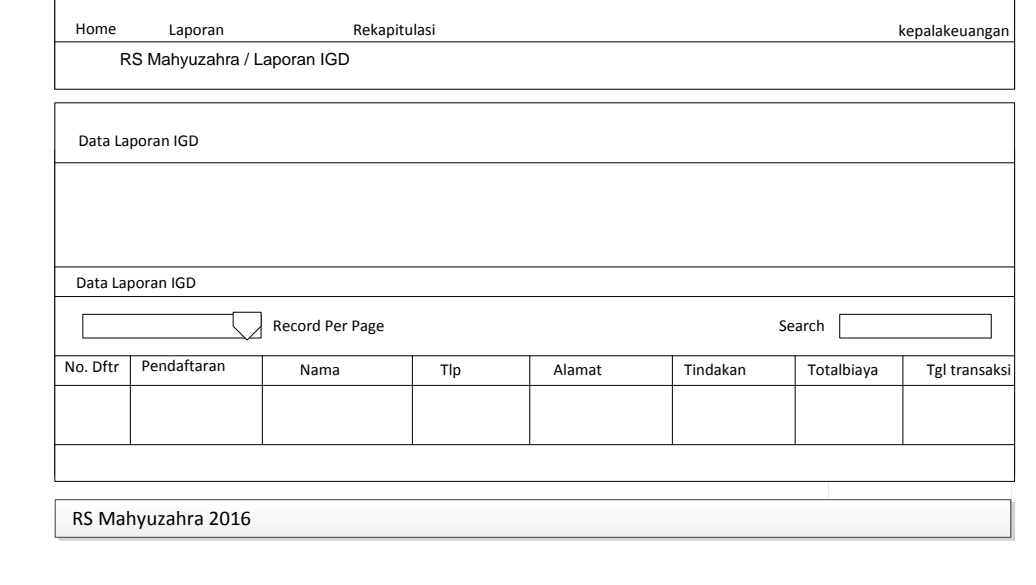

**Gambar 3.47** Rancangan Halaman Laporan IGD

31. Rancangan Halaman Laporan Rekapitulasi Keuangan

Rancangan Halaman laporan rekapitulasi ini digunakan untuk melihat data

laporan rekapitulasi.

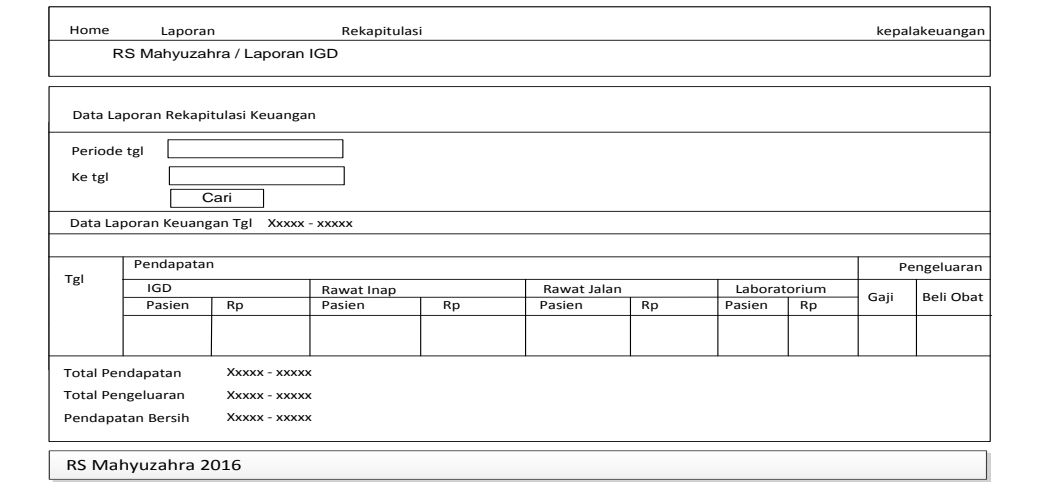

**Gambar 3.48** Rancangan Halaman Laporan Rekapitulasi

# 32. Rancangan Halaman Tindakan Pasien

Rancangan Halaman tindakan pasien ini digunakan untuk menginput data tindakan pasien.

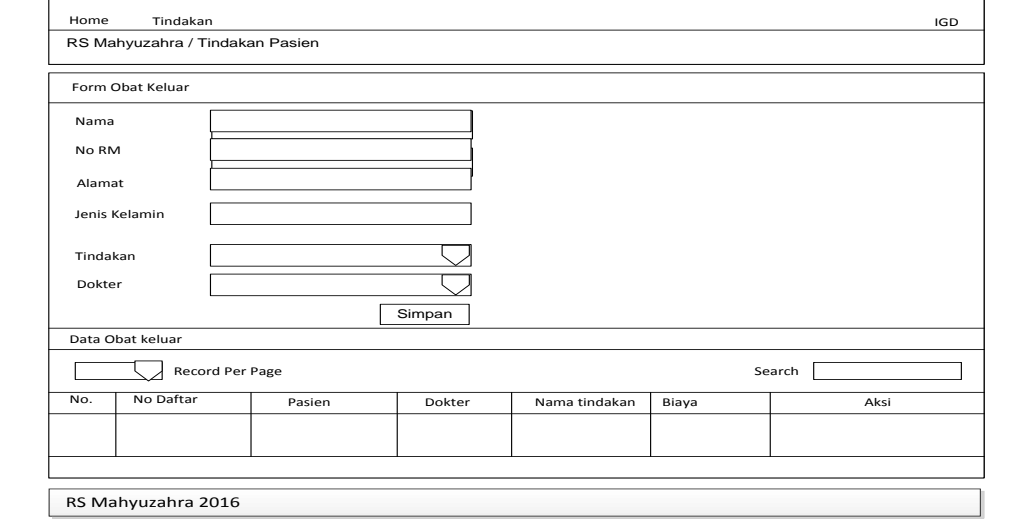

**Gambar 3.49** Rancangan Halaman Tindakan Pasien

### **BAB IV**

# **HASIL DAN PEMBAHASAN**

#### **4.1 Hasil**

Hasil dari penelitian ini adalah sebuah sistem informasi administrasi rumah sakit pada Mahyuzahra yang dibuat dengan menggunakan bahasa pemrograman *PHP* dengan memanfaatkan *framework code igniter*, dalam menjalankan sistem informasi administrasi rumah sakit ini secara langsung harus mempunyai *server web local* yaitu *apache*, *web* ini mempunyai halaman utama atau halaman depan yaitu halaman *index* yang berfungsi sebagai halaman utama secara otomatis pada saat *web* ini diakses. Pada bab ini akan membahas sistem informasi administrasi rumah sakit Mahyuzahra ini terdapat halaman-halaman lain yang dapat saling berhubungan satu sama lain. Diharapkan dapat mempermudah bagian administrasi dalam melayani pasien juga dapat membantu bagian keuangan dalam membuat laporan keuangan serta juga dapat membantu pimpinan dalam mengecek pendapatan rumah sakit Mahyuzahra.

Langkah pertama untuk mengaktifkan halaman utama terlebih dahulu kita membuka *web browser mozilla firefox*. Setelah *browser mozilla firefox* diaktifkan maka kita masukan alamat halaman utama dikotak *address* yang terdapat di *Mozila Firefox* dengan mengisi username dan password.

Hasil dari pembuatan sistem informasi administrasi rumah sakit Mahyuzahra ini adalah halaman-halaman informasi yang nantinya dijalankan

89

dengan menggunakan *browser*. Adapun system informasi administrasi rumah sakit Mahyuzahra ini memiliki sub-sub menu sebagai berikut:

### **4.1.1 Menu Bagian Admin**

Menu admin merupakan bagian yang mengolah master data dokter, kamar dan tindakan, berikut ini akan dibahas fungsi-fungsi menu bagian admin.

#### **1. Menu Login Admin**

Halaman *login* admin merupakan tampilan halaman login awal sistem informasi administrasi rumah sakit Mahyuzahra dibuka, tampilannya sebagai berkut :

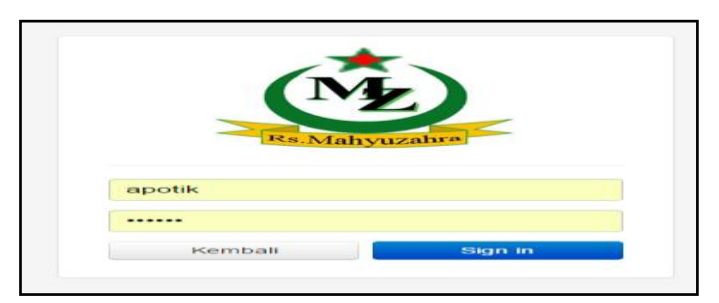

**Gambar 4.1** Menu *Login* Admin

#### **2. Halaman** *Home*

Halaman *home* merupakan tampilan halaman awal sistem informasi administrasi rumah sakit Mahyuzahra pada bagian admin, pada bagian halaman home terdapat menu master yang berisi sub menu master kamar, master data dokter dan menu master tarif tindakan, tampilannya sebagai berkut :

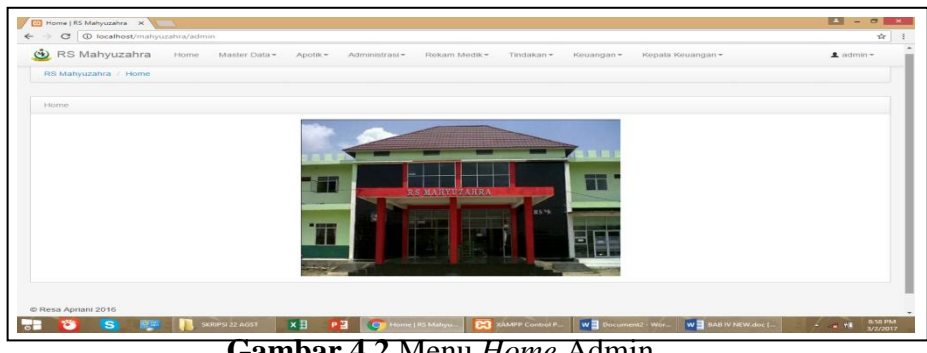

**Gambar 4.2** Menu *Home* Admin

### **3. Menu Master Data Dokter**

Tampilan halaman master data dokter merupakan tampilan halaman untuk menambah data dokter yang dilakukan oleh petugas admin, pada halaman form input data dokter mempunyai isian nama dokter, jenis kelamin dan jabatan, selanjutnya terdapat table grid yang menjelaskan nama daftar dokter, jenis kelamin dokter, dan jabatan dokter yang di isi dengan dokter umum dan dokter spesialis, tampilannya sebagai berkut :

| & RS Mahyuzahra          | Home Master Data - |                         |                          |           | $\triangle$ admin |
|--------------------------|--------------------|-------------------------|--------------------------|-----------|-------------------|
| RS Mahyuzahra / Dokter   |                    |                         |                          |           |                   |
| Form Dokter              |                    |                         |                          |           |                   |
| Nama Dokter              | Abdullah           |                         |                          |           |                   |
| Jenis Kelamin            | Laki-Laki          |                         |                          |           |                   |
| Jabatan                  | Dokter Umum        |                         |                          |           |                   |
|                          | Simpan             |                         |                          |           |                   |
| Data Dokter              |                    |                         |                          |           |                   |
| v records per page<br>10 | $\triangle$ Nama   |                         | <b>Jabatan</b>           | Search:   |                   |
| <b>No</b>                | Abdullah           | $\circ$ JK<br>Laki-Laki | Dokter Umum              | Aksi<br>亩 |                   |
| $\overline{2}$           | Shinta             | Perempuan               | <b>Dokter Spesialais</b> | ٠         |                   |

**Gambar 4.3** Tampilan Halaman Data Dokter

#### **4. Tampilan Halaman Master Data Kamar**

Tampilan halaman master data kamar ini merupakan tampilan halaman untuk menambah data kamar yang dilakukan oleh petugas admin, pada halaman input data kamar terdapat isian paviliun, ruang dan tarif, tampilannya sebagai

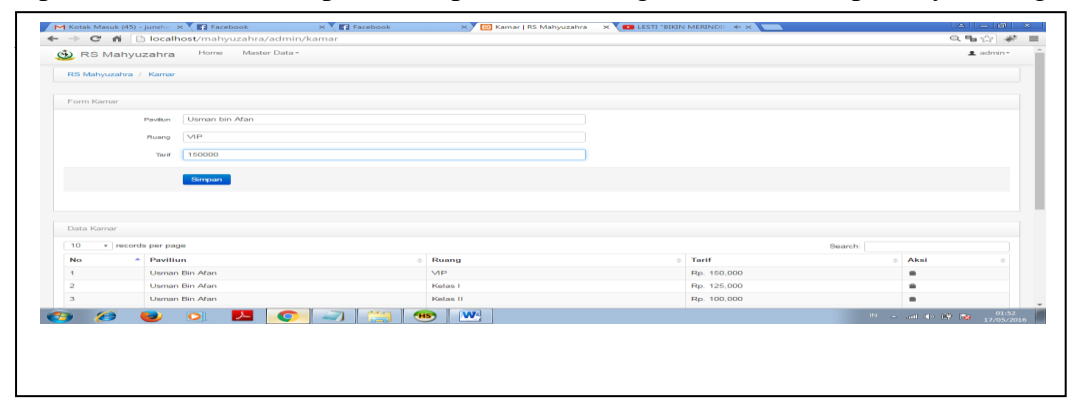

**Gambar 4.4** Tampilan Halaman Input Data Kamar

#### **5. Tampilan Halaman Biaya Tindakan**

Tampilan halaman input data tarif tindakan merupakan tampilan halaman data kamar yang akan telah di input oleh petugas admin, pada halaman tarif tindakan ini terdapat isian nama tindakan dan tarif, tampilannya sebagai berkut :

|                                 | M Kotak Masuk (45) - junsha x x El Facebook x X El Facebook | X Hall Master Tindakan   RS Mah X Hall LESTI "BIKIN NANGIS"   41 X |             |         | $A   =  B $ X                |
|---------------------------------|-------------------------------------------------------------|--------------------------------------------------------------------|-------------|---------|------------------------------|
|                                 | ← → C A D localhost/mahyuzahra/admin/tindakan               |                                                                    |             |         | ◎ ◎ ☆ *                      |
| (6) RS Mahyuzahra               | Home Master Data -                                          |                                                                    |             |         | $\underline{\bullet}$ admin- |
| RS Mahyuzahra / Master Tindakan |                                                             |                                                                    |             |         |                              |
| Form Master Tindakan            |                                                             |                                                                    |             |         |                              |
| Nama Tindakan                   | Pasang Inpuse                                               |                                                                    |             |         |                              |
| Biaya Tindakan                  | 230000                                                      |                                                                    |             |         |                              |
|                                 | Simpan                                                      |                                                                    |             |         |                              |
|                                 |                                                             |                                                                    |             |         |                              |
|                                 |                                                             |                                                                    |             |         |                              |
| Data Master Tindakan            |                                                             |                                                                    |             |         |                              |
|                                 |                                                             |                                                                    |             |         |                              |
| v records per page<br>10        |                                                             |                                                                    |             | Search: |                              |
| <b>No</b>                       | ▲ Nama Tindakan                                             |                                                                    | Biaya       |         | Aksi                         |
|                                 | Pasang Inpuse                                               |                                                                    | Rp. 230000  |         | 音                            |
| $\overline{2}$                  | Bedah Jantung                                               |                                                                    | Rp. 400000  |         | 音                            |
| $\overline{\mathbf{3}}$         | Operasi Jantung                                             |                                                                    | Rp. 1200000 |         | 音                            |

**Gambar 4.5** Tampilan Halaman Biaya Tindakan
#### **4.1.2 Menu Bagian Apotik**

Menu bagian bagian apotik ini merupakan bagian yang mengelola transaksi pembelian obat, transaksi obat keluar dan stok obat, berikut ini akan dibahas fungsi-fungsi menu bagian apotik:

#### **1. Tampilan Halaman Login Apotik**

Halaman *login* apotik merupakan tampilan halaman login bagian apotik pada sistem informasi administrasi rumah sakit Mahyuzahra dibuka, tampilannya sebagai berkut :

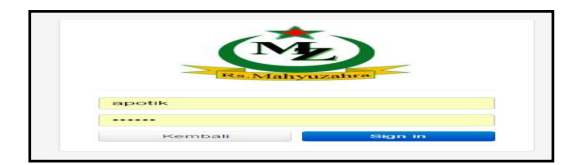

**Gambar 4.6** Tampilan Halaman Login Apotik

## **2. Halaman** *Home*

Halaman *home* merupakan tampilan halaman awal sistem informasi administrasi rumah sakit Mahyuzahra pada bagian apotik, pada bagian halaman home terdapat menu pembelian obat, obat keluar, dan stok obat, tampilannya

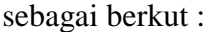

| ← → C n D localhost/mahyuzahra/apotik                | $\times$ <b>M</b> Facebook                 | $Q$ $\Psi$ $\Psi$ $\Omega$<br>$-40$                   |
|------------------------------------------------------|--------------------------------------------|-------------------------------------------------------|
| Perribelian Obat<br><b>GD</b> RS Mahyuzahra<br>Horne | Obat Keluar<br>Stok Obat                   | 且 apotik-                                             |
| RS Mahyuzahra / Home                                 |                                            |                                                       |
| Horrie.                                              |                                            |                                                       |
|                                                      | Ť<br>di ta<br>RS MARYUZARRA<br>88.5%<br>-- |                                                       |
|                                                      |                                            |                                                       |
| C RS Mahyuzahra 2016                                 |                                            |                                                       |
| $\mathbf{Q}$                                         |                                            |                                                       |
| $\bullet$<br>æ,<br>المخرا                            | $\sim$<br>(W <sup>1</sup> )                | $01/59$<br>$17/05/2016$<br>THE R. LEWIS CO., LANSING. |

**Gambar 4.7** Tampilan Halaman Menu Home Apotik

## **3. Tampilan Transaksi Pembelian Obat**

Tampilan halaman transaksi pembelian obat ini merupakan tampilan halaman transaksi pembelian obat yang dilakukan oleh bagian apotik, pada halaman transaksi pembelian obat ini terdapat isian nama obat, jumlah pembelian, biaya pembelian dan tombol simpan untuk menyimpan data, tampilannya sebagai berikut :

|                                | <b>CD</b> RS Mahyuzahra          |              | Home Pembelian Obat Obat Keluar | Stok Obat     |               |             |                      |          | a apotik-                                             |
|--------------------------------|----------------------------------|--------------|---------------------------------|---------------|---------------|-------------|----------------------|----------|-------------------------------------------------------|
| RS Mahyuzahra / Pembelian Obat |                                  |              |                                 |               |               |             |                      |          |                                                       |
| Form Pembelian Obat            |                                  |              |                                 |               |               |             |                      |          |                                                       |
|                                | Nama Obat                        | Palsatan 3mg |                                 |               |               | $\sim$      |                      |          |                                                       |
| Jumlah Pembelian (stok) 2      |                                  |              |                                 |               |               |             |                      |          |                                                       |
| Blaye Pembetan                 |                                  | 2000         |                                 |               |               |             |                      |          |                                                       |
|                                |                                  | Simpan       |                                 |               |               |             |                      |          |                                                       |
| Data Pembelian Obat            |                                  |              |                                 |               |               |             |                      |          |                                                       |
| 10<br>v records per page       |                                  |              |                                 |               |               |             |                      | Slearch: |                                                       |
| No.                            | $-$ Nama Obat                    |              |                                 | <b>Jumlah</b> | <b>Blays</b>  |             | <b>Tal Pembelian</b> |          |                                                       |
| л.                             | <b>Palastan 3mg</b>              |              |                                 | $\mathbf{A}$  |               | Rp. 120,000 | 2016-02-22 13:44:53  |          |                                                       |
| $\mathbf{z}$                   | Palastan 3mg                     |              |                                 | $\mathbf{B}$  |               | Rp. 320.000 | 2016-02-22 13:45:20  |          |                                                       |
| $\mathcal{R}$<br>B             | <b>TPU 2mg</b><br><b>CONTROL</b> |              | <b>Carry Common</b>             | $\mathbf{B}$  | $(w1)$ $(w1)$ | Rp. 350,000 | 2016-02-22 13:45:40  |          | $101 - x$ and $40 - 69$ PM $\frac{02003}{1770572016}$ |

**Gambar 4.8** Tampilan Halaman Pembelian Obat

### **4 Tampilan Transaksi Obat Keluar**

Tampilan halaman transaksi obat keluar ini merupakan tampilan halaman transaksi obat keluar, pada halaman transaksi obat keluar dan stok obat, terdapat tampilan no rekam medik, no daftar, nama pasien, status, nama obat, jumlah keluar dan tombol simpan untuk menyimpan data, tampilannya sebagai berikut :

|                             | ← → C' 音     localhost/mahyuzahra/apotik/ok                                                                                                    | ◎ 临公 #                           |
|-----------------------------|----------------------------------------------------------------------------------------------------|----------------------------------|
| <b>GD</b> RS Mahyuzahra     | Obat Keluar Stok Obat<br>Home Pembelian Obat                                                                                                    | $\mathbf{\underline{a}}$ apotik- |
| RS Mahyuzahra / Obat Keluar |                                                                                                    |                                  |
| Form Obat Keluar            |                                                                                                    |                                  |
| NORM B                      |                                                                                                    |                                  |
| NO Dafter 33                |                                                                                                    |                                  |
| Nama                        | Jun                                                                                                    |                                  |
| Status                      | Poly THT                                                                                                    |                                  |
| Nama Obat                   | TPU 2mg                                                                                                    |                                  |
| <b>Jumlah Obat Keluar</b>   | 54                                                                                                    |                                  |
|                             | <b>Simpan</b>                                                                                                    |                                  |
|                             |                                                                                                    |                                  |
|                             |                                                                                                    |                                  |
| Data Obat Keluar            |                                                                                                    |                                  |
| · records per page<br>10    |                                                                                                    | Search:                          |
| æ<br>. .                    | $\bullet$ $\Box$<br>$\left  \begin{array}{c} \mathbf{H} \mathbf{S} \end{array} \right $ $\left  \begin{array}{c} \mathbf{W} \end{array} \right $<br>$\sigma$<br>$\mathbf{L}$ | 19 - all 49 DF 12/05/2016        |

**Gambar 4.9** Tampilan Halaman Obat Keluar

## **5. Tampilan Stok Obat**

Tampilan halaman stok obat ini merupakan tampilan halaman untuk melihat data stok obat, pada tampilan halaman stok obat ini terdapat no, nama

|                             | Home<br>Pembelian Obat | Obat Keluar<br>Stok Obat |  |                | <b>且</b> apotik÷                           |
|-----------------------------|------------------------|--------------------------|--|----------------|--------------------------------------------|
| RS Mahyuzahra / Obat        |                        |                          |  |                |                                            |
| Data Obat                   |                        |                          |  |                |                                            |
| v records per page<br>10    |                        |                          |  | Search:        |                                            |
| <b>No</b>                   | A Nama Obat            |                          |  | Stok<br>۵I     |                                            |
| 1                           | Palsatan 3mg           |                          |  | 96             |                                            |
| $\overline{a}$              | TPU 2mg                |                          |  | 47             |                                            |
| $\overline{\mathbf{3}}$     | Antibiotik 4.5mg       |                          |  | $7\phantom{.}$ |                                            |
| Showing 1 to 3 of 3 entries |                        |                          |  |                | $\leftarrow$ Previous 1 Next $\rightarrow$ |
|                             |                        |                          |  |                |                                            |
| C RS Mahyuzahra 2016        |                        |                          |  |                |                                            |
|                             |                        |                          |  |                |                                            |
|                             |                        |                          |  |                |                                            |
|                             |                        |                          |  |                |                                            |
|                             |                        |                          |  |                |                                            |
|                             |                        |                          |  |                |                                            |

**Gambar 4.10** Tampilan Halaman Stok Obat

## **4.1.3 Menu Bagian Keuangan**

Menu bagian keuangan merupakan bagian yang mengolah pembayaran pasien, berikut ini akan dibahas fungsi-fungsi menu bagian keuangan:

# **1. Tampilan Login Bagian Keuangan**

Halaman *login* bagian keuangan merupakan tampilan halaman login bagian keuangan pada sistem informasi administrasi rumah sakit Mahyuzahra dibuka, tampilannya sebagai berkut :

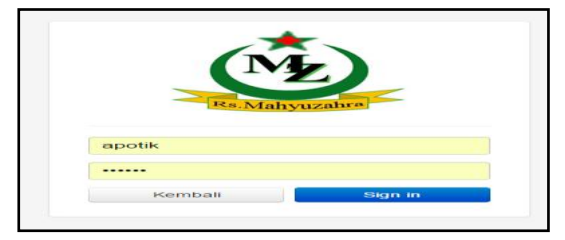

**Gambar 4.11** Tampilan Halaman Login Keuangan

# **2. Tampilan Home Bagian Keuangan**

Halaman *home* bagian keuangan ini merupakan tampilan halaman awal sistem informasi administrasi rumah sakit Mahyuzahra pada bagian keuangan, pada halaman bagain keuangan ini terdapat menu home dan pembayaran pasien, tampilannya sebagai berkut :

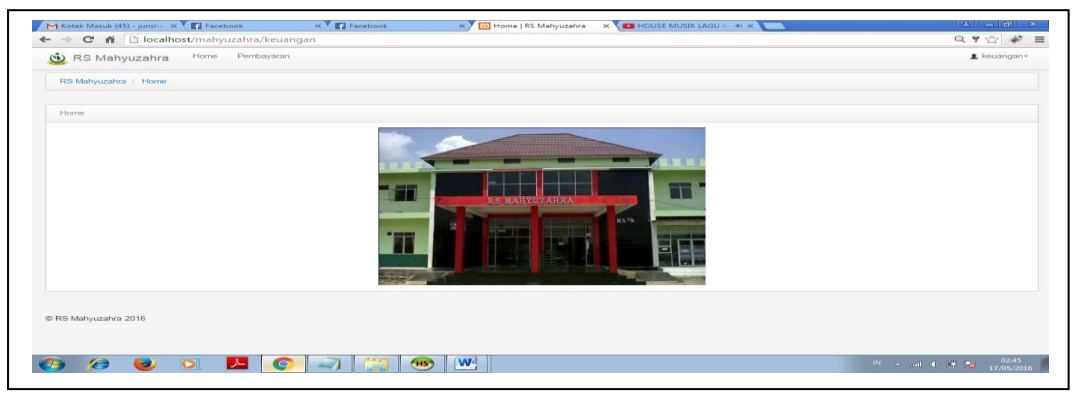

**Gambar 4.12** Tampilan Home Bagian Keuangan

# **2. Tampilan Data Pembayaran Pasien**

Tampilan halaman menu pembayaran ini merupakan tampilan untuk cetak kwitansi pembayaran, pada tampilan halaman pembayaran ini terdapat isian no pendaftaran dan tombol cetak, apabila tombol cetak dipilih maka akan tampilan rincian pembayaran pasien, tampilannya sebagai berikut :

| ← → C n D localhost/mahyuzahra/Keuangan/kwitansi<br>Home Pembayaran<br><b>@</b> RS Mahyuzahra<br>RS Mahyuzahra / Pembayaran<br>Form Pembayaran<br>No Pendaftaran 7<br>Carl<br>Data Pembayaran<br>Proses Pembayanan & Cetak &<br>RS Mahyuzahra<br>Pembayaran Rawat Inap<br>Nama : Doni<br>No Pendaftaran : 7<br>Telp: 087676766776<br>Alamat: JL xxxxx<br><b>Tindakan Media</b><br>Nama Tindakan<br><b>No</b><br>Biaya<br><b>Cuci Darah</b><br>Rp. 750000<br>$\mathbf{A}$<br>Rp. 230000<br>$\mathbf{z}$<br>Pasang Inpuse<br><b>Total Pembayaran</b><br>Rp. 980,000<br>Untitled - Notepad<br>$[\mathbf{W}^{\text{d}}]$<br>$\bullet$<br>$\bullet$<br>$\bullet$<br><b>FHS</b><br>THE R. LEWIS CO., LANSING MICH. | M Kotak Masuk (45) - junsha X CF Facebook | $\times$ $\times$ Facebook<br>X Big Pembayaran   RS Mahyuza X BIG HOUSE MUSIK LAGU M 44 X CH | $A = 0$                     |
|----------------------------------------------------------------------------------------------------|-------------------------------------------|----------------------------------------------------------------------------------------------|-----------------------------|
|                                                                                                    |                                           |                                                                                              | ◎唱☆ # 〓                     |
|                                                                                                    |                                           |                                                                                              | $\blacktriangle$ keuangan = |
|                                                                                                    |                                           |                                                                                              |                             |
|                                                                                                    |                                           |                                                                                              |                             |
|                                                                                                    |                                           |                                                                                              |                             |
|                                                                                                    |                                           |                                                                                              |                             |
|                                                                                                    |                                           |                                                                                              |                             |
|                                                                                                    |                                           |                                                                                              |                             |
|                                                                                                    |                                           |                                                                                              |                             |
|                                                                                                    |                                           |                                                                                              |                             |
|                                                                                                    |                                           |                                                                                              |                             |
|                                                                                                    |                                           |                                                                                              |                             |
|                                                                                                    |                                           |                                                                                              |                             |
|                                                                                                    |                                           |                                                                                              |                             |
|                                                                                                    |                                           |                                                                                              |                             |
|                                                                                                    |                                           |                                                                                              |                             |
|                                                                                                    |                                           |                                                                                              |                             |
|                                                                                                    |                                           |                                                                                              | $\frac{02:47}{17/05/2016}$  |

**Gambar 4.13** Tampilan Data Pembayaran Pasien

## **4.1.4 Menu Bagian Kepala Keuangan**

Menu bagian kepala keuangan merupakan bagian yang mengolah laporan data rawat jalan, laporan data rawat inap, laporan IGD, laporan rekapitulasi keuangan, berikut ini akan dibahas fungsi-fungsi menu bagian kepala keuangan:

#### **1. Tampilan Login Bagian Kepala Keuangan**

Halaman *login* bagian kepala keuangan merupakan tampilan halaman login bagian kepala keuangan pada sistem informasi administrasi rumah sakit Mahyuzahra dibuka, tampilannya sebagai berkut :

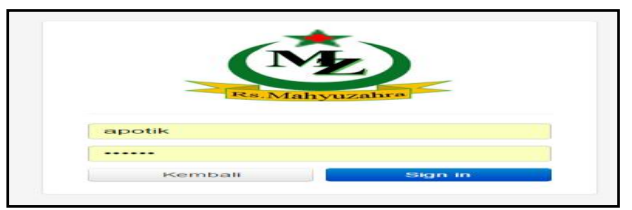

**Gambar 4.14** Tampilan Halaman Login Kepala Keuangan

## **2. Tampilan Home Bagian Kepala Keuangan**

Halaman *home* bagian kepala keuangan ini merupakan tampilan halaman awal sistem informasi administrasi rumah sakit Mahyuzahra pada bagian kepala keuangan, pada tampilan menu home bagian kepala keuangan ini terdapat menu home, menu laporan, dan menu laporan rekapitulasi tampilannya sebagai berkut :

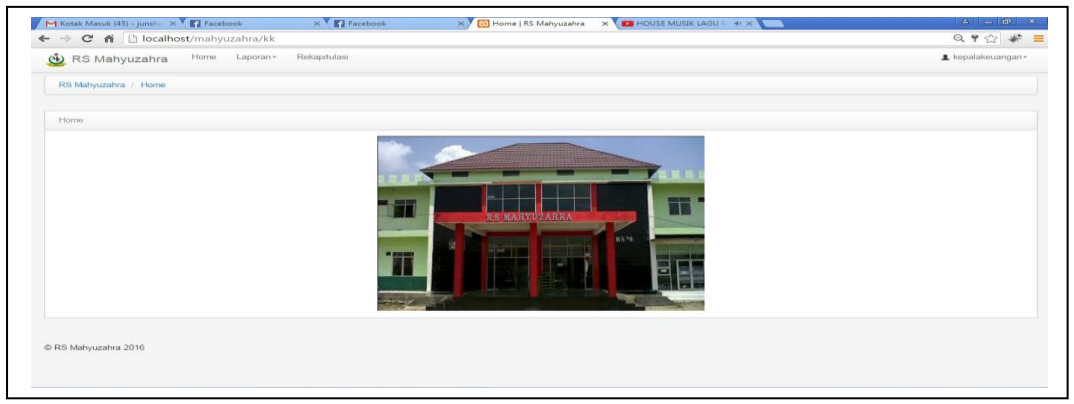

**Gambar 4.15** Tampilan Home Bagian Kepala Keuangan

## **3. Tampilan Laporan Data Rawat Jalan**

Tampilan halaman laporan data rawat jalan ini merupakan tampilan halaman untuk mencetak data pasien rawat jalan yang dilakukan oleh bagian kepala keuangan, pada tampilan laporan data rawat jalan ini terdapat no daftar, pendaftaran, nama, telp, alamat, tindakan, total biaya dan tgl transaksi, tampilannya sebagai berikut :

|                                | R5 Mahyuzahra / Laporan Rawat Jalan |               |              |                      |                                                            |                    |                      |
|--------------------------------|-------------------------------------|---------------|--------------|----------------------|------------------------------------------------------------|--------------------|----------------------|
|                                |                                     |               |              |                      |                                                            |                    |                      |
| Data Laporan Rawat Jalan<br>10 | v records per page                  |               |              |                      |                                                            | Search:            |                      |
| No Daftar $-$                  | Pendaftaran                         | $Nama = Totp$ |              | <b>Alamat</b>        | Tindakan                                                   | <b>Total Biava</b> | <b>Tal Transaksi</b> |
| 8                              | Rawat Jalan                         | Kiki          | 084387343434 | Jl. Sekian No sekian | Konsultasi-50000                                           | Rp. 50,000         | 2016-02-25 12:04:08  |
| 10                             | Rawat Jalan                         | <b>Indri</b>  | 48638746387  | il. sooo:            | Cek Darah-150000                                           | Ro. 150,000        | 2016-02-26 11:64:44  |
| 12                             | Rawat Jalan                         | <b>Jun</b>    | 084837423    | J1.908               | Konsultasi-50000.Cek Darah-150000                          | Rp. 200.000        | 2016-02-25 15:06:22  |
| 19                             | Rawat Jalan                         | Jun           | 004037423    | $J1$ , sex           | Jasa Pelayanan Dan Jasa Dokter Spesialis-100000            | Ro. 100,000        | 2016-02-28 14:24:12  |
| 23                             | Rawat Jalan                         | Kiki          | 084387343434 | Jl. Sekian No sekian | Cek Darah-150000.Rontgen Badan-320000.Pasang Oksigen-75000 | Rp. 545,000        | 2016-03-31 22:17:19  |
| 27                             | Rawat Jalan                         | Jun           | 084837423    | $J1$ , sex           | Jass Pelayanan Dan Jass Dokter Umum-75000.Cek Darah-150000 | Rp. 225,000        | 2016-03-31 22:14:05  |
| 29                             | Rawat Jalan                         | <b>Indri</b>  | 48638746387  | <b>H. 30000</b>      | Jasa Pelayanan Dan Jasa Dokter Spesialis-100000            | Ro. 100,000        | 2016-04-04 10:31:16  |
| 33                             | Revest Jalan                        | Jun           | 084837423    | JL sex               | Cuci Darah-750000                                          | Rp. 750.000        | 2016-04-05 15:22:11  |
| Showing 1 to 8 of 8 entries    |                                     |               |              |                      |                                                            |                    | - Provious 1 Noxt -  |
|                                |                                     |               |              |                      |                                                            |                    |                      |
|                                |                                     |               |              |                      |                                                            |                    |                      |
| C RS Mahyuzahra 2016           |                                     |               |              |                      |                                                            |                    |                      |

**Gambar 4. 16** Tampilan Halaman Laporan Rawat Jalan

### **4. Tampilan Laporan Data Rawat Inap**

Tampilan halaman laporan data rawat inap ini merupakan tampilan halaman untuk mencetak data pasien rawat inap yang dilakukan oleh bagian kepala keuangan, pada tampilan laporan data rawat jalan ini terdapat no daftar, pendaftaran, nama, telp, alamat, tindakan, total biaya dan tgl transaksi, tampilannya sebagai berikut :

|                         | <b>GO RS Mahvuzahra</b><br>RS Mahyuzahra / Laporan Rawat Inap | Home.         | $Laporan -$  | Rekapitulasi         |                                                                                     |                    | A kepalakeuangan-    |
|-------------------------|---------------------------------------------------------------|---------------|--------------|----------------------|-------------------------------------------------------------------------------------|--------------------|----------------------|
| Data Laporan Rawat Inap |                                                               |               |              |                      |                                                                                     |                    |                      |
| 10 <sup>1</sup>         | v records per page                                            |               |              |                      |                                                                                     | Search:            |                      |
| No Daftar <sup>4</sup>  | <b>Pendaftaran</b>                                            | <b>Norma</b>  | Telp         | <b>Alamat</b>        | Tindakan                                                                            | <b>Total Blaye</b> | <b>Tal Transaksi</b> |
|                         | Rewat Inap.                                                   | Doni          | 057676766776 | JL SOOGGE            | Cuci Darah-750000.Pasang Inpuse-230000                                              | Rp. 980.000        | 2016-02-25 11:51:17  |
| $\alpha$                | Rewat Inap.                                                   | Rangga        | 0040434      | $H$ . $abc$          | Operasi Jantung-1200000.Bedah Jantung-400000.Pasang Inpuse-230000                   | Ro. 1,830,000      | 2016-02-26 12:26:14  |
| 13                      | Rawat Inap                                                    | Rangga        | 0646434      | JI, abc.             | Pasang Inpuse-230000.Cek Darah-150000                                               | Rp. 360.000        | 2016-02-25 15:20:59  |
| 16                      | Rewat Inap                                                    | <b>Jum</b>    | 094937423    | $AB$ and $B$         | Jasa Pelayanan Dan Jasa Dokter Spesialis-100000.Cuci Darah-750000.                  | Ro. 850.000        | 2016-02-26 11:55:32  |
| 17                      | Rawat Inap                                                    | Rangga        | 0646434      | $JL$ , abc.          | Pasang Inpuse-230000.Jasa Pelayanan Dan Jasa Dokter Spesialis-100000                | Rp. 330.000        | 2016-02-28 14:43:01  |
| 18                      | Rewat Inan                                                    | Ana           | 087676577    | <b>H. Marie</b>      | Pasang Inpuse-230000.Cek Darah-150000                                               | Ro. 380,000        | 2016-02-28 14:24:34  |
| 21                      | <b>Rawat Inap</b>                                             | <b>Indri</b>  | 40638746387  | <b>II.</b> SCHOOL    | Pasang Inpuse-230000 Jasa Pelayanan Dan Jasa Dokter Umum-75000                      | Bp. 305.000        | 2016-02-20 15:10:00  |
| 24                      | Rewat Inan                                                    | <b>Doni</b>   | ORZGZGZGGZZG | <b>JE: Manager</b>   | Pasang Inguse-230000 Pasang Oksigen-75000 Jasa Pelayanan Dan Jasa Dokter Umum-75000 | Bo. 380,000        | 2016-02-28 15:26:48  |
| 26                      | <b>Baseat Inap.</b>                                           | Bangga        | 0040434      | JL also              | Jana Pelayanan Dan Jana Dokter Spesialis-100000-Pasang Inpuse-230000                | Bo. 330.000        | 2016-02-20 15:53:09  |
| 26                      | <b>Blancoat Imam</b>                                          | <b>Bobi A</b> | 0483265235   | <b>UI MANAGEMENT</b> | Pasang Inpuse-230000, Rontgen Kepala-175000                                         | Rp. 405,000        | 2016-03-31 22:14:48  |
|                         | Showing 1 to 10 of 11 entries                                 |               |              |                      |                                                                                     |                    |                      |

**Gambar 4.17** Tampilan Halaman Laporan Rawat Inap

## **5. Tampilan Laporan IGD**

Tampilan halaman laporan data IGD ini merupakan tampilan halaman untuk mencetak data pasien IGD yang dilakukan oleh bagian kepala keuangan, pada tampilan laporan data rawat jalan ini terdapat no daftar, pendaftaran, nama, telp, alamat, tindakan, total biaya dan tgl transaksi, tampilannya sebagai berikut :

| v records per page<br>Search:<br>Pendaftaran<br>Telp<br><b>Tal Transaksi</b><br>Nama<br><b>Alamat</b><br>Tindakan<br><b>Total Blaya</b><br>$\sim$<br><b>IGD</b><br>087576577<br>Pasang Inpuse-230000, Cek Darah-150000<br>Rp. 380,000<br>2016-02-25 14:07:24<br>jl. xxx<br>Ana<br><b>IGD</b><br><b>IGR</b><br>084387343434<br>JI. Sekian No sekian<br>Jasa Pelayanan Dan Jasa Dokter IGD-55000.Pasang Inpuse-230000<br>Rp. 285,000<br>2016-02-25 15:36:50<br><b>IGD</b><br>087676766776<br>Jasa Pelayanan Dan Jasa Dokter IGD-55000 Pasang Inpuse-230000<br>Rp. 285,000<br>2016-02-26 11:55:23<br>Doni<br>JI, xxxxxx<br><b>IGD</b><br>2016-02-28 16:19:26<br>48638746387<br>Jasa Pelayanan Dan Jasa Dokter IGD-55000<br>Rp. 55,000<br>Indri<br>II. sooos<br><b>IGD</b><br>2016-03-31 22:13:43<br>Ana.<br>087576577<br>il. soor<br>Cek Darah-150000, Pasang Inpuse-230000<br>Rp. 380,000<br>$\leftarrow$ Previous 1 Next $\rightarrow$ | CD RS Mahyuzahra<br>RS Mahyuzahra / Laporan Instalasi Gawat Darurat<br>Data Laporan Instalasi Gawat Darurat<br>10<br><b>No Daftar</b><br>11<br>14<br>16<br>20<br>28<br>Showing 1 to 5 of 5 entries |                  | Home | Rekapitulasi<br>$Laporan -$ |            |                |  | a kepalakeuangan- |
|----------------------------------------------------------------------------------------------------|----------------------------------------------------------------------------------------------------|------------------|------|-----------------------------|------------|----------------|--|-------------------|
|                                                                                                    |                                                                                                    |                  |      |                             |            |                |  |                   |
|                                                                                                    |                                                                                                    |                  |      |                             |            |                |  |                   |
|                                                                                                    |                                                                                                    |                  |      |                             |            |                |  |                   |
|                                                                                                    |                                                                                                    |                  |      |                             |            |                |  |                   |
|                                                                                                    |                                                                                                    |                  |      |                             |            |                |  |                   |
|                                                                                                    |                                                                                                    |                  |      |                             |            |                |  |                   |
|                                                                                                    |                                                                                                    |                  |      |                             |            |                |  |                   |
|                                                                                                    |                                                                                                    |                  |      |                             |            |                |  |                   |
|                                                                                                    |                                                                                                    |                  |      |                             |            |                |  |                   |
|                                                                                                    |                                                                                                    |                  |      |                             |            |                |  |                   |
|                                                                                                    |                                                                                                    |                  |      |                             |            |                |  |                   |
|                                                                                                    |                                                                                                    |                  |      |                             |            |                |  |                   |
|                                                                                                    |                                                                                                    |                  |      |                             |            |                |  |                   |
|                                                                                                    |                                                                                                    |                  |      |                             |            |                |  |                   |
| C RS Mahyuzahra 2016                                                                                                    |                                                                                                    |                  |      |                             |            |                |  |                   |
|                                                                                                    |                                                                                                    |                  |      |                             |            |                |  |                   |
|                                                                                                    |                                                                                                    |                  |      |                             |            |                |  |                   |
|                                                                                                    |                                                                                                    | $\bullet$<br>ag) |      |                             | <b>HIS</b> | $ \mathbf{W} $ |  |                   |
| $\frac{101}{2}$ = all (b) IV Hs $\frac{02.52}{17/05/2016}$<br>e                                                                                                    |                                                                                                    |                  |      |                             |            |                |  |                   |

**Gambar 4.18** Tampilan Halaman Laporan IGD

## **6. Tampilan Laporan Rekapitulasi Keuangan**

Tampilan halaman laporan rekapitulasi keuangan ini merupakan tampilan halaman laporan rekapitulasi keuangan yang dilakukan oleh bagian kepala keuangan, pada halaman laporan rekapitulasi ini terdapat tampilan tgl transaksi, pendapatan IGD, pendapatan rawat inap, pendapatan rawat jalan, pendapatan laboratorium, pengeluaran gaji dokter dan laporan pembelian obat tampilannya sebagai berikut :

|                                                   | RS Mahyuzahra     | Home Laporan - Rekapitulasi |                   |                 |                        |               |                        |               |                               |                       | & kepalakeuangan - |
|---------------------------------------------------|-------------------|-----------------------------|-------------------|-----------------|------------------------|---------------|------------------------|---------------|-------------------------------|-----------------------|--------------------|
| RS Mahyuzahra / Laporan Rekapitulasi Keuangan     |                   |                             |                   |                 |                        |               |                        |               |                               |                       |                    |
| Form Laporan Rekapitulasi Keuangan                |                   |                             |                   |                 |                        |               |                        |               |                               |                       |                    |
| Periode Tgl                                       | 01-04-2016        |                             |                   |                 |                        |               |                        |               |                               |                       |                    |
| <b>Ke Tol</b>                                     | 31-05-2016        |                             |                   |                 |                        |               |                        |               |                               |                       |                    |
|                                                   |                   |                             |                   |                 |                        |               |                        |               |                               |                       |                    |
|                                                   | Can               |                             |                   |                 |                        |               |                        |               |                               |                       |                    |
|                                                   |                   |                             |                   |                 |                        |               |                        |               |                               |                       |                    |
|                                                   |                   |                             |                   |                 |                        |               |                        |               |                               |                       |                    |
|                                                   |                   |                             |                   |                 |                        |               |                        |               |                               |                       |                    |
|                                                   |                   |                             |                   |                 |                        |               |                        |               |                               |                       |                    |
| Laporan Keuangan Tanggal: 01-04-2016 - 31-05-2016 |                   |                             |                   |                 |                        |               |                        |               |                               |                       |                    |
|                                                   |                   |                             |                   |                 |                        |               |                        |               |                               |                       |                    |
|                                                   | Pendapatan        |                             |                   |                 |                        |               |                        |               | Pengeluaran                   |                       |                    |
|                                                   | <b>IGD</b>        |                             | <b>Rawat Inap</b> |                 | Rawat Jalan            |               | Laboratorium           |               |                               | <b>Pembelian Obat</b> |                    |
| Tal<br>04-04-2016                                 | Pasien<br>$\circ$ | Rp<br>$\circ$               | Pasien<br>$\circ$ | Rp<br>$\bullet$ | Pasien<br>$\mathbf{1}$ | Rp<br>100,000 | Pasien<br>$\mathbf{1}$ | Rp<br>100,000 | <b>Gaji Dokter</b><br>$\circ$ | $\circ$               |                    |
| 05-04-2016                                        | $\circ$           | $\circ$                     | $\sim$            | 1.600.000       | $\mathbf{A}$           | 750,000       | $\overline{a}$         | 2,350,000     | $\circ$                       | 700.000               |                    |
| <b>Total Pendapatan</b>                           |                   |                             | Rp. 4,900,000     |                 |                        |               |                        |               |                               |                       |                    |
| <b>Total Pengeluaran</b>                          |                   |                             | Rp. 700,000       |                 |                        |               |                        |               |                               |                       |                    |
| <b>Pendapatan Bersih</b>                          |                   |                             | Rp. 4,200,000     |                 |                        |               |                        |               |                               |                       |                    |

**Gambar 4.19** Tampilan Halaman Laporan Rekapitulasi Keuangan

## **4.1.5 Menu Bagian Rekam Medik**

Menu bagian rekam medik merupakan bagian yang mengolah daftar pasien berobat, menambah data rekam medik, laporan rekam medik dan laporan pasien, berikut ini akan dibahas fungsi-fungsi menu bagian rekam medik:

# **1. Tampilan Login Bagian Rekam Medik**

Halaman *login* bagian rekam medik merupakan tampilan halaman login bagian rekam medik pada sistem informasi administrasi rumah sakit Mahyuzahra dibuka, tampilannya sebagai berkut :

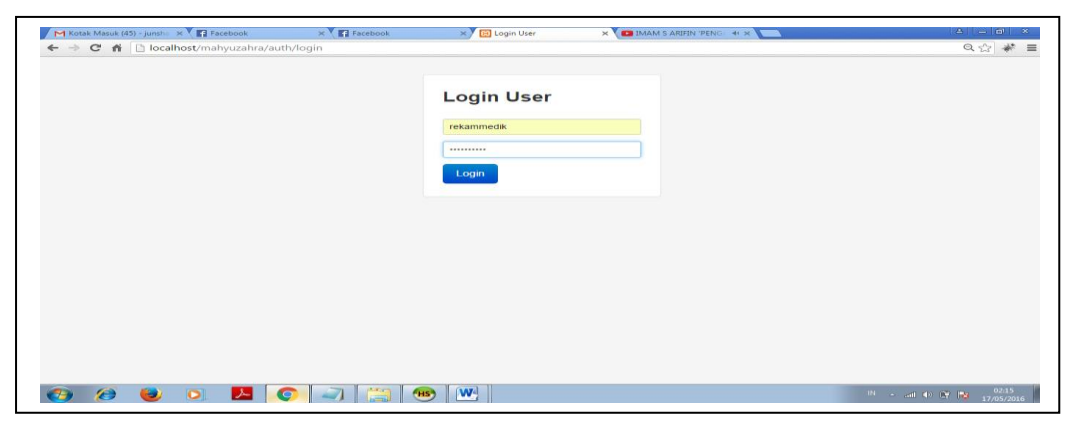

**Gambar 4.20** Tampilan Halaman Login Rekam Medik

#### **2. Tampilan Home Bagian Rekam Medik**

Halaman *home* bagian rekam medik ini merupakan tampilan halaman awal sistem informasi administrasi rumah sakit Mahyuzahra pada bagian rekam medik, pada halaman rekam medik ini terdapat menu daftar pasien berobat, menu rekam medik, menu laporan rekam medik dan menu laporan pasien, tampilannya sebagai

berkut :

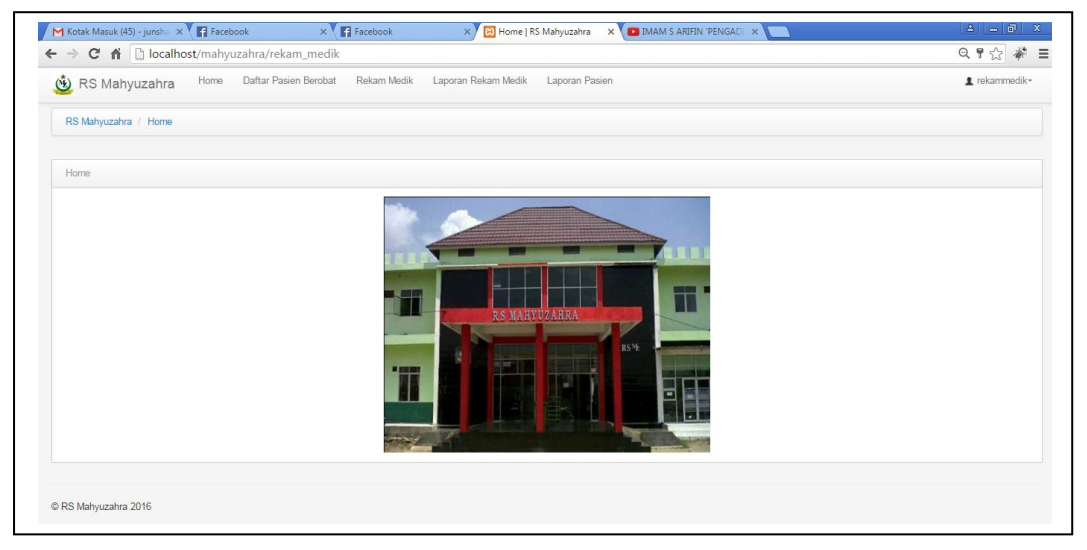

**Gambar 4.21** Tampilan Home Bagian Rekam Medik

#### **3. Tampilan Daftar Pasien Berobat**

Tampilan halaman daftar pasien berobat ini merupakan tampilan halaman untuk melihat data pasien berobat, pada halaman data pasien berobat ini terdapat tampilan no, norekam medik, nodaftar, nama, status berobat dan tgl berobat, tampilannya sebagai berikut :

| Data Daftar Pasien Berobat                          |    |            |        |                       |                              |  |
|-----------------------------------------------------|----|------------|--------|-----------------------|------------------------------|--|
| 10<br>* records per page<br>$A$ No. RM<br><b>No</b> |    | No. Daftar | Nama   | <b>Status Berobat</b> | Search:<br><b>Tgl Daftar</b> |  |
| $\mathbf{7}$<br>$\mathbf{1}$                        | 22 |            | Ana    | Rawat Jalan           | 2016-02-28 15:21:15          |  |
| $\overline{2}$<br>$\boldsymbol{A}$                  | 31 |            | Doni   | <b>IGD</b>            | 2016-04-05 14:32:40          |  |
| $\overline{9}$<br>$\overline{\mathbf{3}}$           | 32 |            | Robi A | Rawat Inap            | 2016-04-05 14:33:06          |  |
| C RS Mahyuzahra 2016                                |    |            |        |                       |                              |  |

**Gambar 4.22** Tampilan Halaman Pasien Berobat

## **4. Tampilan Laporan Rekam Medik**

Tampilan halaman laporan rekam medik ini merupakan tampilan halaman untuk cetak data rekam medik pasien, pada halaman laporan rekam medik ini terdapat norekam medik dan tombol tampilkan, apabila tombol tampilkan dipilih makan akan tampil data yang akan dicetak, pilih tombol cetak untuk mencetak

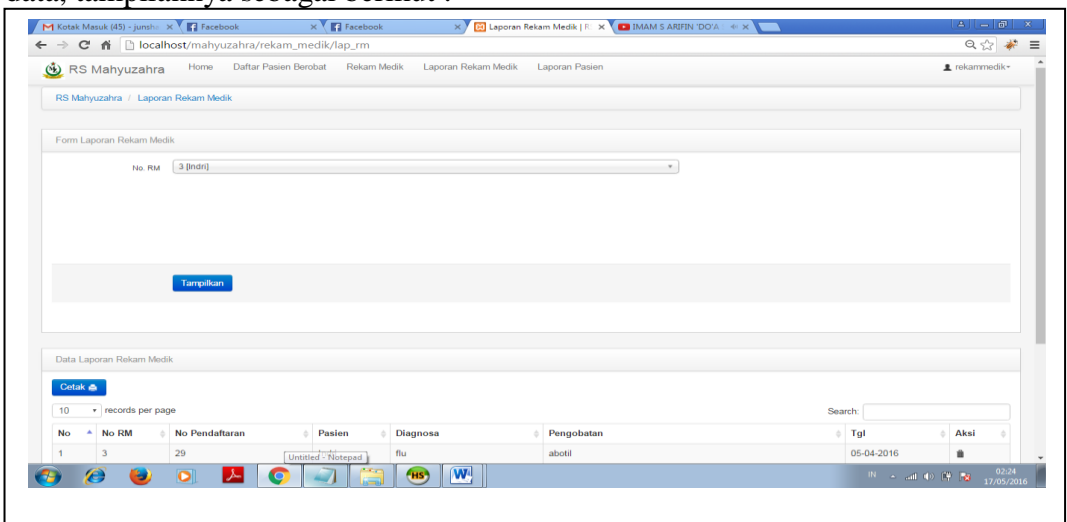

data, tampilannya sebagai berikut :

**Gambar 4.23** Tampilan Halaman Laporan Rekam Medik

## **5. Tampilan Laporan Pasien**

Tampilan halaman laporan pasien ini merupakan tampilan halaman untuk cetak data pasien berobat, pada tampilan laporan pasien berobat ini terdapat tampilan no, diagnosa dan jumlah pasien, tampilannya sebagai berikut :

| RS Mahyuzahra                 | Home Daftar Pasien Berobat Rekam Medik | Laporan Rekam Medik | Laporan Pasien          | ± rekammedik-                                |
|-------------------------------|----------------------------------------|---------------------|-------------------------|----------------------------------------------|
|                               | RS Mahyuzahra / Laporan Pasien         |                     |                         |                                              |
| Data Laporan Pasien           |                                        |                     |                         |                                              |
| 10                            | v records per page                     |                     |                         | Search:                                      |
| No                            | $\triangle$ Diagnosa                   |                     | <b>Jumlah Pasien</b>    |                                              |
| $\overline{1}$                | Batuk                                  |                     | $\overline{2}$          |                                              |
| $\overline{2}$                | Demam                                  |                     | 6                       |                                              |
| $\overline{\mathbf{3}}$       | Demam Berdarah                         |                     | $\overline{a}$          |                                              |
| $\boldsymbol{\Lambda}$        | Diare                                  |                     | $\overline{2}$          |                                              |
| 5                             | Flu                                    |                     | $\overline{2}$          |                                              |
| 6                             | <b>Gagal Ginjal</b>                    |                     |                         |                                              |
| 7                             | Influenza                              |                     | $\overline{\mathbf{3}}$ |                                              |
| 8                             | <b>Jantung Koroner</b>                 |                     | $\overline{2}$          |                                              |
| $\overline{9}$                | Katarak                                |                     | $\overline{2}$          |                                              |
| 10                            | Pusing                                 |                     |                         |                                              |
| Showing 1 to 10 of 11 entries |                                        |                     |                         | $\leftarrow$ Previous 1 2 Next $\rightarrow$ |

**Gambar 4.24** Tampilan Halaman Laporan Pasien

#### **4.1.6 Menu Bagian Administrasi**

Menu administrasi merupakan bagian yang mengolah pasien baru, pendaftaran rawat inap, pendaftaran rawat jalan, pendaftaran IGD, berikut ini akan dibahas fungsi-fungsi menu bagian administrasi:

#### **1. Tampilan Login Bagian Administrasi**

Halaman *login* bagian administrasi merupakan tampilan halaman login bagian administrasi pada sistem informasi administrasi rumah sakit Mahyuzahra dibuka, tampilannya sebagai berkut :

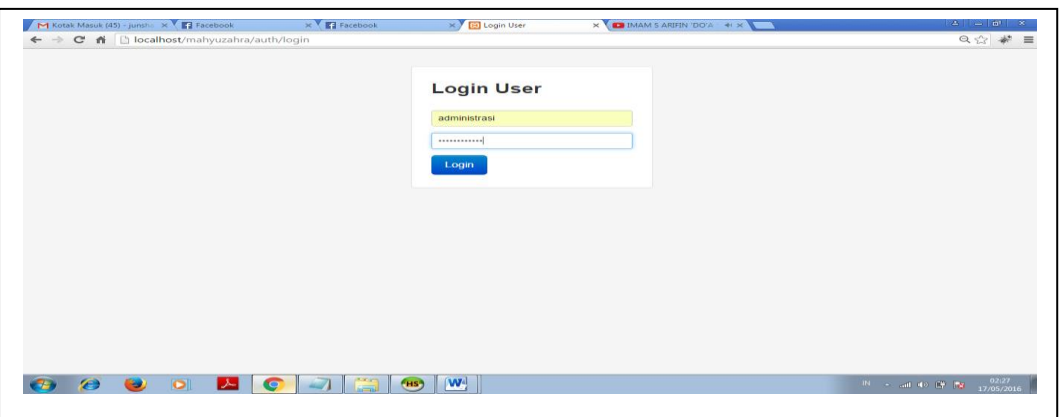

**Gambar 4.25** Tampilan Halaman Login Administrasi

## **2. Tampilan Home Bagian Administrasi**

Halaman *home* bagian administrasi ini merupakan tampilan halaman awal sistem informasi administrasi rumah sakit Mahyuzahra, pada halaman administrasi ini terdapat menu pasien baru dan pendaftaran rawat jalan, rawat inap dan instalasi gawat darurat, tampilannya sebagai berkut :

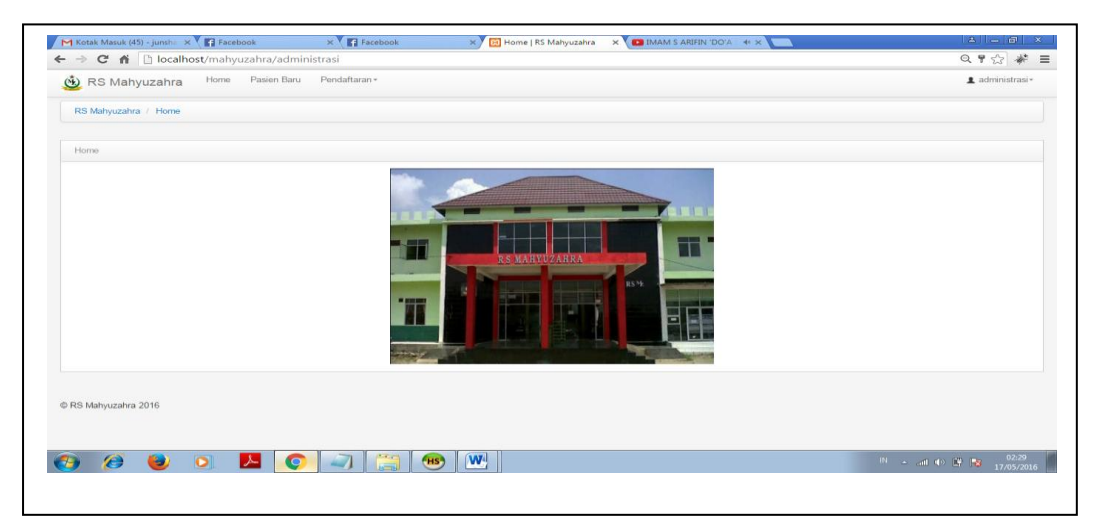

**Gambar 4.26** Tampilan Home Bagian Administrasi

# **3. Tampilan Tambah Pasien Baru**

Tampilan halaman pasien baru ini merupakan tampilan halaman untuk menambah pasien baru di rumah sakit Mahyuzahra pada bagian administrasi, pada halaman tambah pasien baru ini terdapat isian berupa nama pasien, no KTP, Jenis kelamin, tgl lahir, tlp dan alamat, tampilannya sebagai berkut :

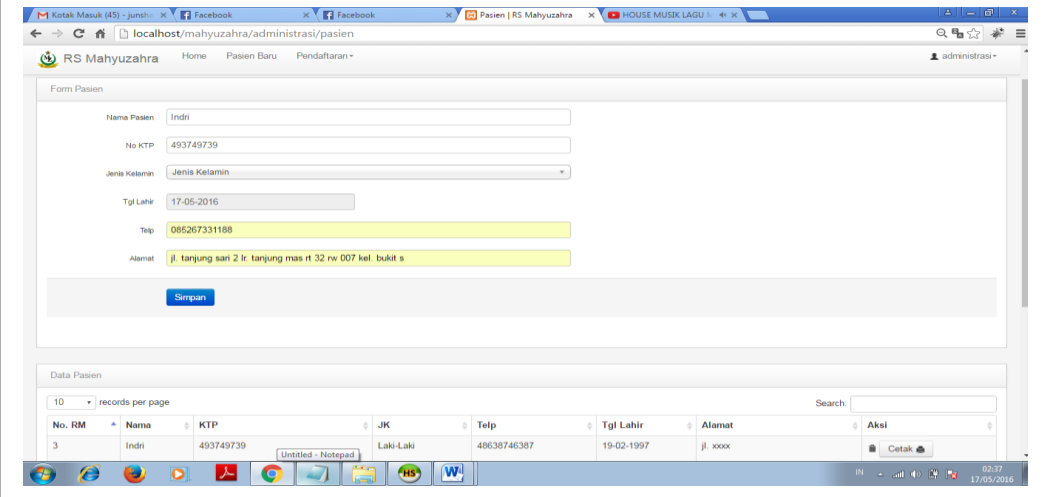

**Gambar 4.27** Tampilan Halaman Tambah Pasien Baru

## **4. Tampilan Pendaftaran Rawat Jalan**

Tampilan halaman pendaftaran rawat jalan ini merupakan tampilan halaman untuk menambah pendaftaran rawat jalan di rumah sakit Mahyuzahra pada bagian administrasi, pada tampilan inputan rawat jalan ini terdapat isian no rekam medik, jenis pendaftaran dan poli, tampilannya sebagai berkut :

| & RS Mahyuzahra             |                             | Home                | Pasien Baru           | Pendaftaran - |      |           |                          |              |                     |                        | ± administrasi-                            |  |
|-----------------------------|-----------------------------|---------------------|-----------------------|---------------|------|-----------|--------------------------|--------------|---------------------|------------------------|--------------------------------------------|--|
| RS Mahyuzahra / Pendaftaran |                             |                     |                       |               |      |           |                          |              |                     |                        |                                            |  |
| Form Pendaftaran            |                             |                     |                       |               |      |           |                          |              |                     |                        |                                            |  |
|                             | No. RM                      | $7 - Ana$           |                       |               |      |           |                          | $\mathbf{v}$ |                     |                        |                                            |  |
| Jenis Pendaftaran           |                             | Rawat Jalan         |                       |               |      |           |                          |              |                     |                        |                                            |  |
|                             | Poly                        | Poly Penyakit Dalam |                       |               |      |           |                          |              |                     |                        |                                            |  |
| Data Pendaftaran            |                             | Simpan              |                       |               |      |           |                          |              |                     |                        |                                            |  |
| 10                          | * records per page          |                     |                       |               |      |           |                          |              |                     | Search:                |                                            |  |
| No. RM                      | A No Pendaftaran            |                     | Nama<br>$\frac{1}{2}$ | <b>JK</b>     | Telp |           | <b>Jenis Pendaftaran</b> |              | Poly                | <b>Tgl Pendaftaran</b> | Aksi                                       |  |
| 22<br>$\overline{7}$        |                             |                     | Ana                   | Perempuan     |      | 087576577 | Rawat Jalan              |              | Poly Penyakit Dalam | 2016-02-28 15:21:15    | ■ Cetak ●                                  |  |
|                             | Showing 1 to 1 of 1 entries |                     |                       |               |      |           |                          |              |                     |                        | $\leftarrow$ Previous 1 Next $\rightarrow$ |  |

**Gambar 4.28** Tampilan Halaman Pendaftaran Pasien Rawat Jalan

## **5. Tampilan Pendaftaran Rawat Inap**

Tampilan halaman pendaftaran rawat inap ini merupakan tampilan halaman untuk menambah pendaftaran rawat inap di rumah sakit Mahyuzahra pada bagian administrasi, pada tampilan pendaftaran rawat inap ini terdapat isian no rekam medik, ruang rawat inap dan jenis pendaftaran, tampilannya sebagai

berkut :

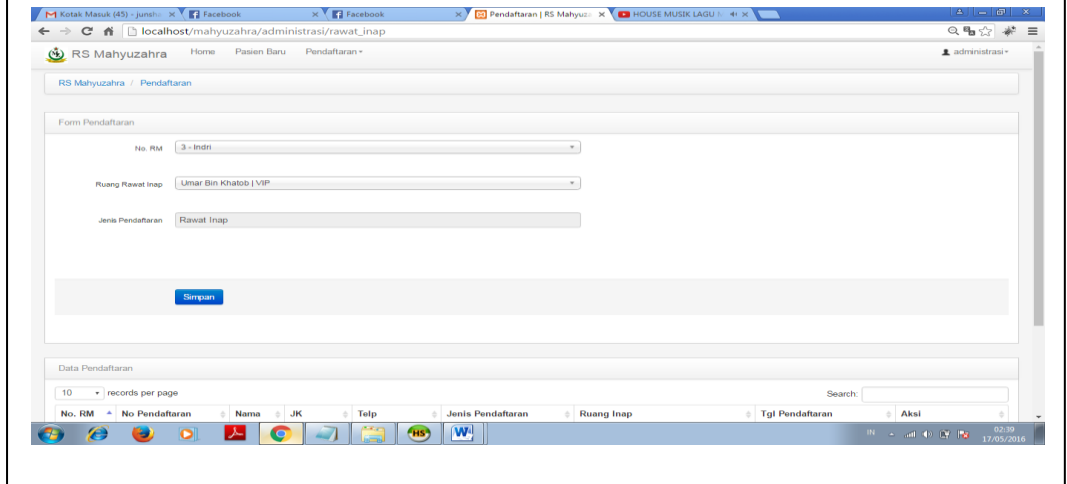

**Gambar 4.29** Tampilan Halaman Pendaftaran Pasien Rawat Inap

#### **6. Tampilan Pendaftaran IGD**

Tampilan halaman pendaftaran IGD ini merupakan tampilan halaman untuk menambah pendaftaran IGD di rumah sakit Mahyuzahra pada bagian administrasi, pada tampilan pendaftaran IGD ini terdapat isian berupa norekam medik dan jenis pendaftaran, tampilannya sebagai berkut :

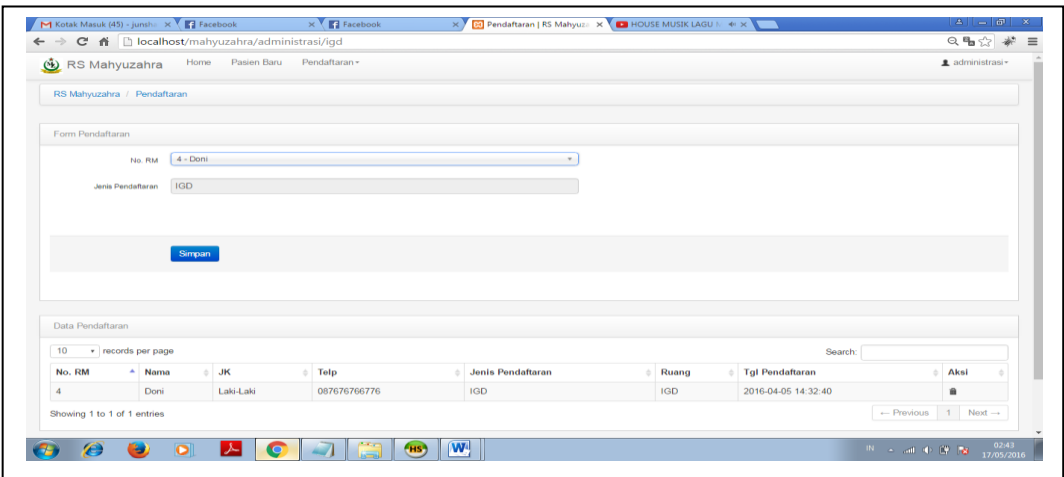

**Gambar 4.30** Tampilan Halaman Pendaftaran Pasien IGD

## **4.1.7 Menu Bagian Tindakan**

Menu tindakan pasien merupakan bagian yang mengolah tindakan pasien rawat inap, rawat jalan, IGD, berikut ini akan dibahas fungsi-fungsi menu bagian tindakan pasien:

## **1. Tampilan Login Tindakan Pasien**

Halaman *login* tindakan pasien ini merupakan tampilan halaman login tindakan pasien pada sistem informasi administrasi rumah sakit Mahyuzahra yang akan dilakukan oleh bagian IGD, Rawat Inap, Rawat Jalan, tampilannya sebagai berkut

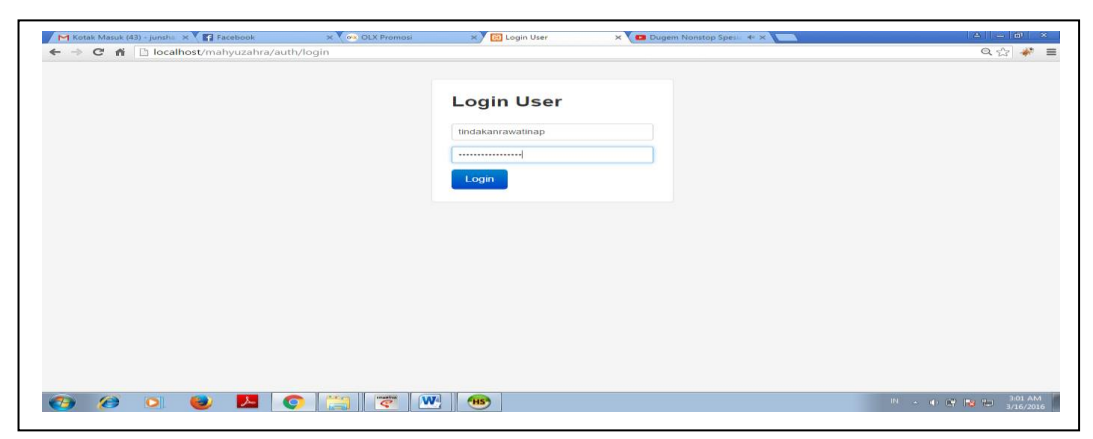

**Gambar 4.31** Tampilan Login Tindakan Pasien

## **2. Tampilan Home Tindakan**

Halaman *home* tindakan ini merupakan tampilan halaman awal sistem informasi administrasi rumah sakit Mahyuzahra pada bagian tindakan, tampilannya sebagai berkut :

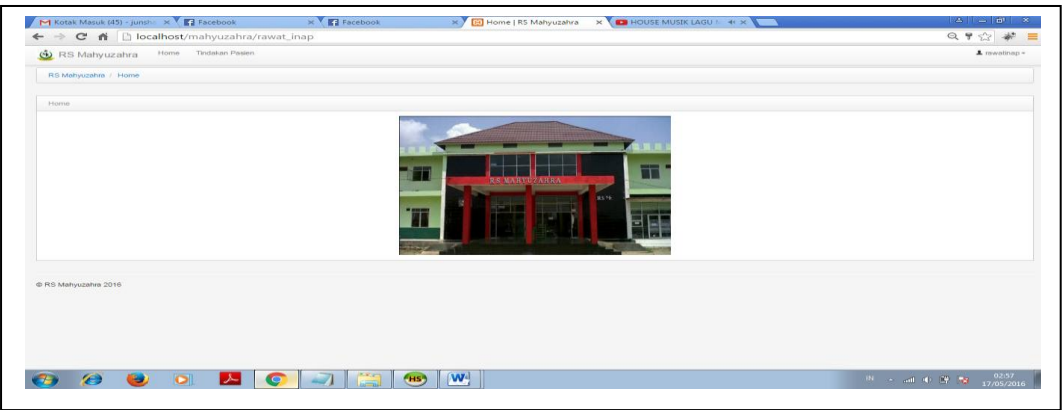

**Gambar 4.32** Tampilan Home Bagian Tindakan

# **3. Tampilan Input Tindakan Pasien IGD**

Halaman input tindakan pasien IGD ini merupakan tampilan halaman input tindakan pasien IGD pada sistem informasi administrasi rumah sakit Mahyuzahra dibuka, pada tampilan tindakan IGD ini terdapat tampilan nama, norekam medik, alamat, jenis kelamin, tindakan, biaya dan tombol simpan untuk

| M Kotak Masuk (45) - junsha X T Facebook | $\times$ $\blacksquare$ Facebook<br>X Ed Form Tindakan   RS Mahy X CD HOUSE MUSIK LAGU M 4 X V | $3 - 7$                                                                                   |
|------------------------------------------|------------------------------------------------------------------------------------------------|-------------------------------------------------------------------------------------------|
|                                          | ← → C A   bcalhost/mahyuzahra/IGD/form_tindakan                                                | ◎ 4 ☆ #                                                                                   |
| RS Mahyuzahra                            | Home Tindakan Pasien                                                                           | $\pm$ IGD +                                                                               |
| RS Mahyuzahra / Form Tindakan            |                                                                                                |                                                                                           |
| Form Form Tindakan                       |                                                                                                |                                                                                           |
| Doni<br>Nama                             |                                                                                                |                                                                                           |
| $\rightarrow$<br>No. RM                  |                                                                                                |                                                                                           |
| Alamat JL XXXXX                          |                                                                                                |                                                                                           |
| Laki-Laki<br>Jenis Kelamin               |                                                                                                |                                                                                           |
|                                          | <b>Tambahkan Tindakan</b>                                                                      |                                                                                           |
| Tindakan                                 | Rontgen Badan<br>$\overline{\phantom{a}}$                                                      |                                                                                           |
| Akbar<br><b>Dokter</b>                   | $\rightarrow$                                                                                  |                                                                                           |
|                                          |                                                                                                |                                                                                           |
|                                          |                                                                                                |                                                                                           |
| * isi semua inputan                      |                                                                                                |                                                                                           |
|                                          |                                                                                                |                                                                                           |
| <b>Simpan</b>                            |                                                                                                |                                                                                           |
|                                          |                                                                                                |                                                                                           |
| e<br>۰.                                  | $\sqrt{W}$<br><b>HIS</b><br>o                                                                  | $\frac{10}{2}$ and $\frac{1}{2}$ $\frac{10}{2}$ $\frac{10}{2}$ $\frac{03.02}{17/05/2016}$ |

**Gambar 4.33** Tampilan Input Tindakan Pasien IGD

#### **4. Tampilan Input Tindakan Pasien Rawat Jalan**

Halaman input tindakan pasien rawat jalan ini merupakan tampilan halaman input tindakan pasien rawat jalan pada sistem informasi administrasi rumah sakit Mahyuzahra dibuka terdapat nama, no rekam medik, alamat, jenis kelamin, nama tindakan, biaya dan tombol simpan untuk menyimpan tindakan rawat jalan, tampilan tampilannya sebagai berkut :

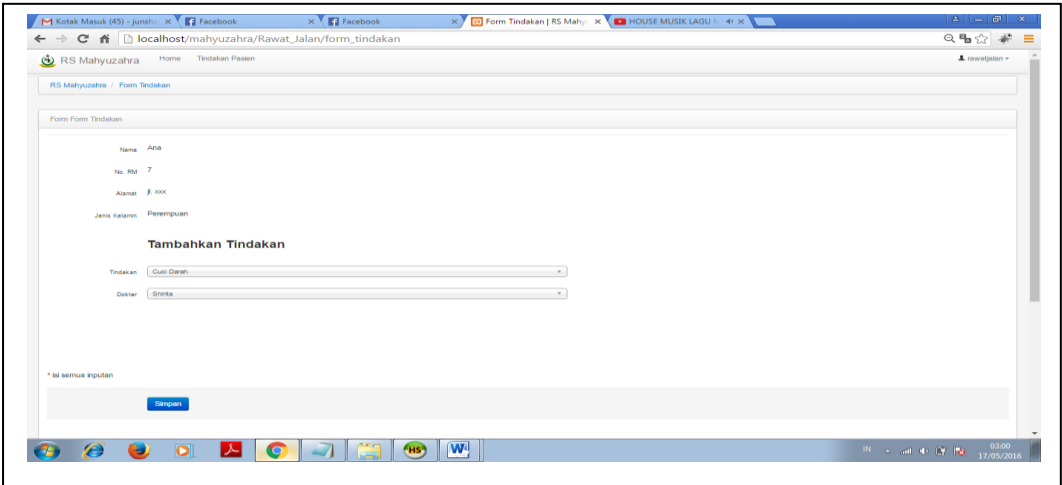

**Gambar 4.34** Tampilan Input Tindakan Pasien Rawat Jalan

#### **5. Tampilan Input Tindakan Pasien Rawat Inap**

Halaman input tindakan pasien rawat inap ini merupakan tampilan halaman input tindakan pasien rawat inap pada sistem informasi administrasi rumah sakit Mahyuzahra dibuka, pada halaman tindakan pasien rawat inap ini dibuka terdapat tampilan nama, no rekam medik, alamat, jenis kelamin, nama tindakan, biaya dan tombol simpan untuk menyimpan tindakan rawat inap, tampilannya sebagai berkut :

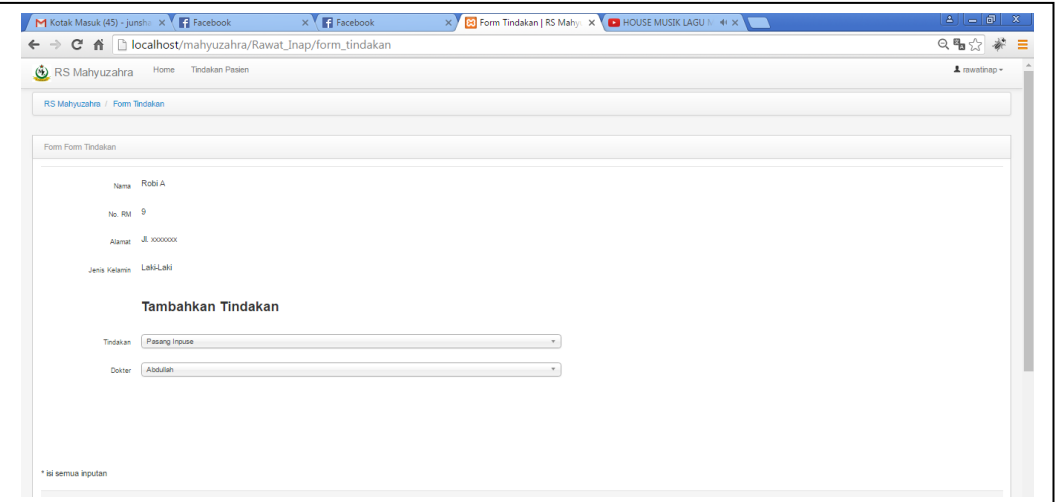

**Gambar 4.35** Tampilan Input Tindakan Pasien Rawat Inap

## **BAB V**

# **PENGUJIAN SISTEM**

#### **5.1 Pengujian Kotak Hitam ( Pengujian** *Black – Box )*

Pengujian yang digunakan untuk sistem informasi administrasi di rumah sakit Mahyuzahra indralaya berbasis *web* digunakan metode pengujian kotak hitam*.* Pengujian kotak hitam berfokus pada fungsional perangkat lunak, dengan demikian perekayasa perangkat lunak mendapatkan serangkain kondisi input yang sepenuhnya menggunakan semua persyaratan fungsional untuk suatu program. Pengujian *black-box* berusaha menemukan kesalahan dalam kategori fungsi – fungsi yang tidak benar atau hilang, kesalahan *interface* dan akses database. ( Pressman, 2002 : 552-553 ) Pengujian selengkapnya dapat dilihat pada tabel-tabel berikut:

1. Menu Admin

| No | Fungsi yang<br>diuji | Cara<br>Pengujian | Hasil yang diharapkan               | <b>Hasil</b><br>Pengujian |
|----|----------------------|-------------------|-------------------------------------|---------------------------|
|    | Tambol Login         | Klik Link         | Menampilkan isi menu<br>utama admin | Оk                        |

**Tabel 5.1**Pengujian Menu Login Admin

| N <sub>0</sub> | Fungsi yang<br>diuji | Cara<br>Pengujian | Hasil yang diharapkan                  | <b>Hasil</b><br>Pengujian |
|----------------|----------------------|-------------------|----------------------------------------|---------------------------|
|                |                      | Klik Link         | Menampilkan halaman<br>master dokter   | Ok                        |
| $\overline{2}$ | Menu Master<br>Data  | Klik Link         | Menampilkan halaman<br>master tindakan | Ok                        |
| 3              |                      | Klik Link         | Menampilkan halaman<br>master tarif    | Ok                        |

**Tabel 5.2** Pengujian MenuUtama

| N <sub>0</sub> | Fungsi yang<br>diuji   | Cara<br>Pengujian | Hasil yang diharapkan  | <b>Hasil</b><br>Pengujian |
|----------------|------------------------|-------------------|------------------------|---------------------------|
|                | <b>Input Nama</b>      | Klik Link         | Data berhasil disimpan | Qk                        |
| $\overline{2}$ | Pilih Jenis<br>Kelamin | Klik Link         | Data berhasil disimpan | Qk                        |
| 3              | Pilih Jabatan          | Klik Link         | Data berhasil disimpan | Ok                        |
| $\overline{4}$ | Tombol<br>Simpan       | Klik Link         | Data berhasil disimpan |                           |

**Tabel 5.3** Pengujian Input Data Dokter

**Tabel 5.4** Pengujian Menu Input Data Kamar

| N <sub>o</sub> | Fungsi yang<br>diuji | Cara<br>Pengujian | Hasil yang diharapkan  | <b>Hasil</b><br>Pengujian |
|----------------|----------------------|-------------------|------------------------|---------------------------|
|                | Input<br>paviliun    | Klik Link         | Data berhasil disimpan | Ok                        |
| $\overline{2}$ | <b>Input Ruang</b>   | Klik Link         | Data berhasil disimpan | Ok                        |
| 3              | Input Tarif          | Klik Link         | Data berhasil disimpan | Ok                        |
| $\overline{4}$ | Tombol<br>Simpan     | Klik Link         | Data berhasil disimpan | Ok                        |

**Tabel 5.5**Pengujian Input Tarif Tindakan

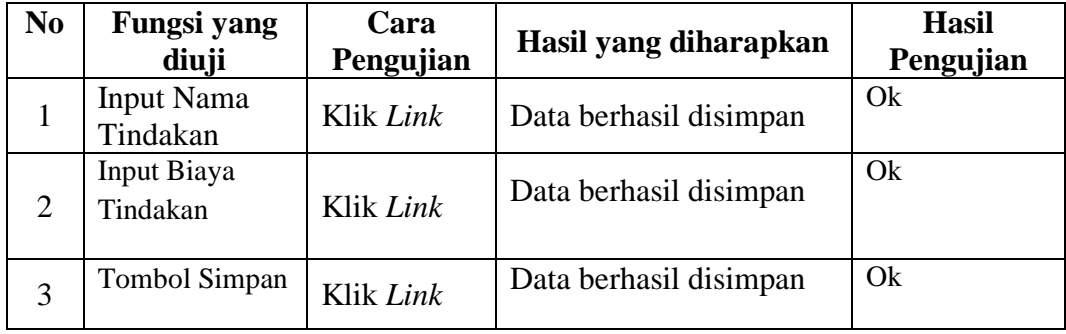

2. Menu Admin Apotik

# **Tabel 5.6** Pengujian Menu Bagian Apotik

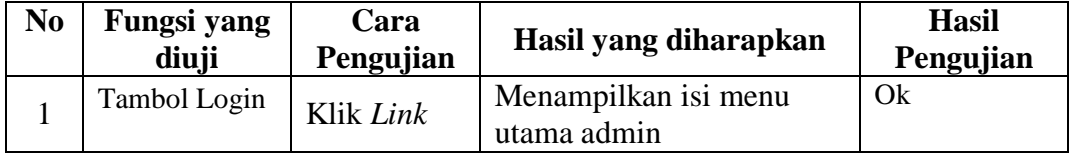

| N <sub>0</sub> | Fungsi yang<br>diuji      | Cara<br>Pengujian | Hasil yang diharapkan                   | <b>Hasil</b><br>Pengujian |
|----------------|---------------------------|-------------------|-----------------------------------------|---------------------------|
|                | Menu<br>Pembelian<br>Obat | Klik Link         | Menampilkan Halaman<br>Pembelian Obat   | Qk                        |
| 2              | Menu Obat<br>Keluar       | Klik Link         | Menampilkan Halaman<br>Obat Keluar      | Qk                        |
| 3              | Menu Stok<br>Obat         | Klik Link         | Menampilkan Halaman<br><b>Stok Obat</b> | Qk                        |

**Tabel 5.7** Pengujian MenuUtama

**Tabel 5.8** Pengujian Pembelian Obat

| N <sub>0</sub> | <b>Fungsi yang</b><br>diuji | Cara<br>Pengujian | Hasil yang diharapkan  | <b>Hasil</b><br>Pengujian |
|----------------|-----------------------------|-------------------|------------------------|---------------------------|
| 1              | Pilih Nama<br>Obat          | Klik Link         | Data berhasil disimpan | Qk                        |
| $\overline{2}$ | Input Jumlah<br>Pembelian   | Klik Link         | Data berhasil disimpan | Ok                        |
| 3              | Input Biaya<br>Pembelian    | Klik Link         | Data berhasil disimpan | Qk                        |
| 4              | Tombol<br>Simpan            | Klik Link         | Data berhasil disimpan | Ok                        |

**Tabel 5.9** Pengujian MenuObat Keluar

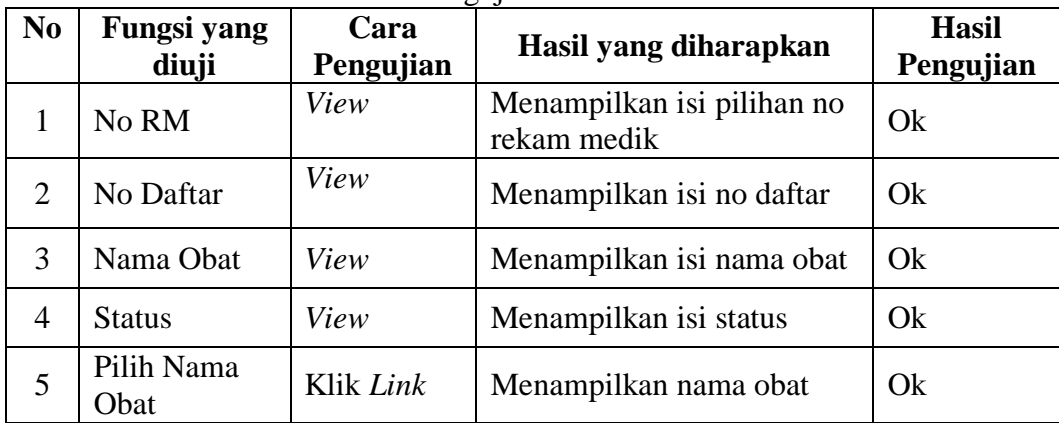

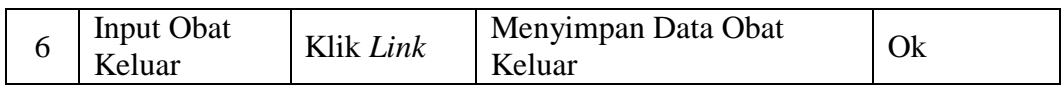

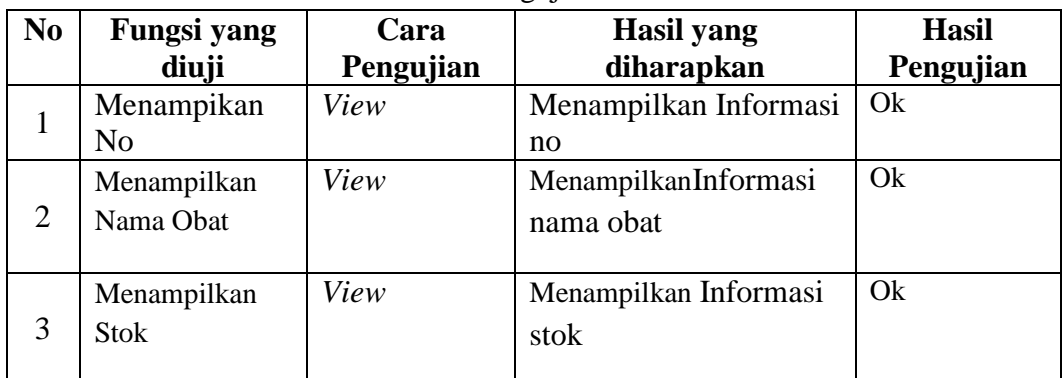

## **Tabel 5.10**Pengujian Stok Obat

# 3. Menu Admin Keuangan

# **Tabel 5.11** Pengujian Menu Login Bagian Keuangan

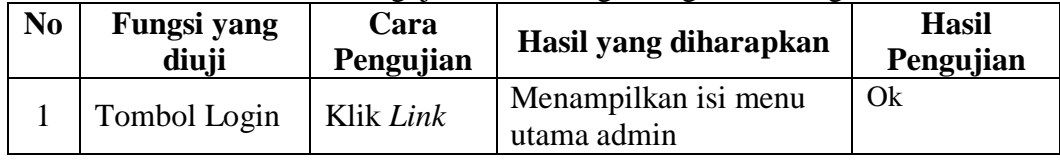

# **Tabel 5.12** Pengujian Menu Utama Keuangan

| N <sub>0</sub> | Fungsi yang<br>diuji | Cara<br>Pengujian | Hasil yang diharapkan             | <b>Hasil</b><br>Pengujian |
|----------------|----------------------|-------------------|-----------------------------------|---------------------------|
|                | Menu Home            | Klik Link         | Menampilkan Halaman<br>Home       | Ok                        |
|                | Menu<br>Pembayaran   | Klik Link         | Menampilkan Halaman<br>Pembayaran | Ok                        |

**Tabel 5.13** Pengujian Menu Pembayaran

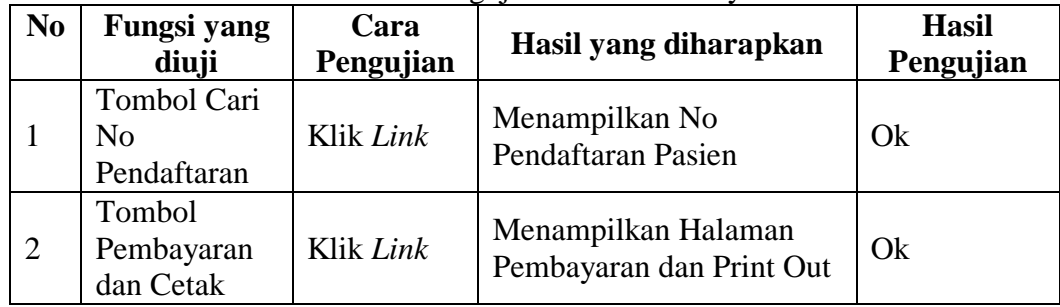

# 4.Menu Kepala Keuangan

# **Tabel 5.14**Pengujian Menu Login Bagian Kepala Keuangan

| N <sub>0</sub> | Fungsi yang<br>diuji | Cara<br>Pengujian | Hasil yang diharapkan                         | <b>Hasil</b><br>Pengujian |
|----------------|----------------------|-------------------|-----------------------------------------------|---------------------------|
|                | Tombol Login         | Klik Link         | Menampilkan isi menu<br>utama kepala keuangan | Ok                        |

**Tabel 5.15**Pengujian Menu Utama Kepala Keuangan

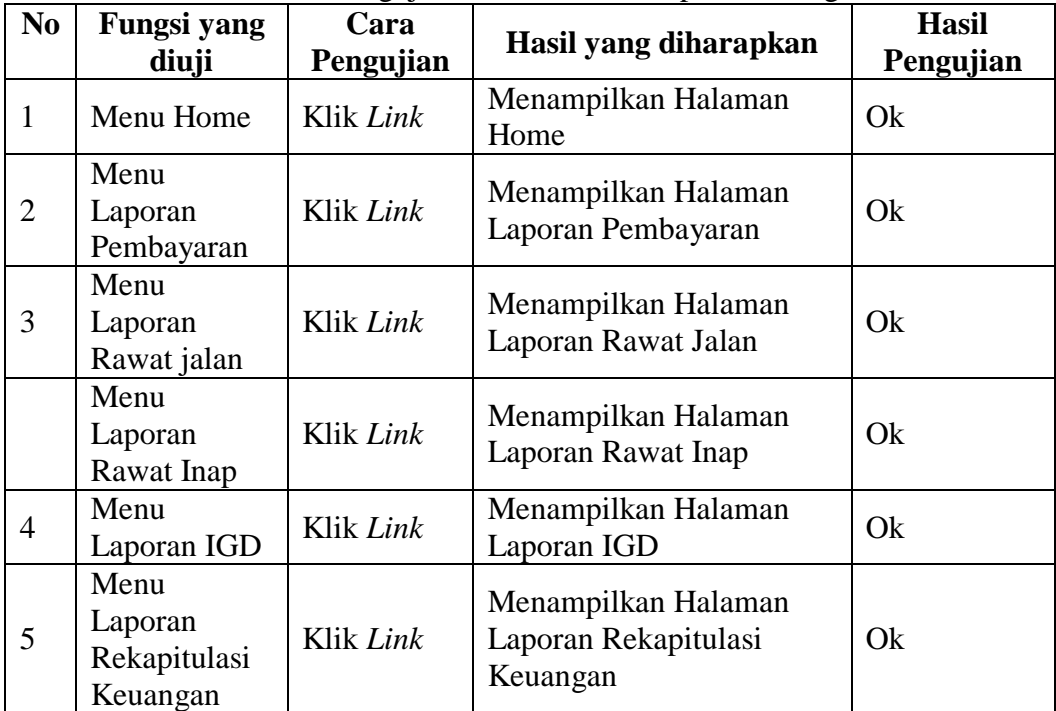

# 5. Menu Admin Rekam Medik

# **Tabel 5.16**Pengujian Menu Login Bagian Rekam Medik

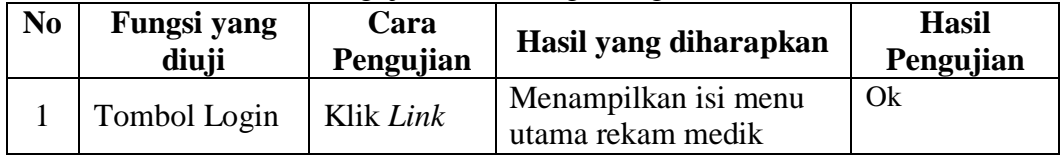

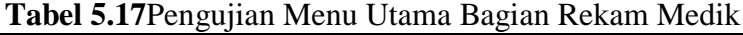

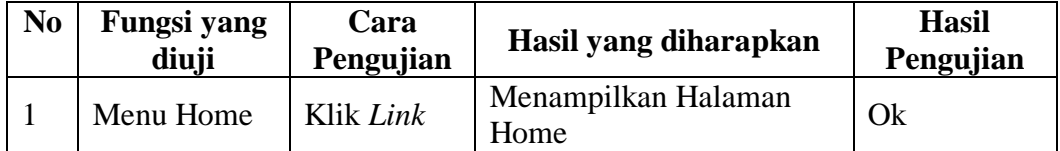

| 2              | Menu Daftar<br>Pasien<br>Berobat | Klik Link | Menampilkan Halaman<br>Daftar Pasien Berobat | Ok |
|----------------|----------------------------------|-----------|----------------------------------------------|----|
| 3              | Menu Rekam<br>Medik              | Klik Link | Menampilkan Halaman<br><b>Rekam Medik</b>    | Qk |
| $\overline{4}$ | Menu<br>Laporan<br>Rekam Medik   | Klik Link | Menampilkan Halaman<br>Laporan Rekam Medik   | Qk |
| 5              | Menu<br>Laporan<br>Pasien        | Klik Link | Menampilkan Halaman<br><b>Laporan Pasien</b> | Qk |

**Tabel 5.18** Pengujian Menu Daftar Pasien Berobat

| No | Fungsi yang<br>diuji            | Cara<br>Pengujian | Hasil yang diharapkan                    | <b>Hasil</b><br>Pengujian |
|----|---------------------------------|-------------------|------------------------------------------|---------------------------|
|    | Daftar Pasien<br><b>Berobat</b> | View              | Menampilkan isi daftar<br>pasien berobat | Ok                        |

**Tabel 5.19**Pengujian Menu Laporan Rekam Medik

| N <sub>0</sub> | Fungsi yang<br>diuji | Cara<br>Pengujian | Hasil yang diharapkan                        | <b>Hasil</b><br>Pengujian |
|----------------|----------------------|-------------------|----------------------------------------------|---------------------------|
|                | No RM                | Pilih No<br>RM    | Menampilkan informasi<br>laporan rekam medik | Ok                        |
|                | <b>Tombol Cetak</b>  | Klik Link         | Menampilkan print out<br>laporan rekam medik | Ok                        |

**Tabel 5.20** Pengujian Menu Laporan Pasien

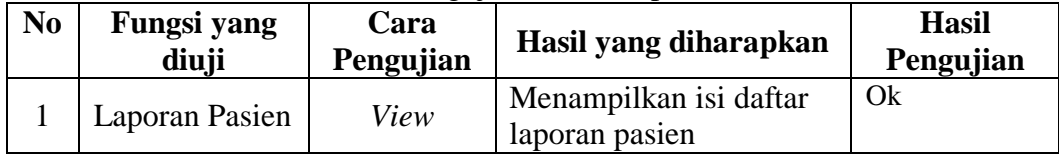

6.Menu Administrasi Pendaftaran

|                | <b>Tabel 3.21</b> I chgu han ivichu Loghi Dagian Auministrasi |           |                                            |              |  |  |
|----------------|---------------------------------------------------------------|-----------|--------------------------------------------|--------------|--|--|
| N <sub>0</sub> | Fungsi yang                                                   | Cara      | Hasil yang diharapkan                      | <b>Hasil</b> |  |  |
|                | diuji                                                         | Pengujian |                                            | Pengujian    |  |  |
|                | Tombol Login                                                  | Klik Link | Menampilkan isi menu<br>utama administrasi | Ok           |  |  |

**Tabel 5.21** Pengujian Menu Login Bagian Administrasi

| N <sub>0</sub> | <b>Fungsi yang</b><br>diuji                  | Cara<br>Pengujian | Hasil yang diharapkan                                    | <b>Hasil</b><br>Pengujian |
|----------------|----------------------------------------------|-------------------|----------------------------------------------------------|---------------------------|
| 1              | Menu Home                                    | Klik Link         | Menampilkan Halaman<br>Home                              | Ok                        |
| $\overline{2}$ | Menu Pasien<br>Baru                          | Klik Link         | Menampilkan Halaman<br>Daftar Pasien Baru                | Ok                        |
| 3              | Menu<br>Pendaftaran<br>Pasien Rawat<br>Jalan | Klik Link         | Menampilkan Halaman<br>Pendaftaran Pasien Rawat<br>Jalan | Ok                        |
| 4              | Menu<br>Pendaftaran<br>Pasien Rawat<br>Inap  | Klik Link         | Menampilkan Halaman<br>Pendaftaran Pasien Rawat<br>Inap  | Ok                        |
| 5              | Menu<br>Pendaftaran<br>Pasien IGD            | Klik Link         | Menampilkan Halaman<br>Pendaftaran Pasien IGD            | Ok                        |

**Tabel 5.22**Pengujian Menu Utama Bagian Administrasi

**Tabel 5.23** Pengujian Pendaftaran Pasien Baru

| N <sub>0</sub> | Fungsi yang<br>diuji        | Cara<br>Pengujian | Hasil yang diharapkan         | <b>Hasil</b><br>Pengujian |
|----------------|-----------------------------|-------------------|-------------------------------|---------------------------|
|                |                             |                   |                               |                           |
| $\mathbf{1}$   | <b>Input Nama</b><br>pasien | Input             | Data berhasil disimpan        | Ok                        |
| 2              | Input No KTP                | Input             | Data berhasil disimpan        | Ok                        |
| 3              | Input Jenis<br>Kelamin      | Input             | Data berhasil disimpan        | Ok                        |
| $\overline{4}$ | Input Tgl Lahir             | Input             | Data berhasil disimpan        | Ok                        |
| 5              | <b>Input Telepon</b>        | Input             | Data berhasil disimpan        | Ok                        |
| 6              | <b>Input Alamat</b>         | Input             | Data berhasil disimpan        | Ok                        |
| $\overline{7}$ | Tombol<br>Simpan            | Klik Link         | Menyimpan Data Ke<br>Database | Ok                        |

| N <sub>0</sub> | <b>Fungsi yang</b><br>diuji | ັ້<br>Cara<br>Pengujian | Hasil yang diharapkan         | <b>Hasil</b><br>Pengujian |
|----------------|-----------------------------|-------------------------|-------------------------------|---------------------------|
|                | Pilih No. RM                | Pilih                   | Data berhasil disimpan        | Qk                        |
| $\overline{2}$ | Jenis<br>Pendaftaran        | View                    | Data berhasil disimpan        | Qk                        |
| $\mathcal{R}$  | Pilih Poli                  | Pilih                   | Data berhasil disimpan        | Qk                        |
| $\overline{4}$ | Tombol<br>Simpan            | Klik Link               | Menyimpan Data Ke<br>Database | Ok                        |

**Tabel 5.24** Pengujian Pendaftaran Pasien Rawat Jalan

**Tabel 5.25** Pengujian Pendaftaran Pasien Rawat Inap

| N <sub>0</sub> | <b>Fungsi yang</b><br>diuji | Cara<br>Pengujian | Hasil yang diharapkan         | <b>Hasil</b><br>Pengujian |
|----------------|-----------------------------|-------------------|-------------------------------|---------------------------|
|                | Pilih No. RM                | Pilih             | Data berhasil disimpan        | Qk                        |
| $\overline{2}$ | <b>Ruang Rawat</b><br>Inap  | Pilih             | Data berhasil disimpan        | Qk                        |
| 3              | Jenis<br>Pendaftaran        | View              | Data berhasil disimpan        | Ok                        |
| $\overline{4}$ | Tombol<br>Simpan            | Klik Link         | Menyimpan Data Ke<br>Database | Ok                        |

**Tabel 5.26**Pengujian Pendaftaran IGD

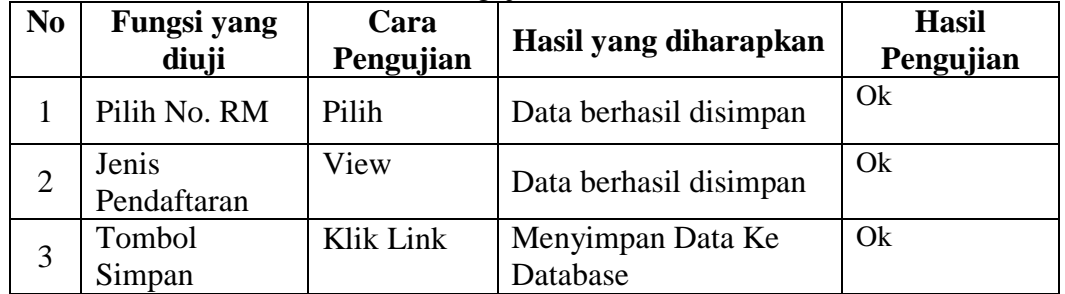

7. Menu Perawat Jaga

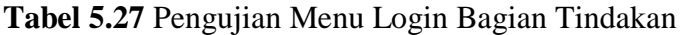

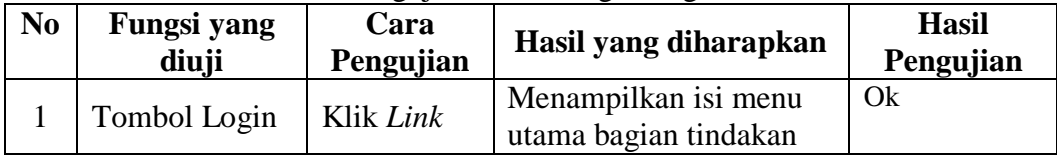

| N <sub>0</sub> | Fungsi yang<br>diuji                      | Cara<br>Pengujian | Hasil yang diharapkan                                    | <b>Hasil</b><br>Pengujian |
|----------------|-------------------------------------------|-------------------|----------------------------------------------------------|---------------------------|
| 1              | Menu Home                                 | Klik Link         | Menampilkan Halaman<br>Home                              | Ok                        |
| $\overline{2}$ | Menu<br>Tindakan<br>Pasien IGD            | Klik Link         | Menampilkan Halaman<br>Daftar Pasien Baru                | Ok                        |
| 3              | Menu<br>Tindakan<br>Pasien Rawat<br>Jalan | Klik Link         | Menampilkan Halaman<br>Pendaftaran Pasien Rawat<br>Jalan | Ok                        |
| 4              | Menu<br>Tindakan<br>Pasien Rawat<br>Inap  | Klik Link         | Menampilkan Halaman<br>Pendaftaran Pasien Rawat<br>Inap  | Ok                        |

**Tabel 5.28**Pengujian Menu Utama Bagian Tindakan

**Tabel 5.29** Pengujian Menu Tindakan Pasien IGD

| N <sub>0</sub> | <b>Fungsi yang</b><br>diuji | Cara<br>Pengujian | Hasil yang diharapkan         | <b>Hasil</b><br>Pengujian |
|----------------|-----------------------------|-------------------|-------------------------------|---------------------------|
|                | Pilih Ruang<br>Tindakan     | Klik Link         | Data berhasil disimpan        | Ok                        |
|                | Pilih Dokter                | Klik Link         | Data berhasil disimpan        | Ok                        |
|                | Pilih Tombol<br>Simpan      | Klik Link         | Menyimpan Data Ke<br>Database | Ok                        |

**Tabel 5.30** Pengujian Menu Tindakan Pasien Rawat Jalan

| N <sub>0</sub> | <b>Fungsi yang</b><br>diuji | Cara<br>Pengujian | Hasil yang diharapkan         | <b>Hasil</b><br>Pengujian |
|----------------|-----------------------------|-------------------|-------------------------------|---------------------------|
|                | Pilih Ruang<br>Tindakan     | Klik Link         | Data berhasil disimpan        | Ok                        |
|                | Pilih Dokter                | Klik Link         | Data berhasil disimpan        | Ok                        |
|                | Pilih Tombol<br>Simpan      | Klik Link         | Menyimpan Data Ke<br>Database | Qk                        |

**Tabel 5.31** Pengujian Menu Tindakan Pasien Rawat Inap

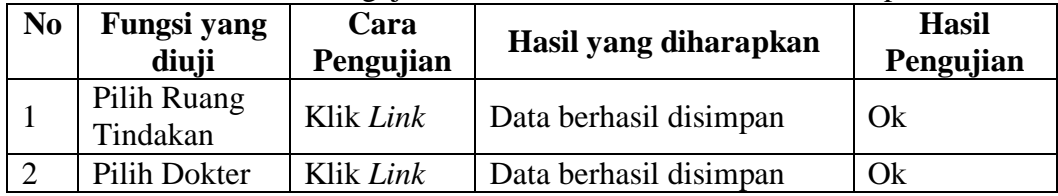

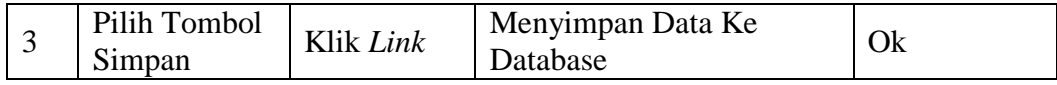

Berdasarkan pengujian yang telah dilakukan maka dapat disimpulkan hasil dari pengujian sistem informasi administrasi rumah sakit mahyuzahra adalah pada menu pengelolaan data admin, pengelolaan data bagian apotik, pengelolaan bagian keuangan, pengelolaan, bagian kepala keuangan, pengelolaan bagian rekam medik, pengelolaan bagian administrasi dan pengelolaan bagian tindakan mendapatkan hasil pengujian sesuai dengan harapan.

# **BAB VI**

# **PENUTUP**

### **6.1 Kesimpulan**

Berdasarkan data yang telah dikumpulkan dapat disimpulkan dari tujuan serta manfaat pembuatan sistem informasi administrasi di rumah sakit mahyuzahra indralaya maka disimpulkan sebagai berikut :

- 1. Telah dibangun sistem informasi administrasi rumah sakit Mahyuzahra berbasis web untuk mempermudah proses administrasi pendaftaran pasien serta pencarian data pasien.
- 2. Proses pembayaran yang terintegrasi lebih memudahkan bagian keuangan dalam memproses pembayaran dan membuat laporan. Yang sebelumnya proses pembayaran belum terintegrasi.
- 3. Mempermudah proses penyimpanan serta pencarian data rekam medik pasien.

#### **6.2 Saran**

Sistem informasi administrasi di rumah sakit mahyuzahra indralaya ini diharapkan akan terus dikembangkan. Adapun saran penulis untuk mengembangkan sistem informasi ini adalah :

1. Dapat ditambahkan sistem apotik yang lebih baik dan lengkap. Karena pada sistem yang dibuat ini bagian apotik belum dibahas begitu detail, pada sistem yang dibuat bagian apotik hanya membahas persediaan obat,

pembelian obat, dan stok obat yang masih dalam proses pengobatan pasien saja.

- 2. Pada penelitian berikutnya bisa dikembangkan untuk rekam medik bisa ditambahkan kode – kode kedokteran untuk penyimpanan riwayat rekam medik pasien.
- 3. Dapat ditambahkan sistem penggajian untuk dokter dan karyawan rumah sakit Mahyuzahra.

## **DAFTAR PUSTAKA**

- Andriani, Lidya. 2009. *Sistem Informasi Pendaftaran Pasien Rawat Jalan di Rumah Sakit dengan Menggunakan Program Komputer.* Diakses hari selasa 23 Mei 2015 pukul 20:45.
- A.S Rossa dan M.Shalahudin. 2013. *Rekayasa Perangkat Lunak Terstruktur dan Berorientasi Objek.* Bandung: Informatika.
- E Restianto, Yanuar dan Rangga Icuk. 2011. *Audit Sistem Informasi Menggunakan Active Data For Excel.* Yogyakarta: ANDI.
- EMS Tim. 2014. *Teori dan Praktik PHP-MySQL Untuk Pemula.* Jakarta: PT. Elex Media Komputindo.
- Hartono, Bambang. 2010. *Promosi Kesehatan di Puskesmas dan Rumah Sakit.*  Jakarta: Rineka Cipta.
- Japit, Susi. 2008. *Perancangan Sistem Informasi Rawat Jalan dan Rawat Inap Klinik Dewi Seri.* Diakses hari sabtu 19 Juni 2015 pukul 22:50.
- Madcoms. 2011. *Aplikasi Web Database dengan Dreamweaver dan PHP-MySQL.*  Yogyakarta: ANDI.
- Moekijat. 1990.*Kamus Besar Bahasa Indonesia.* Bandung: Mandar Maju.
- Munzir, MF. 2014. *PHP Tutorial Book For Beginner.* Yogyakarta: Note Book.
- Nugroho, Adi. 2010. *Rekayasa Perangkat Lunak Berorientasi Objek dengan Metode USDP (Unified Software Development Process)*. Yogyakarta: ANDI.
- Peranginangin, Kasiman. 2006. *Aplikasi Web dengan PHP dan MySQL*. Yogyakarta: ANDI.

Pressman, Roger S. 2012.*Rekayasa Perangkat Lunak*.Yogyakarta: ANDI.

Raharjo, Budi. 2011. *Belajar Pemrograman Web.* Bandung: Informatika.

- Riyanto. 2014. *Membuat Aplikasi minimarket integrasi barcode reader dengan PHP dan MYSQL*. Yogyakarta: Gava Media.
- Septa, Richard dkk. 2014. *Sistem Informasi Pengelolahan Data IKPM ( Ikatan Keluarga Pelajar Mahasiswa) Muara Enim Berbasis Web Menggunakan PHP dan MySQL.* ISSN 2338-6304, Volume 2, Nomor 1. Diakses pada hari kamis 30 April 2016 pukul 21:06.
- Sutarbi, Tata. 2012. *Analisis Sitem Informasi.* Yogyakarta: ANDI.
- Sutarbi, Tata. 2012. *Konsep Sistem Informasi.* Yogyakarta: ANDI.
- Syaekoni, Alex dkk. 2010. *Sistem Informasi Akademik dengan Konsep Collaborative Customer Relationship Managemnet.* ISSN 1978-0176. Diakses pada hari jumat 23 April 2015 pukul 22:59.
- Tim Prima Pena. 2001. *Kamus Besar Bahasa Indonesia.* Jakarta: Gitamedia Press.
- Topan, Mohamad dkk. 2015. *Perancangan Sistem Informasi Management Rumah Sakit Berbasis Web Studi Kasus : Rumah Sakit TNI AU Lamud San Ratulangi.* ISSN 2301-8364, Volume 6, Nomor 1. Diakses pada hari Sabtu 19 Maret 2016 pukul 23:06.
- V Palit, Randi dkk. 2015. *Rancangan Sistem Informasi Keuangan Gereja Berbasis Web di Jemaat GMIM Bukit Moria Malalayang.* ISSN 2301- 8402, Volume 4, Nomor 7. Diakses pada hari minggu 13 Februari 2016 pukul 22:42.